REPUBLIQUE ALGERIENNE DEMOCRATIQUE ET POPULAIRE

Ministère de l'Enseignement Supérieur et de la Recherche Scientifique

Ecole NAtionale Polytechninque d'Alger

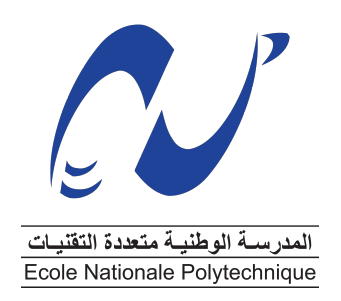

### Département de Génie Minier Mémoire de projet fin d'étude Pour l'obtention du diplôme d'ingénieur d'Etat en Génie **MINIER**

# Interprétation structurale des données sismiques en 2D appliquée au bassin de l'hodna

Réalisé par : BOURAS Mounir LITIM Aymen Sous direction de : Dr.R.AKKAL M.A.KERRAI

Présenté et soutenu publiquement le 20/06/2018

Composition du Jury : Président : A.SEBAI Professeur ENP, ALGER Examinateur : DJ.BENKACI Magister ENP, ALGER Promoteur : R.AKKAL Docteur ENP, ALGER

REPUBLIQUE ALGERIENNE DEMOCRATIQUE ET POPULAIRE

Ministère de l'Enseignement Supérieur et de la Recherche Scientifique

Ecole NAtionale Polytechninque d'Alger

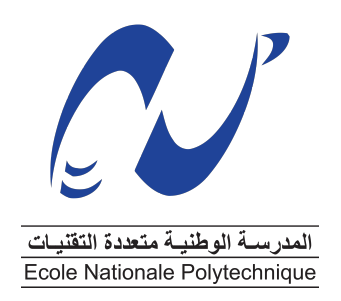

### Département de Génie Minier Mémoire de projet fin d'étude Pour l'obtention du diplôme d'ingénieur d'Etat en Génie **MINIER**

# Interprétation structurale des données sismiques en 2D appliquée au bassin de l'hodna

Réalisé par : BOURAS Mounir LITIM Aymen Sous direction de : Dr.R.AKKAL M.A.KERRAI

Présenté et soutenu publiquement le 20/06/2018

Composition du Jury : Président : A.SEBAI Professeur ENP, ALGER Examinateur : DJ.BENKACI Magister ENP, ALGER Promoteur : R.AKKAL Docteur ENP, ALGER

## Dédicace1

### Je dédie ce mémoire

A mes chers parents ma mère et mon père Pour leur patience, leur amour, leur soutient et leur encouragement

A mes sœurs

A mon frère SALIM

A mes Oncles Abdelghani,Redouane Fateh et Ilyes et leurs familles

A mon cousin IMAD et sa famille

A toute ma famille

A tous mes amis

A mon ami B.RACHID et sa famille

Pour leur affectation et leur soutien moral

Je le dédie également à tous mes camarades mes amis et à toute la classe de la promotion 2018 Génie Minier ENP. Sans oublier mon binôme B .MOUNIR

A tous ceux qui ont une relation de proche ou de loin Avec la réalisation du présent mémoire.

En reconnaissance de tous les sacrifices consentis par tous et chacun pour me permettre d'atteindre cette étape de ma vie. Avec toute ma tendresse.

## Aymen LITIM

## Dédicace2

## DIEU TOUT PUISSANT MERCI D'ÊTRE TOUJOURS AUPRES DE MOI ;

Je dédie cette thèse à. . ..

A ma très chère mère

Affable, honorable, aimable : Tu représentes pour moi le symbole de la bonté par excellence, la source de tendresse et l'exemple du dévouement qui n'a pas cessé de m'encourager et de prier pour moi. Ta prière et ta bénédiction m'ont été d'un grand secours pour mener à bien mes études. Aucune dédicace ne saurait être assez éloquente pour exprimer ce que tu mérites pour tous les sacrifices que tu n'as cessé de me donner depuis ma naissance, durant mon enfance et même à l'âge adulte.

A mon cher père Yahia

Aucune dédicace ne saurait exprimer l'amour, l'estime, le dévouement et le respect que j'ai toujours eu pour vous. Rien au monde ne vaut les efforts fournis jour et nuit pour mon éducation et mon bienêtre. Ce travail est le fruit de tes sacrifices que tu as consentis pour mon éducation et ma formation.

A la mémoire de mon grand-père Aissa, Allah irahmou.

A mon très cher grand père Ahemed

A mes très chères grandes mères

A mes très chères sœurs Meriama, Asma

A ma très chère fiancée.

A tous les membres de la famille Bouras et Koumni, petits et grands Veuillez trouver dans ce modeste travail ma reconnaissance pour tous vos efforts.

A mon cher binôme Aymen Litim ,

pour sa patience et ses efforts déployés pour la réussite de ce travail modeste.

A mes chers collègues Nadir, Hifou,Smail, Amine et tous les amis que j'ai

connu durant ma vie.

En témoignage de l'amitié qui nous uni et des souvenirs de tous les moments que nous avons passé ensemble, je vous dédie ce travail et je vous souhaite une vie pleine de santé et de bonheur.

## Mounir BOURAS

## Remerciement

Nous tenons à remercier en premier lieu notre créateur Allah, Grand et Miséricordieux, le tout Puissant de nous avoir donné courage et santé pour achever ce travail. A cet ef-

fet, nous tenons à exprimer nos vifs remerciements Monsieur et notre encadreur AKKAL pour son encouragement,son conseil,ça disponibilité et ça patience dans l'encadrement de ce mémoire. Nos infinis remerciements vont ensuite à M. KERAI notre encadreur auprès

de SONATRACH devision EXPLORATION, pour sa disponibilité, sa pédagogie et pour sa bonté de cœur ainsi que monsieur le chef de département Geophysique,et reservoir Dr. GACI . Nous tenons aussi à remercier Mme.Boumbar (ex-enseignante à l'école nationale polytechnique d'Alger), à M.Chanane (Enseignant à l'école nationale polytechnique d'Alger) pour leur conseils et leur soutien durant la réalisation de ce modeste travail. Nous

exprimons nos remerciements aux membres du jury, Pr.SEBAI et M.BENKACI, pour leurs contributions à l'évaluation et l'enrichissement du présent travail. Nous remercions profondément tous les enseignants qui nous ont encouragé et soutenu pendant nos cursus. Nous remercions du fond du cœur, nos familles qui nous ont soutenu, encouragé et motivé toute au long de ce travail. Afin de n'oublier personne, nos vifs remerciements s'adressent à tous ceux qui nous ont aidé à la réalisation de ce modeste mémoire.

Enfin merci au lecteur qui lit ce mémoire. En vous souhaitant une bonne lecture. . .

**ملخص** :

العمل المقدم في هذه المذكرة الذي نُفِّذ بالشركة الوطنية سوناطراك قسم الاكتشافات هدفه إجراء تفسير هيكلي للبيانات الزلزالية ثنائية األبعاد التي تم الحصول عليها من طرف مهندسي الشركة و الخاصة بمحيط الحضنة باستخدام برنامج مختص في األبحاث و بالمنطقة إلعطاء معلومة عامة حول خصائص المنطقة و أماكن احتجاز المحروقات .التنقيبات البترولية لرسم الخرائط الخاصة

ا**لكلمات المفتاحية**: حوض الحضنة ، قسم الزلازل ، الأفخاخ ، الانعكاس ، الجيوفون ، الآبار ،زحزحة الأرض ،خريطة الأيزوباث ، اآلفاق ، المحروقات .

#### **Summary :**

The work presented in this memoir was done within the exploration division of the SONATRACH company, and the objective of our study is to make a structural interpretation of the 2D seismic data acquired on the perimeter of EL HODNA after constructing the isovalue maps of the horizons and objective faults. These maps give an image of the structuring of these horizons and highlight areas that may constitute hydrocarbon traps.

The study is done using the software "PETREL Schlumberger 2015".

**Keywords**: Basin of Hodna, Seismic Section, Traps, Reflection, Geophone, Wells, Faults, Map of Isobaths, Horizons, Hydrocarbons.

#### **Résumé :**

Le travail présenté dans ce mémoire a été effectué au sein de la division d'exploration de la compagnie SONATRACH,et l'objectif de notre étude est de faire une interprétation structurale des données sismiques en 2D acquises sur le périmètre d'EL HODNA au bout de construire les cartes en isovaleurs des horizons et des failles objectifs. Ces cartes donnent une image de la structuration de ces horizons et permet de mettre en évidence les endroits qui peuvent constituer des pièges d'hydrocarbures.

L'étude ce faite à l'aide du logiciel « PETREL Schlumberger 2015 ».

**Mots-Clés :**Basin de l'Hodna, Section sismique, les pieges,reflexion,géophone,puits,failles,Carte en isobathes,horizons,hydrocarbures .

## <span id="page-7-0"></span>Table des matières

Liste des tableaux

Liste des [figures](#page-7-0)

Liste des [abrévi](#page-11-0)ations

Liste des [sigles](#page-12-0)

## Intorduction Générale . . . . . . . . . . . . . . . . . . <sup>15</sup>

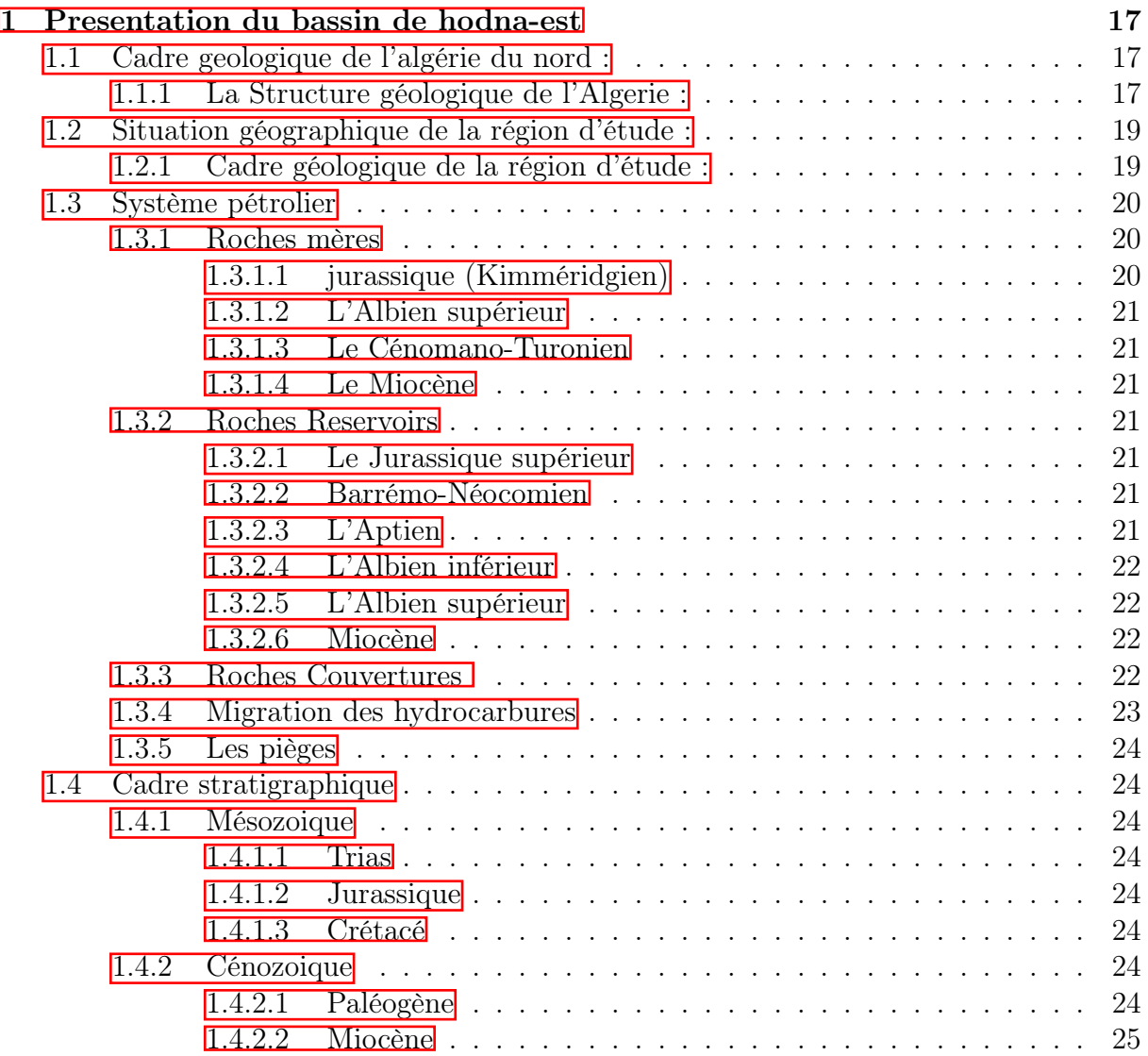

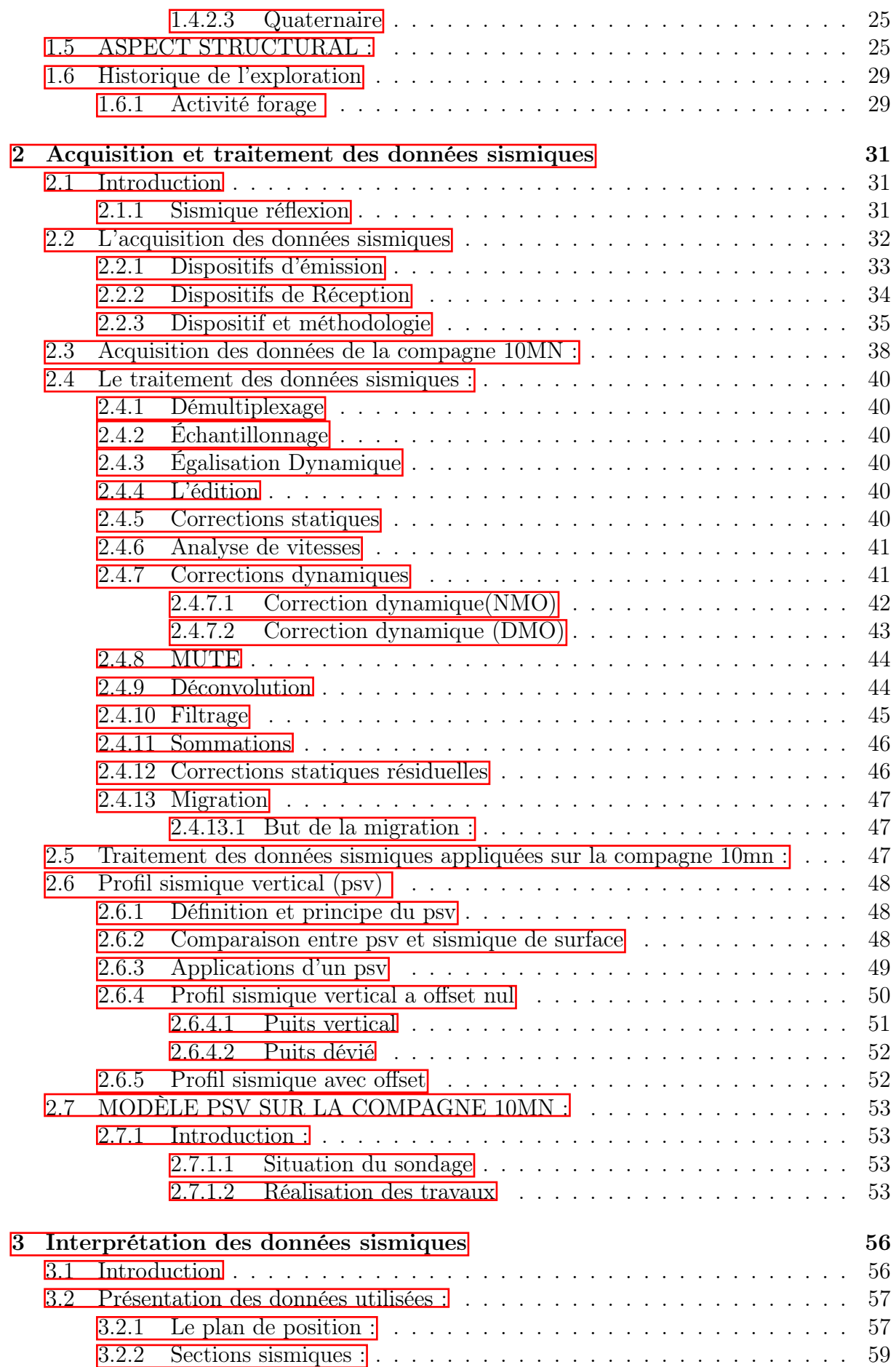

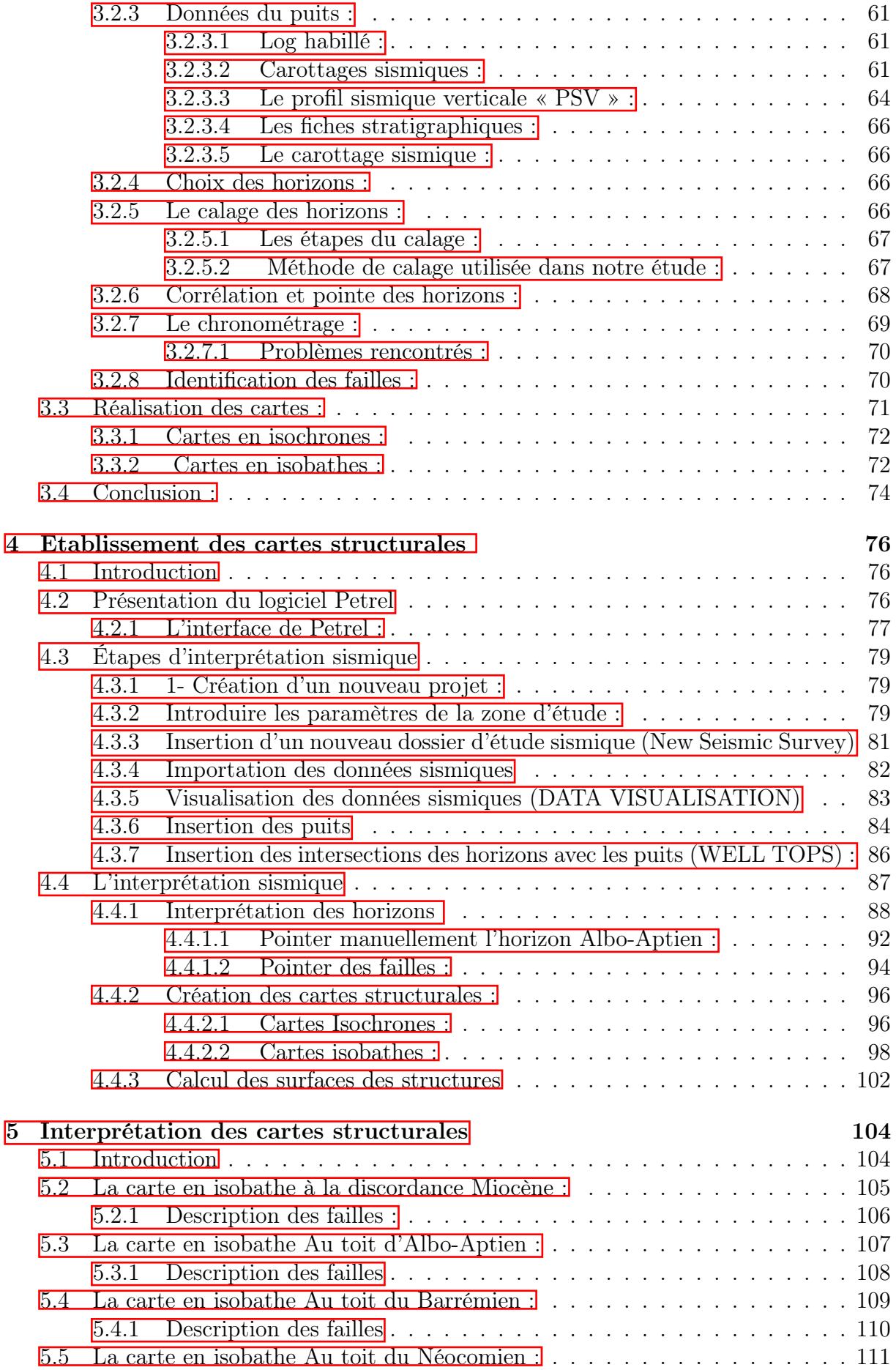

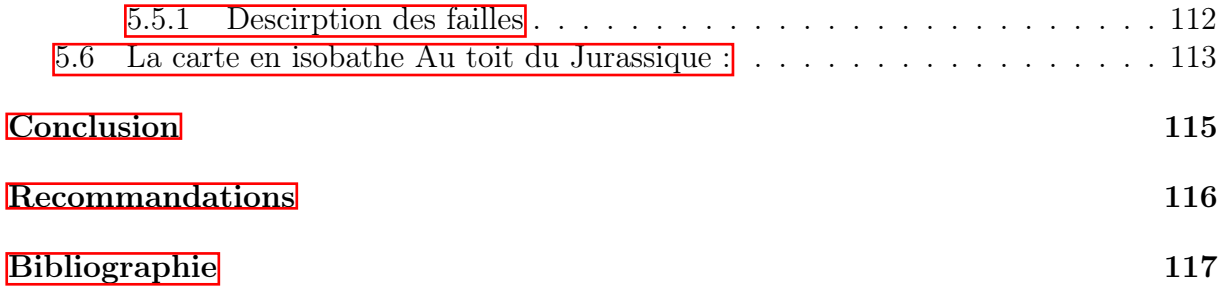

# <span id="page-11-0"></span>Liste des tableaux

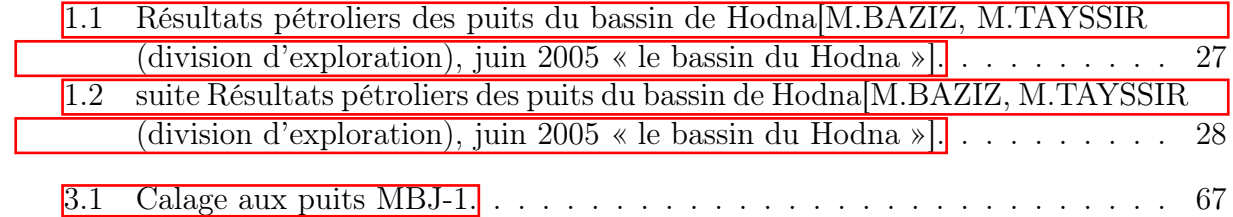

# <span id="page-12-0"></span>Liste des figures

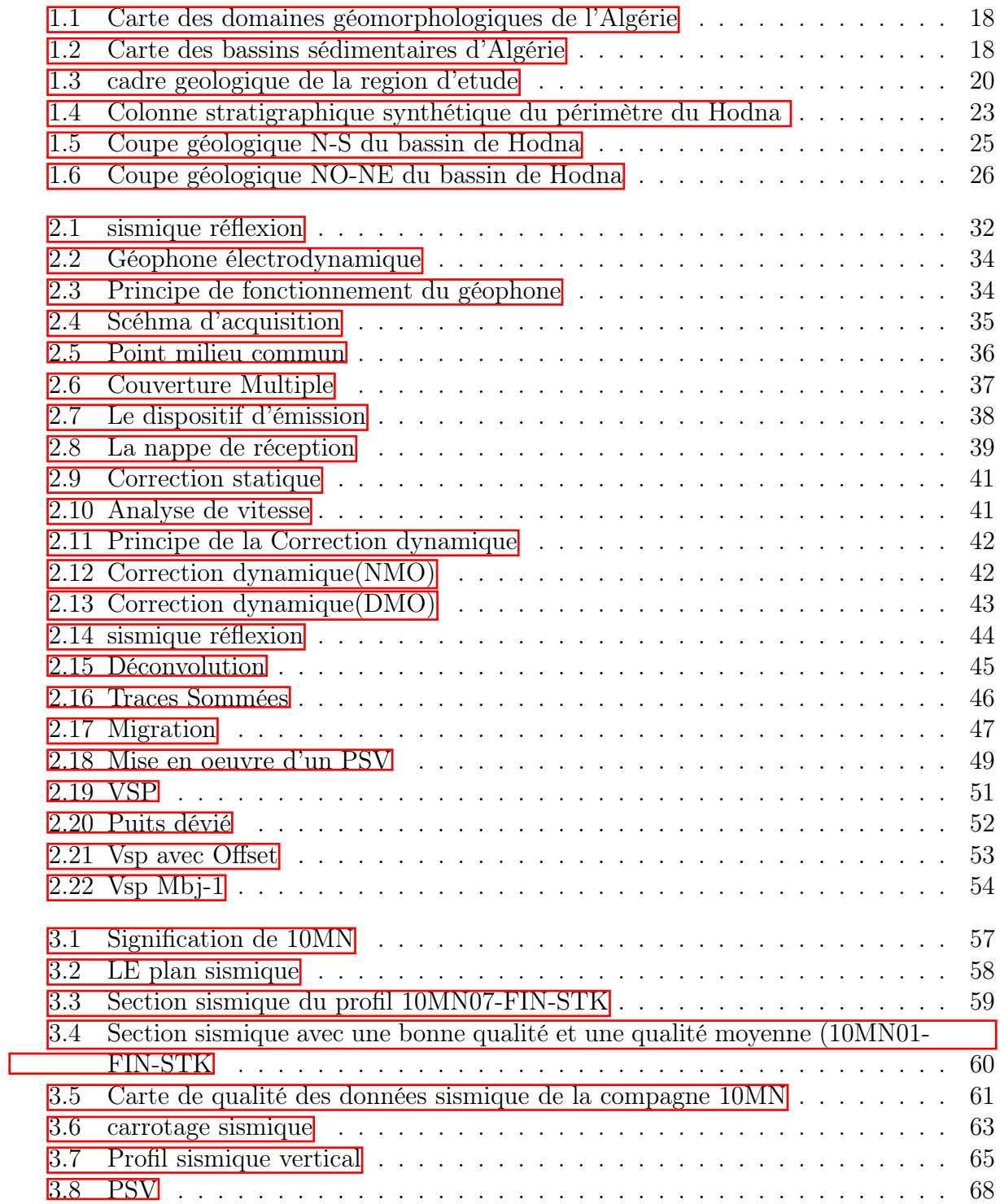

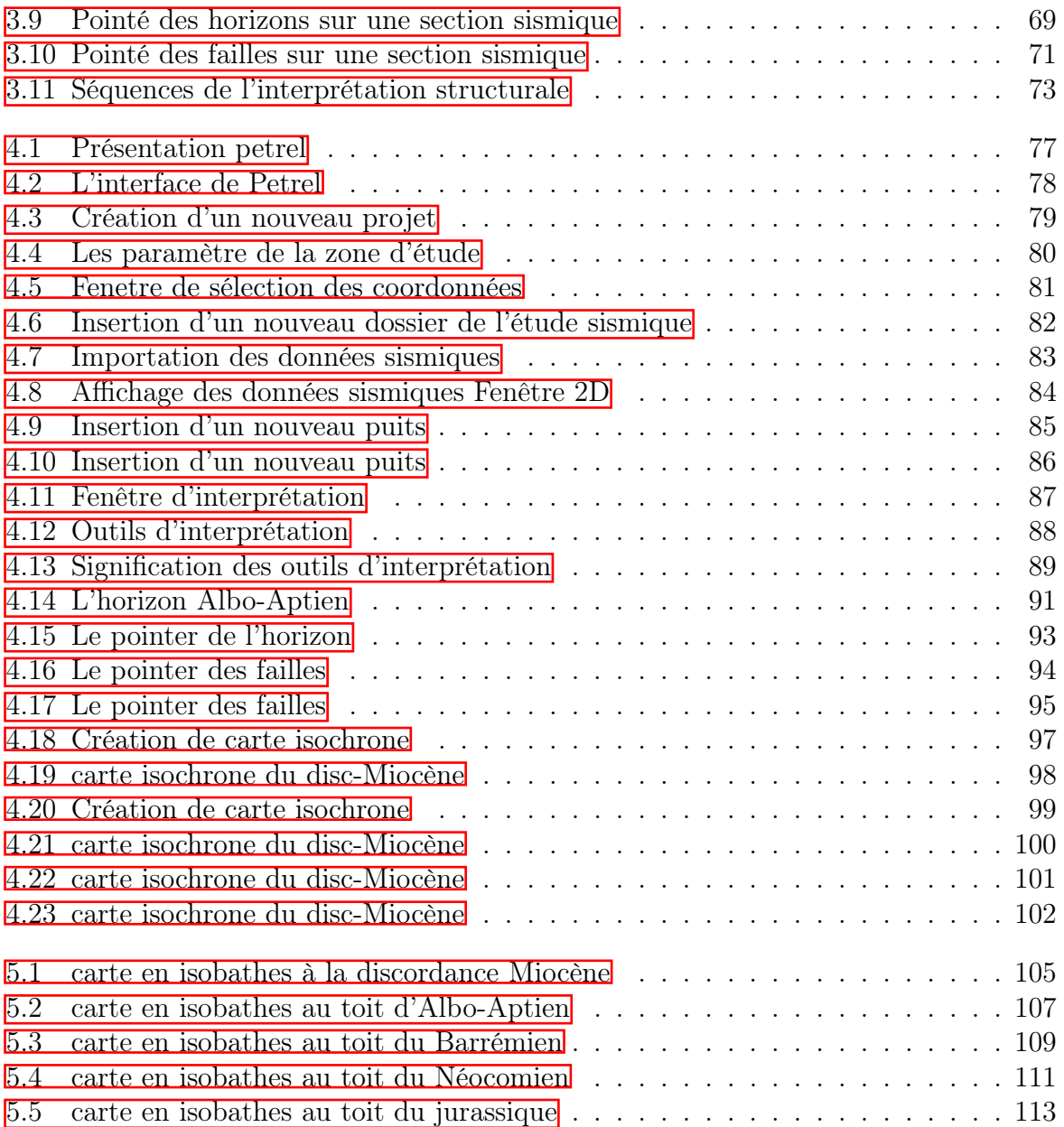

## Liste des abréviations :

S/B : Rapport signal sur bruit. n1 : représente le degré de couverture . MN : la région de Mansourah . n : Nombre de récepteurs/Tir. d : Le pas de déplacement de dispositif. n2 : Nombre de canaux de dispositif d'acquisition de 10MN . T0 :le temps initial . E : Emetteur . R :Récepteur . Vp :vitesses des ondes longitudinale. Vs : vitesses des ondes transversales . D/2 :la demi distance :puits-émetteur (vibrateur). P : la profondeur . Td : temps double . F :les failles . Pt : Point . SLB, WEC : Schlumberger Wellevaluation Confence. SH:Sonatrach.

## Liste des sigles

.

2D :deuxième dimension. E&P : Exploration – Production. SN-REPAL : La Société Nationale de Recherche et d'Exploitation de Pétrole en Algérie

Vibroseis : Camion vibreur . SEG : la Société des géophysiciens d'exploration . CMP : Point milieu commun . GPS : Système de positionnement global . DP : Plan de referrence . WZ : la zone altérée ( Weathered Zone ) . DMO : Correction dynamique . CPM :les points miroirs communs . CDP : la correction du plan de référence . PSV :Le profil sismique vertical . PSO : PSV à offset zéro . GSP : Panneau du système Géochain (Geochain System Panel) . MSL : niveau moyen de la Mer . UTM : La projection Transverse universelle de Mercator .

## Intorduction Générale

La recherche des hydrocarbures constitue à l'heure actuelle une nécessité du fait de nombreux aspects liés à l'évolution toujours croissante de la demande, malgré l'essor important que connaissent les énergies renouvelables et non-conventionnelles. Ce fait s'explique par l'existence d'un parc industriel et matériel très important sollicitant cette source d'énergie fossile.

La géophysique reste la science la plus utilisée et la plus adaptée aux besoins de la recherche et de l'exploration des hydrocarbures. Parmi les méthodes géophysiques, c'est la sismique-réflexion qui s'est imposée peu à peu comme méthode majeure de l'exploration pétrolière. Ses principaux atouts se résument dans son haut niveau de fiabilité ainsi que dans son grand pouvoir de résolution vertical et horizontal. Pour comprendre certains aspects de la Terre, nous avons d'abord besoin de comprendre certaines relations spécifiques entre les objectifs visés et les paramètres mesurables.

- La première étape consiste à effectuer une acquisition de donné ;
- la deuxième étape à utiliser le traitement des données pour identifier et améliorer le signal désiré ;
- La troisième étape de procéder à des interprétations de résultats sur la base des données traitées.

L'interprétation sismique consiste à donner une signification géologique aux données sismiques. Cependant, le premier objectif de l'interprétation est d'établir des cartes structurales. La disposition du contexte tectonique régit les types de structures présentes et la manière dont les traits structuraux se relient les uns aux autres. Une synthèse des styles structuraux précède l'examen des indices géologiques en étudiant en particulier les traits géologiques suivants : les failles, les plis, les discordances, les pièges stratigraphiques, etc.

Dans le cadre de notre stage professionnel au sein de l'entreprise SONATRACH Division-Exploration et en vue de la préparation de notre mémoire de fin d'études pour l'obtention des diplôme d'ingénieur d'Etat et de Master en génie minier, une étude d'interprétation sismique 2D du périmètre HODNA a été proposée dans le but de comprendre la structuration géologique qui caractérise la région.

L'objectif de ce travail est de circonscrire la zone à intérêt pétrolier et les outils utilisés dans cette étude sismique sont basée sur :

- La Maitrise des modules intégrés dans le logiciel « Petrel 2015 » destinés à l'interprétation structurale. ;
- la deuxième étape à utiliser le traitement des données pour identifier et améliorer le signal désiréLe suivi des Cinq horizons et tracer leurs cartes en Isochrones et en Isobathes ainsi que leurs interprétations.
- Interprétation des données sismiques 2D de la région de HODNA.
- Conclusion et quelques recommandations.

**Chapitre1**

# **PRESENTATION DU BASSINDE HODNA-EST**

## <span id="page-18-0"></span>Chapitre 1

## Presentation du bassin de hodna-est

### <span id="page-18-1"></span>1.1 Cadre geologique de l'algérie du nord :

La géologie de l'Algérie du Nord s'inscrit dans la cadre de la géologie régionale de l'Afrique du Nord, qui s'exprime en premier lieu par une géomorphologie (cadre morphostructural) structurée en une série de chaînes de montagnes, orientées selon une direction WSW à ENE, et alternées par les plaines sub-littorales et les hautes plaines . Il s'agit

d'un ensemble de hautes terres, organisées en basses plaines assez étroites, des montagnes et des hautes plaines/plateaux qui sont étendues, couvrant de très larges superficies. Cet

ensemble de hautes terres, s'organise en 04 quatre grands domaines géologiques bien différenciés :

- L'Atlas tellien, ensemble de reliefs escarpés et de plaines littorales dont les plus riches sont la Mitidja au Centre, le Chéliff à l'Ouest et le Seybouse à l'Est.
- Les hauts plateaux.
- l'Atlas saharien, longue suite de reliefs orientés NE-SO s'étendant de la frontière marocaine à celle de la Tunisie.
- Le Sahara, désert formé de grandes étendues de dunes (Ergs oriental et occidental), de plaines caillouteuses (regs), et parsemé d'oasis où les agglomérations sont de plus en plus importantes. Le massif des Eglab au Sud-Ouest et le massif du Hoggar au Sud-Est forment, la limite méridionale du Sahara Algérien.[5]

#### <span id="page-18-2"></span>1.1.1 La Structure géologique de l'Algerie :

Les structures géologiques de l'Algérie du Nord, correspondent à des structures sédimentaires très tectonisées et très complexes (plissées, faillées et charriées), variant entre les séries concordantes complètes à lacunaires, accusant souvent des discordances (présence de surfaces d'érosion entre 02 séries sédimentaires d'âge différent).

<span id="page-19-0"></span>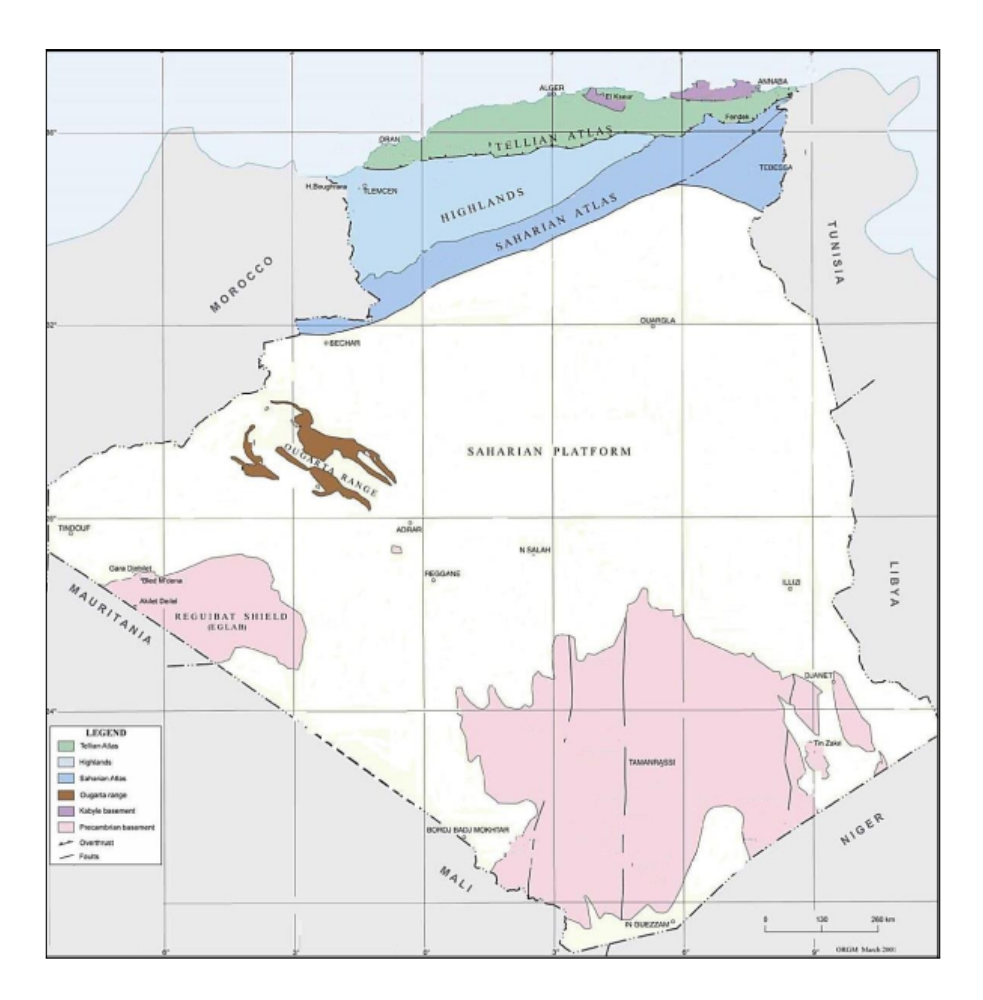

<span id="page-19-1"></span>Figure 1.1 – Carte des domaines géomorphologiques de l'Algérie(SLB, WEC etSH,2007)

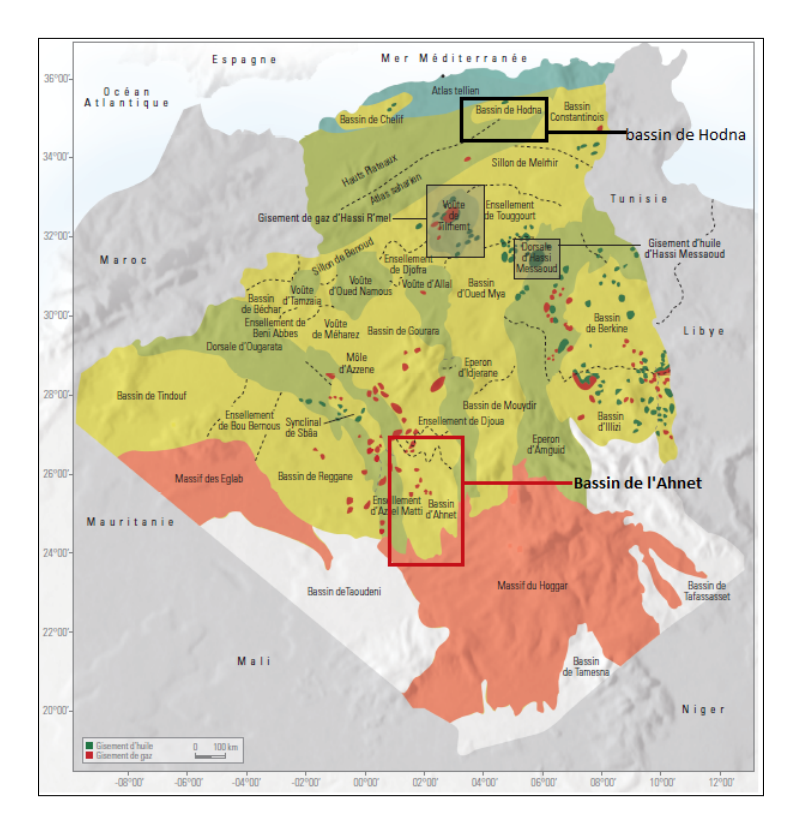

Figure 1.2 – Carte des bassins sédimentaires d'Algérie. (SLB, WEC et SH,2007).

### <span id="page-20-0"></span>1.2 Situation géographique de la région d'étude :

La région d'EL HODNA est Limitée entre les méridiens 3◦45´ et 5◦30´ Est et les parallèles 35◦35´ et 36◦15´ Nord, le périmètre Hodna-Est correspond au complexe Hodnéen. Il est constitué par les monts du Hodna et les bassins d'avant pays de M'sila et Barika au Sud et de la cuvette Sud bibanique au Nord. Le Hodna est la région située au sud des

hauts plateaux dans le centre de l'Algérie. Ayant pour capitale M'Sila, elle est réputée pour son élevage d'ovins et connue pour son chott (lac salé) d'où elle tire son nom. Les monts du Hodna conservent dans leurs plissements les ruines de la Kalâa des Béni Hammad. Cette zone est bordée au Nord par la chaine des Bibans, au Sud par l'Atlas saharien

central, à l'Est par les monts de Belezma et par la zone haute de Maida. Le périmètre

d'étude comprend les blocs chevauche entre les willayas de Bordj Bou Arreridj, Bouira, Batna, Sétif, Bejaia et M'Sila ; couvrant une superficie d'environ 9732 Km<sup>2</sup> .

### <span id="page-20-1"></span>1.2.1 Cadre géologique de la région d'étude :

Le bassin Sud du Hodna, correspond à un vaste domaine structural compris entre la chaine du Hodna au Nord et le domaine atlasique au Sud. Il est caractérisé par une

tectonique compressive essentiellement où la progression des chevauchements est à vergence Sud à localement Nord. Cette tectonique donne naissance à une grande variété de structure qui peut représenter des pièges potentiels à hydrocarbures. Les terrains qui

le constituent sont principalement d'âge méso-cénozoïque recouverts par les terrains du plio-quaternaire.

<span id="page-21-3"></span>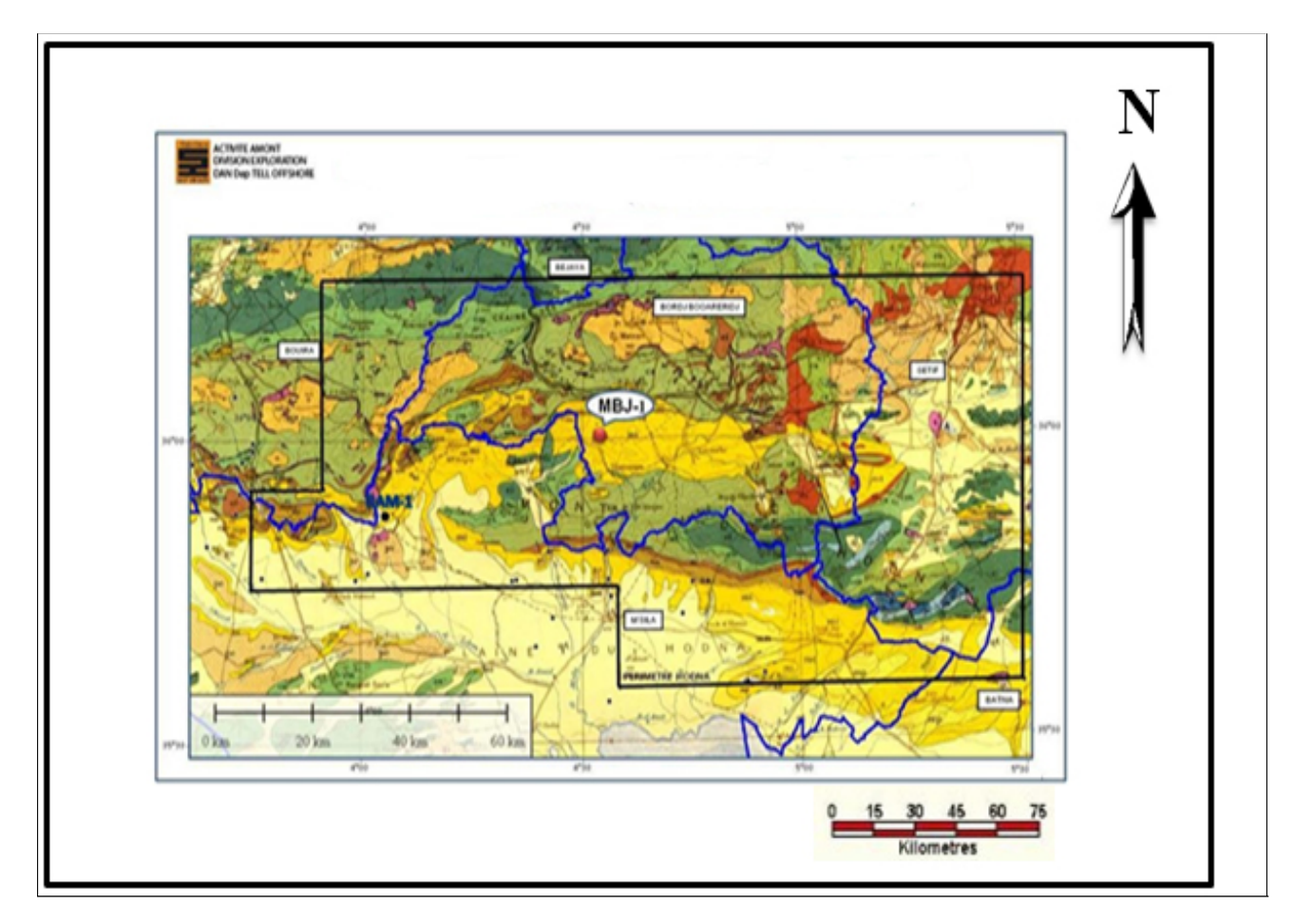

Figure 1.3 – Limite du périmètre de prospection de la région d'étude Hodna-Est sur fond de Carte géologique (SLB, WEC et SH,2007)

### <span id="page-21-0"></span>1.3 Système pétrolier

Le périmètre Hodna-Est a intéressé depuis longtemps les géologues pétroliers, suite à des indices prometteurs de surface et confirmés par des tests de forages. L'histoire tectonosédimentaire des formations composant le périmètre du Hodna, montre l'existence d'un système pétrolier englobant la coexistence de roche mère, roche réservoir, roche couverture et des pièges.[10]

#### <span id="page-21-1"></span>1.3.1 Roches mères

#### <span id="page-21-2"></span>1.3.1.1 jurassique (Kimméridgien)

Le Kimméridgien correspond à une roche mère potentielle, il est composé généralement de Marnes issues d'un milieu anoxique, son épaisseur est importante au Sud et moins importante au Nord vers les monts du Hodna. Les valeurs de Tmax mesurées dans les affleurements des Monts du Hodna au Nord atteignent 448◦C, indiquant que cette roche mère est en pleine phase à huile par contre vers le Sud cette roche mère est plus mature et a atteint un stade transitoire marquant la fin de la phase à huile et le début de la phase à condensat.

#### <span id="page-22-0"></span>1.3.1.2 L'Albien supérieur

Le sommet de l'Albien est constitué par une roche mère dans la région de M'sila. Les valeurs de Tmax atteignent 440◦C à KEF-1, ces valeurs indiquent que la matière organique de ce niveau est en pleine phase à huile.

#### <span id="page-22-1"></span>1.3.1.3 Le Cénomano-Turonien

C'est le meilleur niveau de roche mère du Nord de l'Algérie, traversé par plusieurs sondages, il est représenté par une séquence carbonatée avec des intercalations de marnes.

#### <span id="page-22-2"></span>1.3.1.4 Le Miocène

Les Marnes transgressives du Miocène peuvent constituer un potentiel de roche mère, cette roche est analysée au niveau de deux sondages OGS-1 et OK-2, dont les paramètres de maturité montrent un début de la fenêtre à huile (Tmax de l'ordre de 430◦C).

#### <span id="page-22-3"></span>1.3.2 Roches Reservoirs

#### <span id="page-22-4"></span>1.3.2.1 Le Jurassique supérieur

Le Jurassique de la région n'a pas été traversé totalement par les sondages, toutefois, on peut dire qu'il est formé globalement par des unités qui peuvent constituer des potentiels de roches mères dont :

- L'Unité Carbonatée inférieure, englobant le Lias et le Dogger.
- L'Unité Argilo-Gréseuse qui correspond au Callovo- Oxfordien.
- L'Unité Carbonatée Supérieure, formée par des Calcaires Dolomitiques au niveau de CHM-2 et au Sud du Chott El Hodna (Meharga) avec une porosité qui varie de 10 à 12% et une perméabilité de l'ordre de 0.01 à 21.4 md.

#### <span id="page-22-5"></span>1.3.2.2 Barrémo-Néocomien

Les niveaux de Grès fins et Calcaires bioclastiques peuvent constituer des niveaux réservoirs.

#### <span id="page-22-6"></span>1.3.2.3 L'Aptien

Les réservoirs de l'Aptien sont représentés par des Dolomies ou des calcaires dolomitiques.

#### <span id="page-23-0"></span>1.3.2.4 L'Albien inférieur

L'Albien Inférieur est représenté par des Grès qui constituent de bons réservoirs, avec une importante fracturation et des porosités de l'ordre de 6.52%.

#### <span id="page-23-1"></span>1.3.2.5 L'Albien supérieur

Les calcaires à débris et les dolomies de l'Albien supérieur peuvent constituer de bons réservoirs dans certaines conditions de fracturation.

#### <span id="page-23-2"></span>1.3.2.6 Miocène

.

Les Grès du miocène sont traversés par plusieurs forages où ils ont donné lieu à des indices d'huile au niveau de la partie basale (OGS-1 et DKS-1).

#### <span id="page-23-3"></span>1.3.3 Roches Couvertures

- Toutes les roches réservoirs sont surmontées par des couvertures formées d'argiles ou de marnes intercalées dans l'ensemble des séries.
- Les calcaires du Portlandien sont recouverts par des argiles du Néocomien.
- Les dolomies Aptiennes et les grès Albiens sont couverts par les argiles de l'Albien
- L'épaisse série argileuse du Campanien assure la couverture des réservoirs du Cénomano-Turonien et la couverture des réservoirs de l'Eocène est assurée par les marnes gypseuses du Lutétien supérieur.

<span id="page-24-1"></span>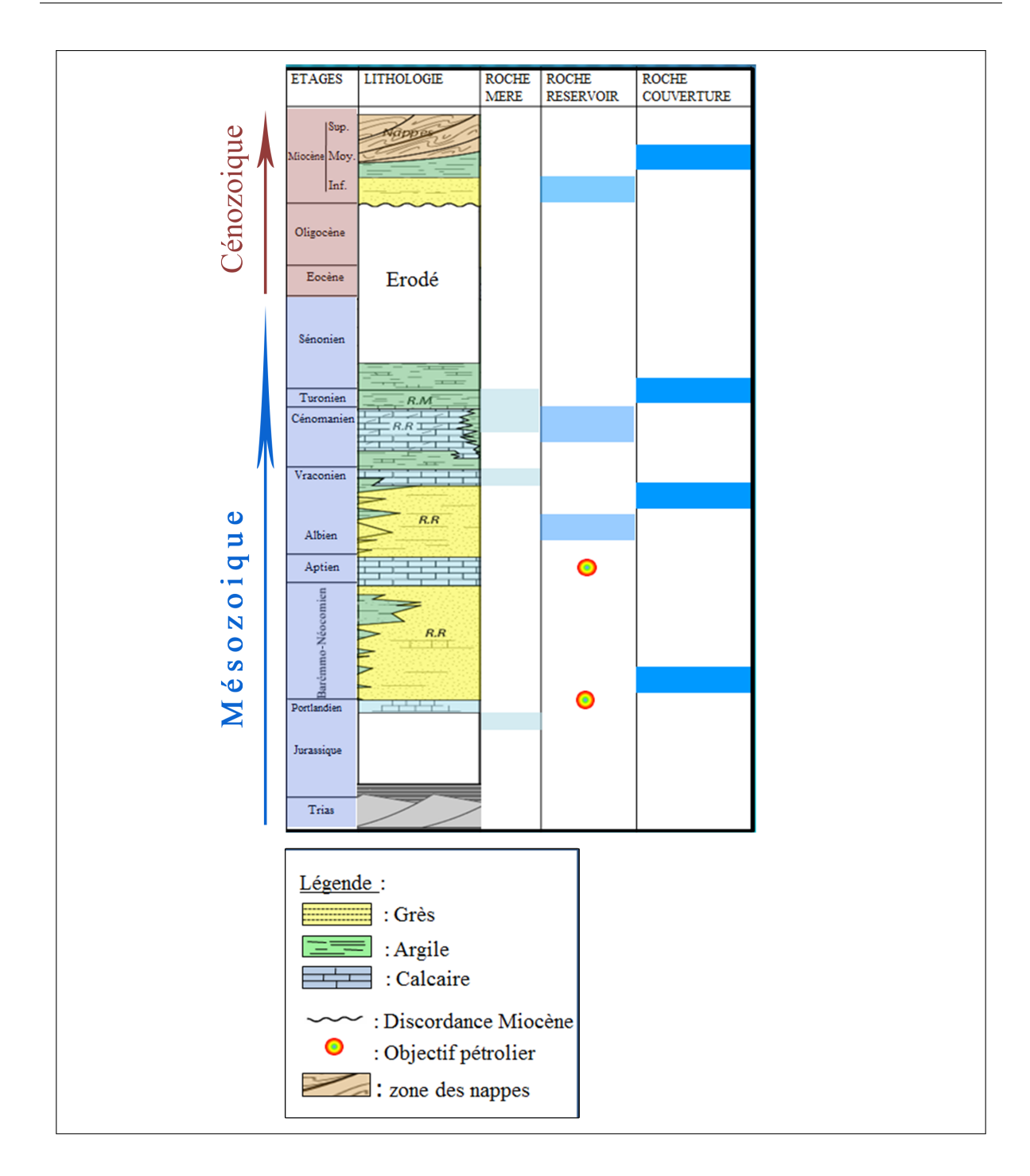

Figure 1.4 – Colonne stratigraphique synthétique du périmètre du Hodna (SLB, WEC et SH,2007))

### <span id="page-24-0"></span>1.3.4 Migration des hydrocarbures

L'expulsion des hydrocarbures se fait à partir de la roche mère vers les roches réservoirs juste après leur genèse. Cette opération est facilitée par la présence des rejets de failles qui mettent la roche mère en contact avec les roches réservoirs facilitant la migration latérale des hydrocarbures. Ces mêmes failles, peuvent constituer dans le cas inverse un mauvais facteur opérant par le blocage des hydrocarbures.

#### <span id="page-25-0"></span>1.3.5 Les pièges

Des structures anticlinales sont répertoriées par les études réalisées récemment. Ces structures nécessitent toutefois d'autres investigations pour prouver leur intérêt et envisager des programmes d'exploration. Les études récemment réalisées, montrent l'existence d'un potentiel de pièges stratigraphiques et mixtes.

### <span id="page-25-1"></span>1.4 Cadre stratigraphique

La région d'étude est constituée de séries sédimentaires représentées par deux ensembles transgressifs et discordants, dont la base est représentée par le mésozoïque et le sommet par l'ensemble cénozoïque.

#### <span id="page-25-2"></span>1.4.1 Mésozoique

#### <span id="page-25-3"></span>1.4.1.1 Trias

La série triasique du Hodna n'existe pas en place, elle affleure sous forme d'une position structurale anormale à cause des contacts anormaux entre les différentes unités allochtones, Il est constitué de grés, d'argile, de gypse et de dolomies.

#### <span id="page-25-4"></span>1.4.1.2 Jurassique

Il est subdivisé en trois séries :Lias,Dogger et Malm .

#### <span id="page-25-5"></span>1.4.1.3 Crétacé

Il est subdivisé en deux parties inférieure et supérieure :

- Crétacé inferieur : il est formé par quarte séries qui sont caractérisées par le : — Néocomien,Barrémien,Aptien et Albien .
- Crétacé supérieur : il est formé par trois séries qui sont caractérisées par le :
	- Cénomanien,Turonien et Sénonien .

#### <span id="page-25-6"></span>1.4.2 Cénozoique

#### <span id="page-25-7"></span>1.4.2.1 Paléogène

Il est subdivisé en trois sous étages qui sont caractérisés par le : Paléocène , Eocène et Oligocène.

#### <span id="page-26-0"></span>1.4.2.2 Miocène

Il est subdivisé en deux parties qui sont : Partie inferieure et Partie supérieure.

#### <span id="page-26-1"></span>1.4.2.3 Quaternaire

Les formations quaternaires du bassin du Hodna et son voisinage ne comporte que des formations continentales, généralement peu épaisses et souvent protégées par des croûtes calcaro-gypseuses. Il est constitué d'alluvions, limons et sables.[3]

## <span id="page-26-2"></span>1.5 ASPECT STRUCTURAL :

L'aperçu structural du bassin de Hodna se résume par les figures  $(1.5 \, 1.6)$  $(1.5 \, 1.6)$  $(1.5 \, 1.6)$  qui montrent également l'ampleur des épisodes tectoniques post-miocène responsables du schéma structural actuel. La section orientée Nord-Sud montre un empilement de nappes allochtones

sur les terrains du Miocène. Le gisement d'Oued Guetterini fait partie de ces nappes gravitaires.[4]

<span id="page-26-3"></span>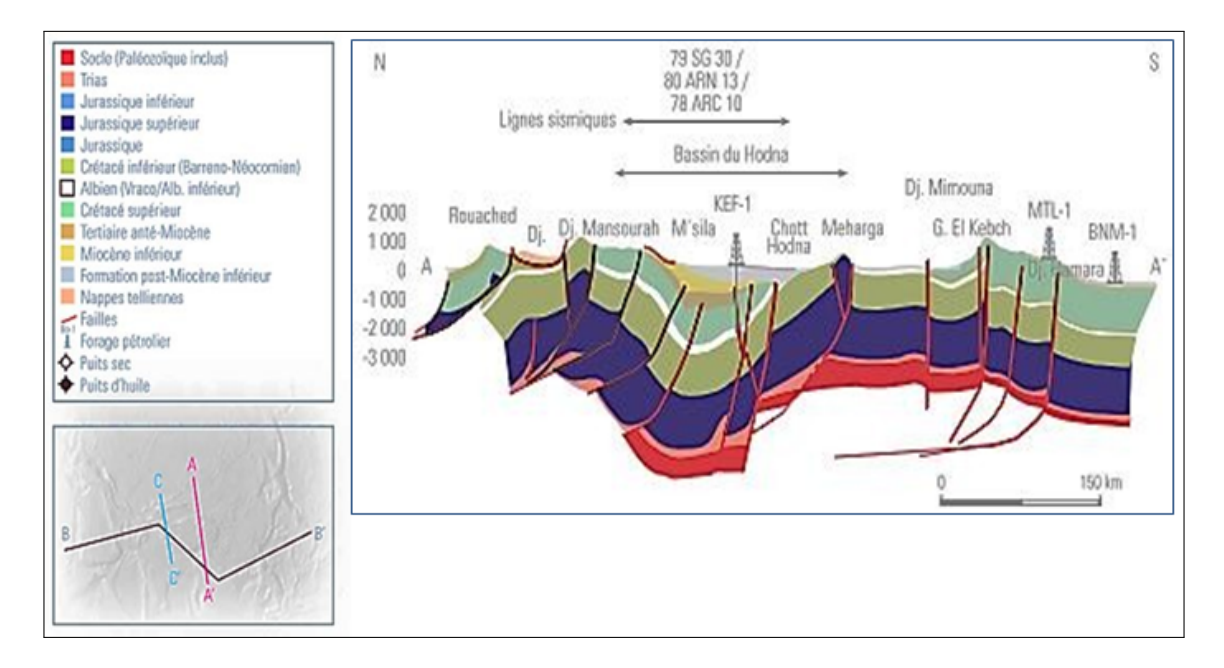

Figure 1.5 – Coupe géologique N-S du bassin de Hodna (WEC 2007)

<span id="page-27-0"></span>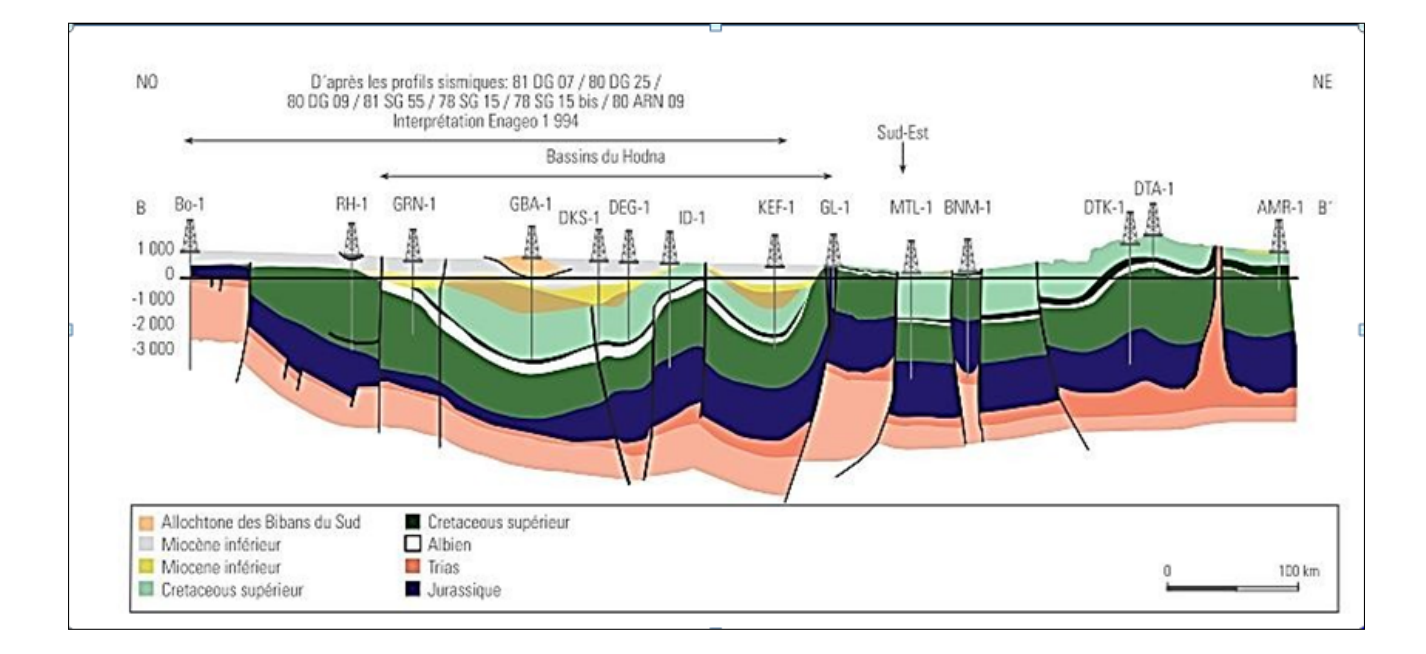

Figure 1.6 – Coupe géologique NO-NE du bassin de Hodna (WEC 2007)

Les figures  $(1.5 \times 1.6)$  $(1.5 \times 1.6)$  $(1.5 \times 1.6)$  représentent les deux coupes géologiques Nord-Sud $(A-A)$  et Est-Ouest (B-B') qui recoupent perpendiculairement le bassin du Hodna. Elles sont basées sur les profils sismiques traversant la région, lorsque la morphologie du terrain le permet.

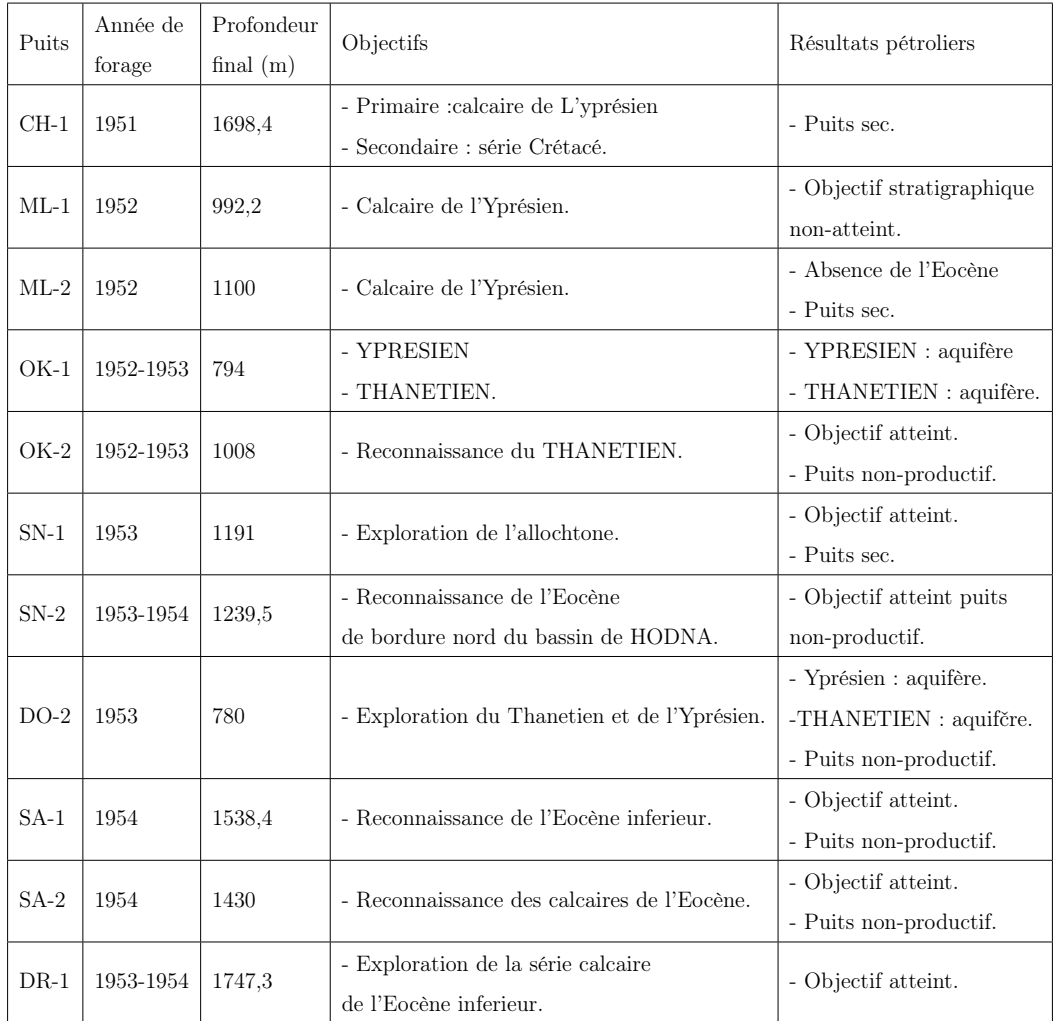

<span id="page-28-0"></span>Table 1.1 – Résultats pétroliers des puits du bassin de Hodna[M.BAZIZ, M.TAYSSIR (division d'exploration), juin 2005 « le bassin du Hodna »].

<span id="page-29-0"></span>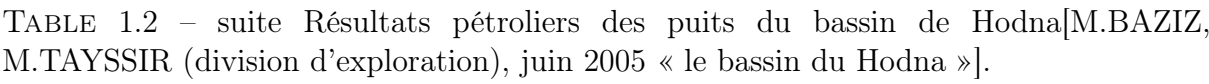

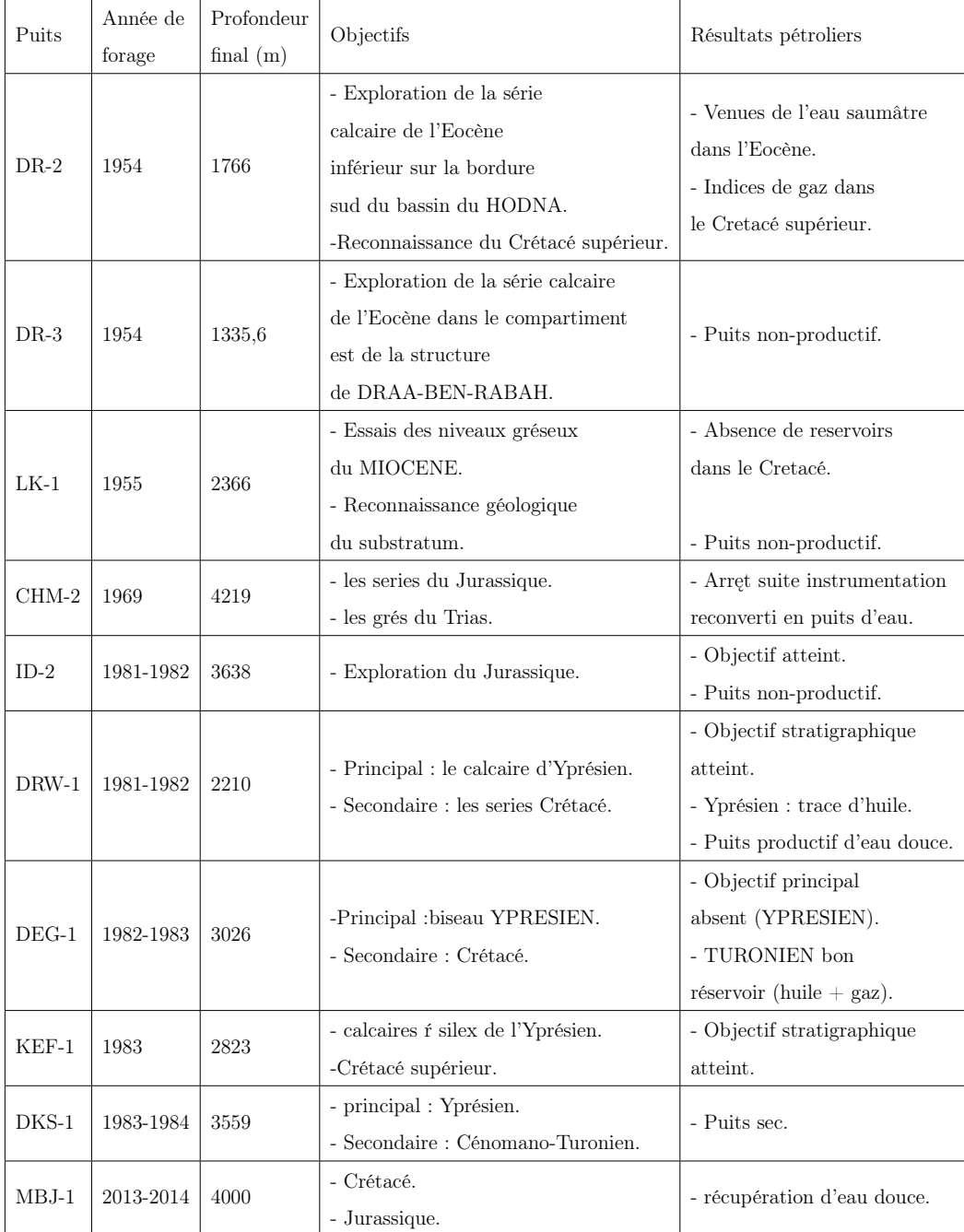

### <span id="page-30-0"></span>1.6 Historique de l'exploration

### <span id="page-30-1"></span>1.6.1 Activité forage

L'exploration pétrolière dans le bassin du Hodna a débuté avec la SN-REPAL qui a été guidée par les indices superficiels des hydrocarbures (suintements). Après Huit années de

travaux (1947-1955), la SN-REPAL qui devient opérateur en 1963, arrive à une meilleure connaissance du bassin du Hodna, où 14 forages sont implantés, mais dont les résultats sont décevants. En 1955, la SN-REPAL, a abandonné les travaux en raison de l'insécurité qui régnait dans la région des Hauts Plateaux. La phase d'exploration a permis, en 1969,

à la SN-REPAL d'implanter le puits CHM-2, avec comme objectifs assignés le Lias et le Trias. Les résultats pétroliers obtenus par la SN-REPAL à Oued Guetterini (indiquant

la présence du gisement d'huile), ont encouragé SONATRACH à reprendre l'exploration dans la région du Hodna, et ont conduit à l'implantation de 6 forages plus profonds avec comme objectifs l'Eocène autochtone, le Crétacé et le Jurassique. Suite au développement

et application de la méthode sismique-réflexion en couverture multiple. SONATRACH a mené une exploration exhaustive dans la région du Hodna en se fixant pour objectif principal l'Eocène autochtone, le Crétacé (Cénomano-Turonien et l'Albo-Aptien) et enfin le Jurassique. Les forages réalisés au cours de cette phase n'étaient pas satisfaisants en

nombre puisque 28 puits seulement ont été implantés dans le bloc 104, 19 puits dans le bloc 105 et 2 puits dans le bloc 139a (avec 28 forages réalisés déjà pendant la période coloniale). Cependant, les résultats pétroliers obtenus ont montré la présence des indices

prometteurs dans différents niveaux, avec une production d'huile mise en évidence dans un puits OK-1(105). Toutefois, tous les échecs enregistrés dans le bassin du Hodna sont dus à la mauvaise implantation des forages (flanc de la structure) ou à l'absence du niveau stratigraphique visé dans le bassin sédimentaire.[3]

**Chapitre2**

**Acquisition et traitementdes données sismiques**

## <span id="page-32-0"></span>Chapitre 2

## Acquisition et traitement des données sismiques

### <span id="page-32-1"></span>2.1 Introduction

Si l'aventure de l'exploration pétrolière commence avec les géologues, dont la première tâche consiste à identifier les bassins sédimentaires et ainsi évaluer le potentiel pétrolier d'une région, c'est-à-dire la probabilité qu'elle contienne de futurs gisements. C'est ensuite au géophysicien qu'il appartient de détecter ces pièges où le pétrole et le gaz ont pu s'accumuler. Sur une zone vierge d'exploration, il n'existe aujourd'hui aucune méthode permettant d'identifier avec certitude la présence d'un gisement. Seul le forage donnera le diagnostic sur la présence d'une accumulation de pétrole ou de gaz. Le taux de succès des forages d'exploration a longtemps été d'une découverte pour dix échecs, c'est-à-dire une seule découverte d'hydrocarbure contre dix puits dits 'secs'. La méthode géophysique la plus largement employée en Exploration - Production pétrolière est la sismique. Elle a réduit considérablement les risques de puits secs, triplant ou quadruplant en quelques décennies le taux de succès des puits forés. Nous allons dans ce chapitre décrire les grands principes de la méthode sismique-réflexion qui représente dans le monde environ 5% des dépenses d'exploration.

#### <span id="page-32-2"></span>2.1.1 Sismique réflexion

C'est une méthode d'exploration qui consiste à effectuer des ébranlements dans le sol et à observer en surface les ondes réfléchies. La profondeur de pénétration varie de quelques mètres à plusieurs dizaines de kilomètres et le pouvoir de résolution est généralement très satisfaisant, La mise en œuvre de la sismique réflexion se décompose en trois phases principales : acquisition, traitement et interprétation des données.

<span id="page-33-1"></span>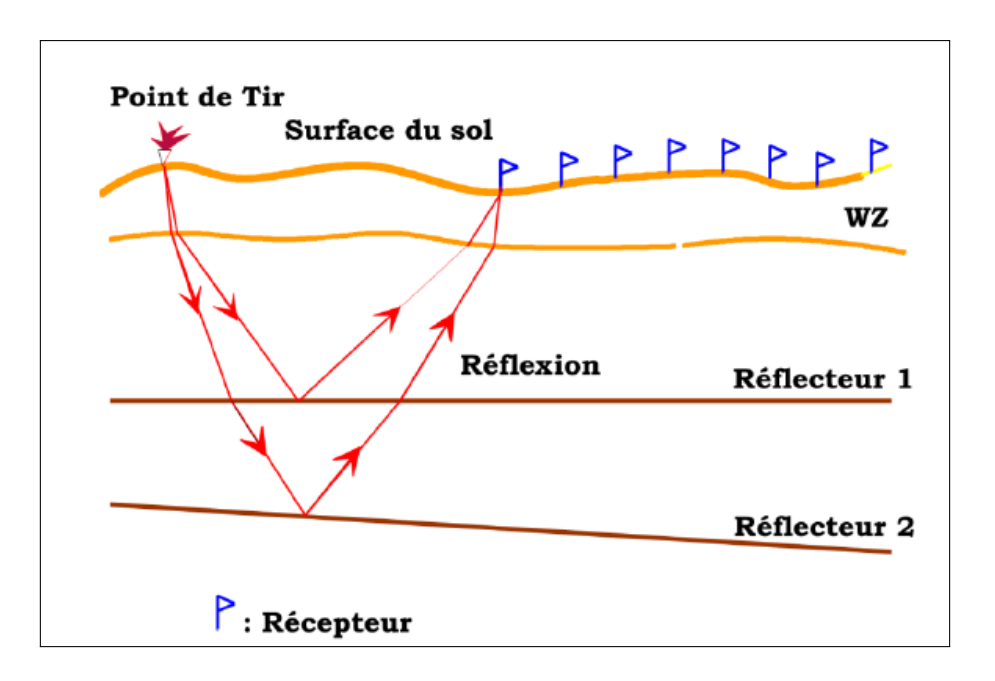

Figure 2.1 – sismique réflexion

### <span id="page-33-0"></span>2.2 L'acquisition des données sismiques

On obtient une image du sous-sol en exploitant la propriété qu'ont les ondes de se réfléchir sur les interfaces des couches géologiques présentant des différences de densité et de vitesses de propagation. Les ondes sont émises à l'aide de sources d'énergie qui diffèrent suivant que l'on opère à terre ou en milieu marin. Les réflexions sont enregistrées à l'aide

de capteurs ou sismographes plus précisément appelés géophones en sismique terrestre et hydrophones en marine. La résolution de l'image obtenue dépend de la qualité de la source et de la densité des capteurs déployés pour l'enregistrement. Les signaux sont numérisés et enregistrés sous forme digitale sur support magnétique pour être ensuite traités, soit immédiatement sur le terrain, soit dans un centre spécialisé. On distingue la sismique 2D dont les mesures se font le long de profils et la sismique 3D dont les mesures couvrent la surface du sol, le résultat étant alors un bloc en trois dimensions.

Typiquement, en 3D terrestre, la densité de points de mesure varie entre 1000 et 3000 par Km<sup>2</sup> suivant les objectifs et les budgets.

Si les principes de la sismique sont les mêmes à terre comme en mer, les mises en œuvre diffèrent. En sismique terrestre les sources peuvent être impulsionnelles (explosifs enterrés)

au vibratoires (vibrateurs envoyant dans le sol un signal programmé). Les deux méthodes mettent en œuvre des moyens logistiques considérables : mini-foreuses pour la première et camions vibrateurs pour la seconde, toutes deux nécessitant un relevé topographique précis, obtenu grâce aux techniques GPS. Une campagne de mesures sismiques terrestres en zone difficile (forêt dense, montagnes, marécages et zones de transition) demande des moyens humains importants pouvant atteindre 1500 à 2000 personnes. Toutes ces opérations se déroulent dans le strict respect des normes de sécurité et d'environnement en vigueur dans le pays.

### <span id="page-34-0"></span>2.2.1 Dispositifs d'émission

#### Sources explosives

La dynamite est utilisée comme source dans moins de la moitié des levés sismiques terrestres. Si possible, les charges de dynamite sont placées dans le substrat rocheux audessous de la couche altérée afin d'améliorer le couplage au sol et d'éliminer l'effet des propriétés physiques variables de la roche altérée. Des trous sont percés dans le substratum rocheux, les charges sont placées au fond et les trous sont remplis pour empêcher l'éruption. S'il n'est pas possible de forer jusqu'au substratum rocheux, un ensemble de charges plus petites est souvent utilisé pour contenir l'explosion.

#### Sources non explosives

La source la plus utilisée sur terre est le vibrateur (appelé Vibroseis), habituellement monté sur un camion qui est mis en place pour faire vibrer le sol sur une plage de fréquences balayée pendant une seule impulsion ou balayage entre 10 et 20 secondes. Un certain nombre de camions vibrateurs travaillent à l'unisson pour augmenter l'énergie de la source. Vibroseis est utilisé car il est très rentable, Il est possible de tirer 500 coups par jour,

contre 50 à 100 coups de dynamite, ce qui est la source de choix de la plupart des gens. La dynamite est utilisée lorsque l'accès aux camions est un problème. Cependant, vibroseis

est une source de surface et donc les effets de la couche d'altération doivent être éliminés par traitement après l'acquisition des données. En outre, le signal de longue durée ou «chirp» qui est mis dans le sol doit être converti en une signature impulsive similaire à celle produite à partir de la source de dynamite. Ceci est fait en corrélant le signal d'entrée avec le signal enregistré après que l'énergie a traversé le sous-sol.

### <span id="page-35-0"></span>2.2.2 Dispositifs de Réception

La réception se fait sur le terrain à l'aide d'une disposition géométrique préétablie d'un ensemble de capteurs appelés géophones (nappe de réception). Cet ensemble représente un récepteur en sismique réflexion, il est appelé trace sismique.

#### <span id="page-35-1"></span>Géophone

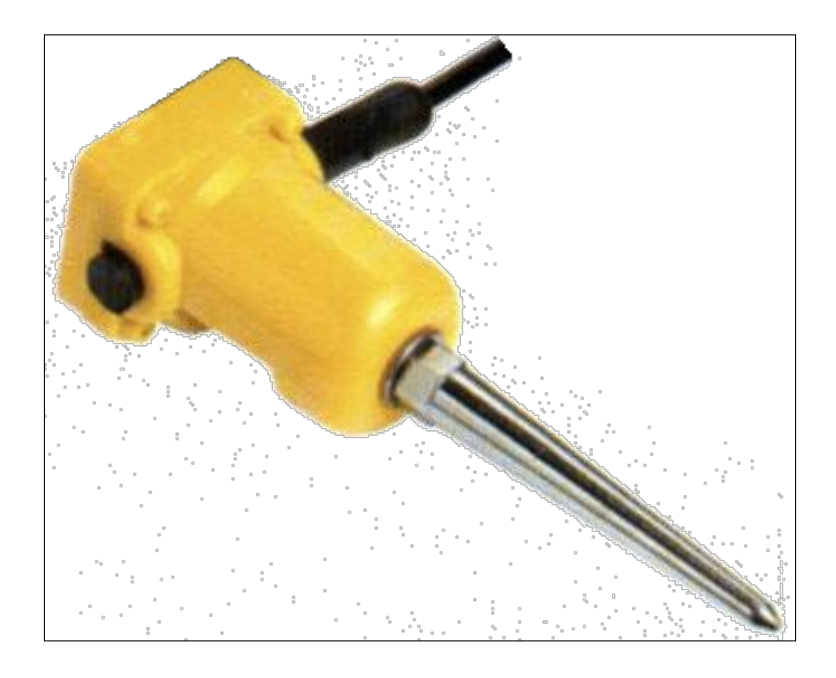

Figure 2.2 – Géophone électrodynamique

<span id="page-35-2"></span>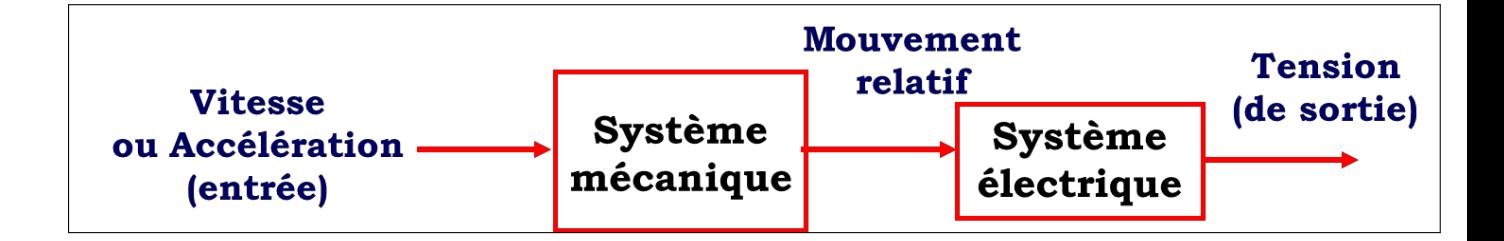

Figure 2.3 – Principe de fonctionnement du géophone

#### Équipement terrain

Sert à collecter le signal provenant des géophones, pour le transmettre vers le labo, après filtrage amplification et numérisation. Il est composé des supports de transmission (câbles), et d'unités d'acquisition de données, et d'une unité d'enregistrement.

#### Enregistrement

Ensemble de circuits logiques servant à la mise en format (disposition géométrique sur support magnétique) des données numérisées, avant enregistrement sur ce support.
Il existe plusieurs formats d'écriture, entre autres :

Format SEG A.

Format SEG B.

Format SEG C.

Format SEG D.

Format SEG Y.

La valeur de la tension échantillonnée est codée en binaire. Pour ce faire, le convertisseur utilise la méthode des approximations successives.

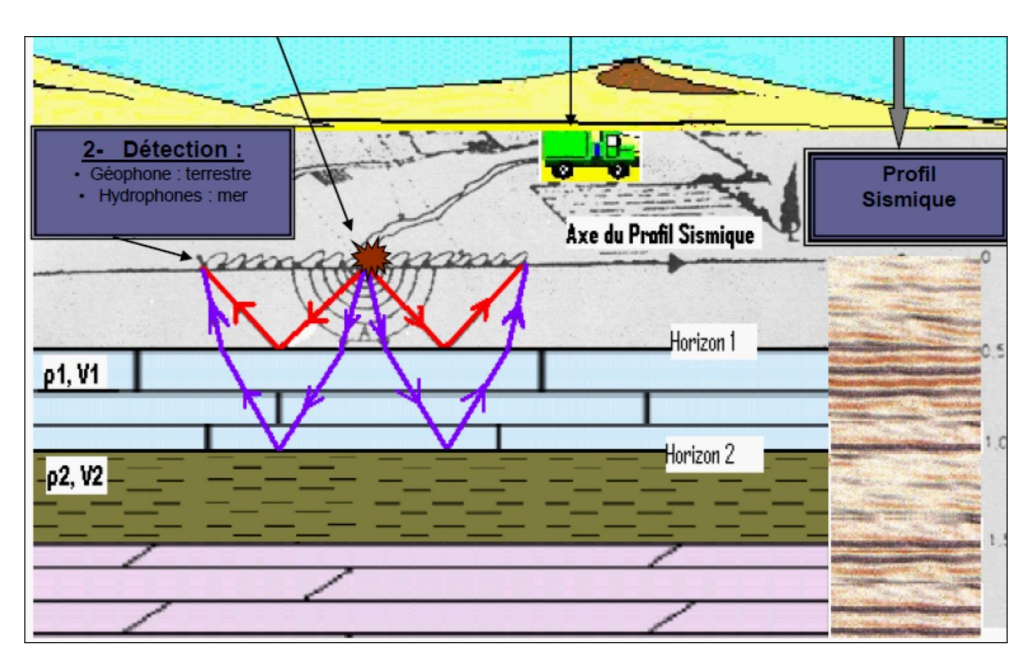

Figure 2.4 – Scéhma d'acquisition

# 2.2.3 Dispositif et méthodologie

#### Point milieu commun (CMP : Common Mid Point) :

Le principe de ce dispositif de tir et traitement repose sur l'organisation des points de tir et géophones selon le point miroir. L'idée est de tirer profit de la redondance de l'information.

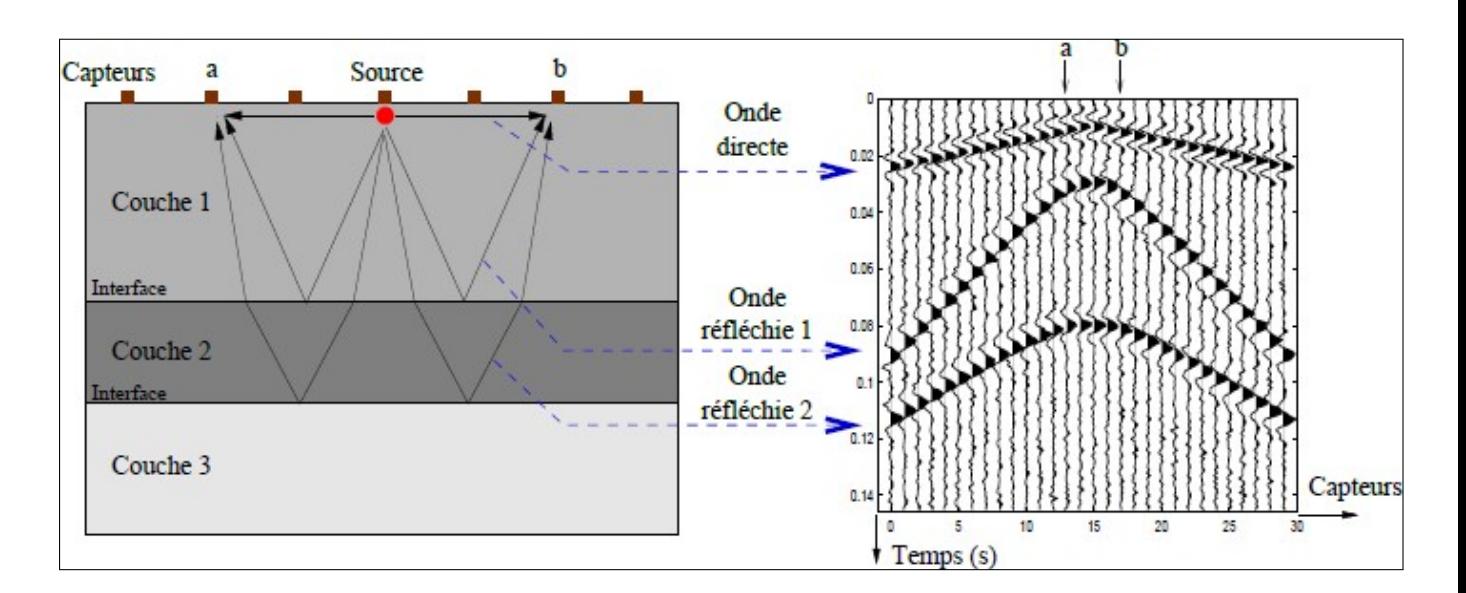

Figure 2.5 – Point milieu commun

#### Notion de couverture multiple

La couverture multiple est une technique basée essentiellement sur la géométrie des rayons sismiques et a pour effet l'amélioration du rapport signal sur bruit (S/B). Chaque point de réflexion (point miroir) est atteint par plusieurs rayons sismiques issus de sources différentes et enregistrés par des récepteurs différents. Les traces sismiques relatives à ce point miroir seront corrigées (Corrections statiques et dynamiques) puis sommées pour donner une trace de meilleure qualité (bruits aléatoires atténués, signal utile amélioré). Les

tirs doivent être réguliers (distance inter PT constante) ainsi que les récepteurs. Les rayons sismiques sont supposés être dans un plan vertical. Dans ce cas l'ordre de couverture est donné par la relation :

$$
Cm = \frac{n}{2 \times d}
$$

n = Nombre de récepteurs/Tir d = Déplacement du Pt en nombre d'intertraces

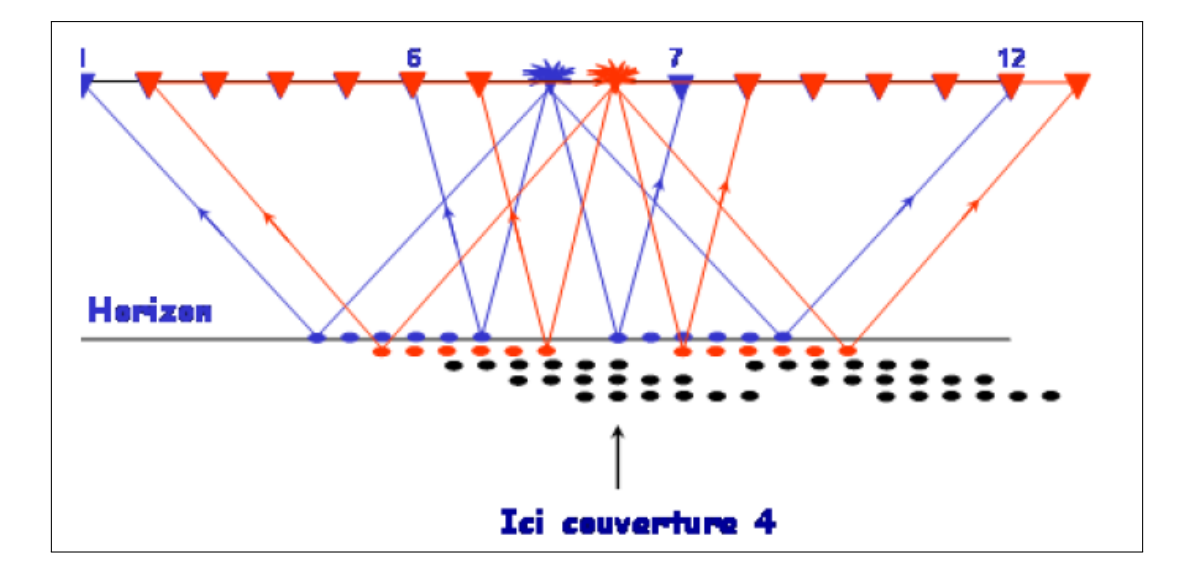

Figure 2.6 – Couverture Multiple

L'addition en couverture multiple apporte une amélioration notable du rapport S/B de n , n1 représente le degré de couverture

# 2.3 Acquisition des données de la compagne 10MN :

# [2]

Dans notre étude, nous avons utilisé la campagne sismique 10MN (Mansoura/2010) composée de 23 profils sismiques, la longueur totale est environ 600 km.

# Dispositif d'émission

La source d'émission est l'ensemble des sources unitaires (charges ou vibroseis) représentée par un seul point de tir au centre géométrique de l'assemblage. Pour la compagne 10 MN, on utilise le vibroseis comme source d'émission, le dispositif est représenté comme suit :

- Source d'énergie : NOMAD 65 VIBRATOR.
- Inter tir :  $25$  M.
- Nombre de vibroseis : 4 vibroseis en ligne.
- La durée de sweep (Balayge) : 12 secondes.
- Type de sweep(balayage) : Balayage linéaire
- Fréquence de balayage(sweep) : 8-80 Hz.
- Inter vibroseis :18,75 m.
- Longueur du dispositif d'émission :56,25 m.

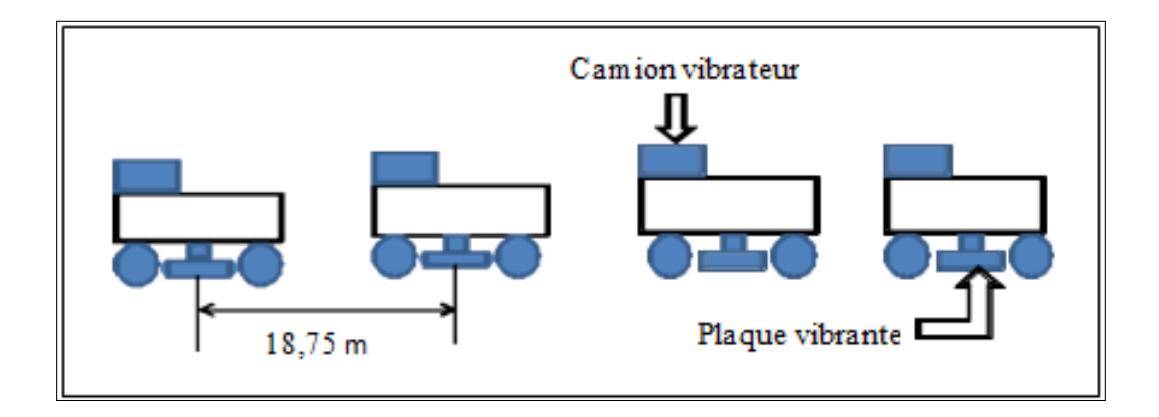

Figure 2.7 – Le dispositif d'émission

# Dispositif de réception

Chaque trace est représentée par un ensemble de géophone assemblés suivant les caractéristiques suivantes :

— Inter trace : 25M.

- Rectangle de 2 rangées.
- Nombre de camion vibreur : 4 camions vibreurs en ligne.
- 12 géophones par rangée.
- Distance entre géophone : 2,08 m.
- Distance entre 2 traces : 22,88 m.
- Distance entre 2 lignes :10 m.

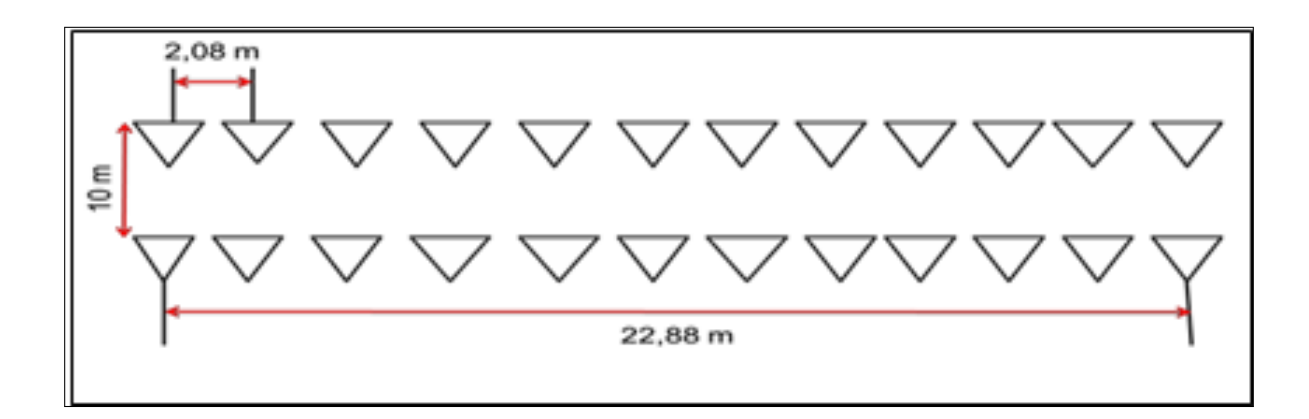

Figure 2.8 – La nappe de réception

#### Dispositif d'enregistrement

Le dispositif d'enregistrement est caractérisé par :

- Format : SEG-D 4 bites.
- Le pas d'échantillonnage : 2 msec.
- Temps d'enregistrement : 5 secondes.

$$
Cm = \frac{n}{2 \times d}
$$

- $n =$  Nombre de récepteurs/Tir
- $d =$  Déplacement du Pt en nombre d'intertraces
- CM :Ordre de couverture.
- $d =$ Inter tir / Inter trace
- d10mn =  $25/25 = 1$  (couverture complète).
- n :Nombre de canaux de dispositif d'acquisition de 10MN : 360 traces.

Donc, la couverture=  $18000\%$ .

# 2.4 Le traitement des données sismiques :

#### Itroduction

Le traitement a pour objectif la remise en forme de l'information sismique enregistrée sur le terrain de manière à mettre en évidence les caractères géophysiques du sous-sol, les bandes magnétiques du terrain sont expédiées au centre de traitement informatique où elles sont rejouées ; ces différentes phases sont :

# 2.4.1 Démultiplexage

Il consiste à réarranger les échantillons des signaux sismiques de manière à rassembler séquentiellement la suite des échantillons correspondant à chaque détecteur dans une même trace. Voici un tableau (cf. fig. 2.1) récapitulatif de notre analyse de l'existant...

# 2.4.2 Échantillonnage

Changement du pas d'échantillonnage, passé de 2 à 4 ms (gain de temps machine)

# 2.4.3 Égalisation Dynamique

Compensation des pertes d'énergie dues au terrain (absorption, divergence sphérique, perte par transmission,. . .).cette opération est simple, sur une fenêtre glissante, la somme de la valeur absolue des échantillons est ramenée à une valeur constante, dans ce cas on a perdu l'information amplitude surtout si la fenêtre est courte les amplitudes sont changées.

# 2.4.4 L'édition

L'édition indique les différentes opérations faites sur les enregistrements terrain, elle comporte la mise de ces enregistrements terrain au format de traitement

#### 2.4.5 Corrections statiques

La correction statique est une étape dans la séquence de traitement des données sismiques qui a pour but de translater en bloc la trace sismique par rapport à un plan de référence DP. Les trajets des rayons sismiques sont alors à corriger du point de vue altimétrique au niveau de la source d'émission (rayon descendant), au niveau des traces sismiques (rayon ascendant ) mais également il faut annuler l'effet de la zone altérée ( Weathered Zone ).Ces disparités d'altimétrie additionnées à des modifications latérales de vitesse dans la zone altérée provoquent sur les enregistrements sismiques des retards sur les temps d'arrivée variables suivant les traces sismiques.[11]

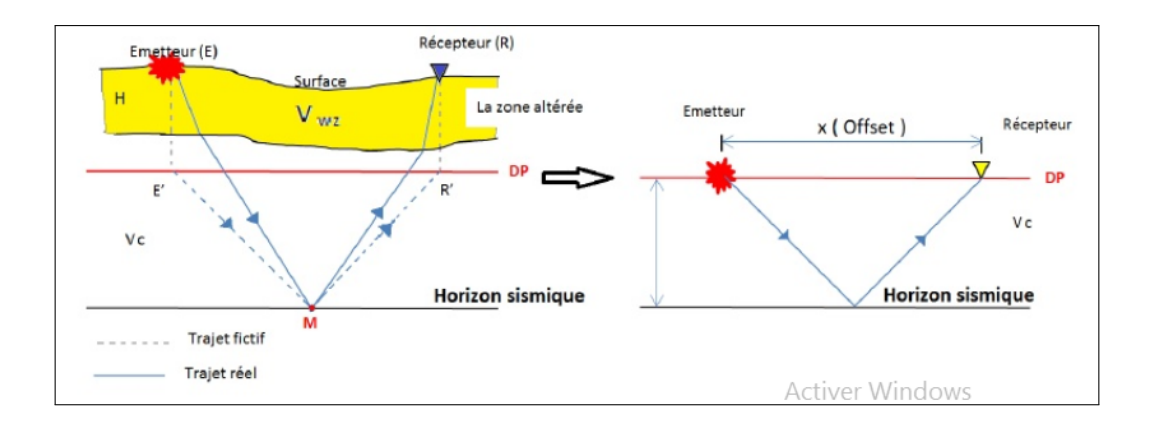

Figure 2.9 – Correction statique

#### 2.4.6 Analyse de vitesses

Le principe des analyses de vitesses est de rechercher l'équation de l'hyperbole qui passe, au mieux à travers les signaux correspondant à une réflexion (primaire ou multiple) En faisant varier la vitesse V pour un T0 donné, on obtient plusieurs équations d'hyperboles et en faisant l'addition (ou corrélation) des traces, la vitesse de correction est celle qui donne la meilleure corrélation (ou bien une amplitude maximale).

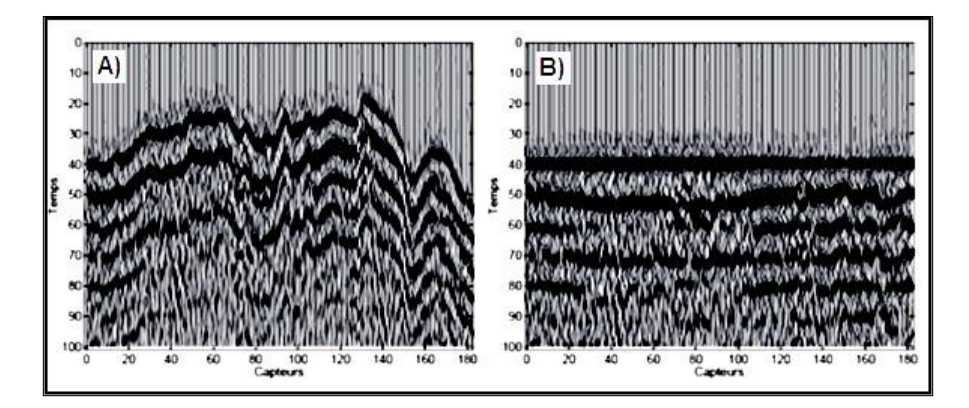

Figure 2.10 – Analyse de vitesse

# 2.4.7 Corrections dynamiques

Les corrections dynamiques sont des corrections géométriques qui corrigent l'obliquité des trajets des ondes réfléchies. Tout se passe alors comme si l'on tirait et enregistrait aux mêmes points (trajets verticaux). L'hyperbole de réflexion devient horizontale. Les réflexions correspondant à différents émetteurs et récepteurs deviennent en phase. Leur addition donne une trace très énergique.

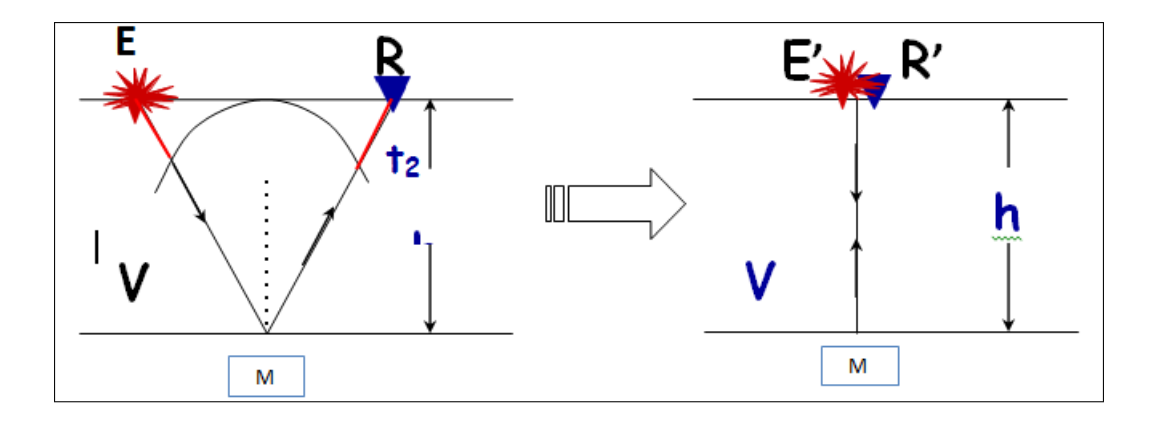

Figure 2.11 – Principe de la Correction dynamique

#### 2.4.7.1 Correction dynamique(NMO)

#### NMO : Normal MoveOut

Cette correction compense le retard dû à l'écartement croissant entre la source et les

récepteurs. La correction est appliquée à chaque échantillon de la trace, en fonction de l'écartement source-récepteur et du temps d'arrivée. Elle a pour effet de simuler une onde à incidence verticale. Elle est faite en accroissant l'incrément de temps entre les échantillons de la trace, la correction NMO suppose que les réflecteurs sont horizontaux, si les réflecteurs ne sont pas horizontaux on parle de la correction DMO (Dip Moveout).

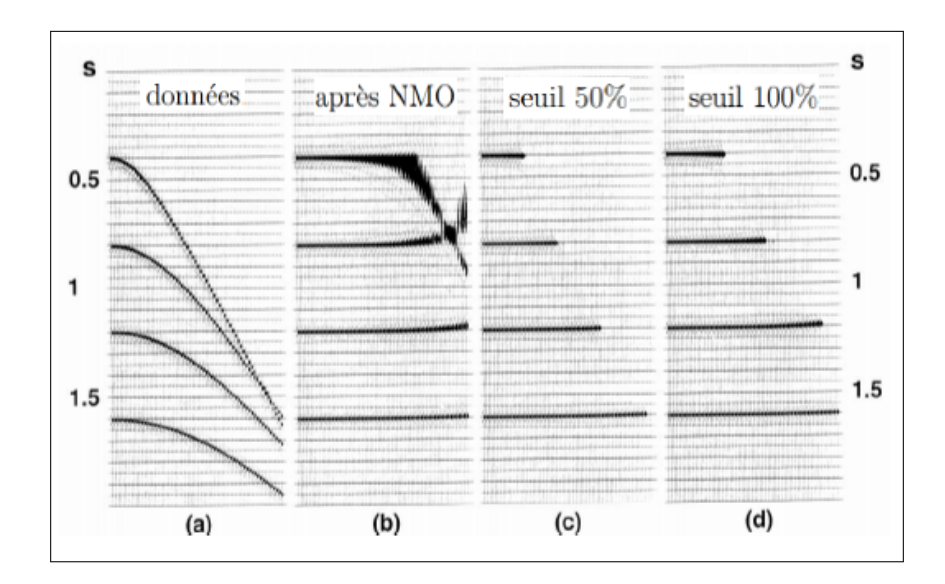

Figure 2.12 – Correction dynamique(NMO)

#### 2.4.7.2 Correction dynamique (DMO)

Le principe de cette correction consiste à ramener un enregistrement brut des données sismiques fait avec un offset, à celui d'un enregistrement à offset nul lorsque les couches du sous-sol sont inclinées , car la correction dynamique (NMO) ne rend pas totalement horizontale l'hyperbole de réflexion et les points miroirs communs (CPM ) qui seront sommés n' appartiendront pas aux mêmes points miroirs , ainsi, le DMO consiste à transformer la collection des points milieu en collection de points miroir de façon à ce que chaque collection point milieu contienne les réflexions provenant du même point miroir.

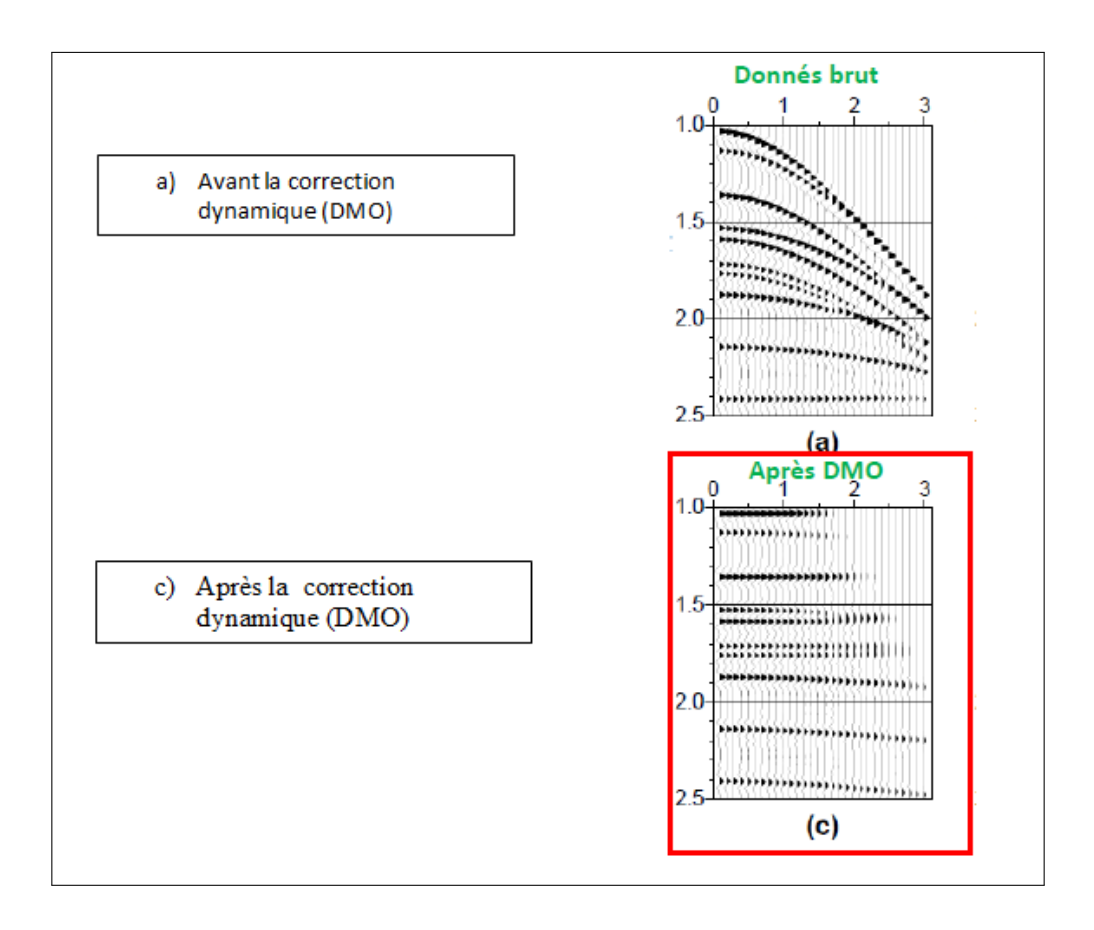

Figure 2.13 – Correction dynamique(DMO)

# 2.4.8 MUTE

C'est la mise à zéro des échantillons dans une zone bien détermine, il est utilisé pour supprimer une partie du signal non utile qui altére le rapport s/b, il est généralement utilise pour éliminer ou minimiser :

- Les premières arrivées réfractées.
- Les zones d'étirement provoquées par les corrections dynamiques.
- Le cône d'onde aérienne
- Le ground-roll très puissant
- Les traces bruitées au sens large et les traces mortes (traces non connectées au labo)

# 2.4.9 Déconvolution

Ce traitement désigne donc un filtrage inverse destiné à supprimer les effets d'un autre filtrage, il est appliqué aux traces sismiques pour pallier aux différents facteurs qui modifient la forme de l'ondelette émise, il existe plusieurs méthodes de déconvolution, chaque méthode s'appuie sur un modèle sismique caractérisé par les hypothèses faite sur la trace.

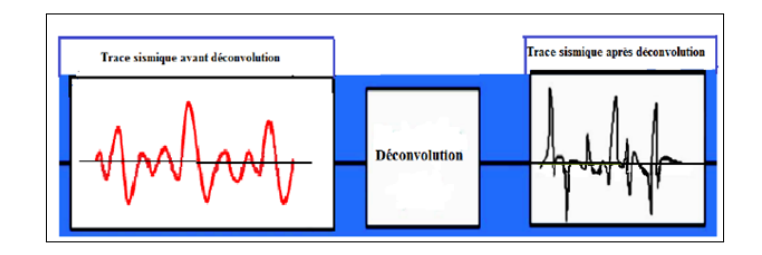

Figure 2.14 – Déconvolution)

|                           | Secondes |
|---------------------------|----------|
| b) Avant la Déconvolution |          |
|                           |          |
|                           |          |
|                           |          |
| b) Après la Déconvolution |          |
|                           |          |

Figure 2.15 – Déconvolution)

# 2.4.10 Filtrage

Il permet à l'atténuation de certains signaux parasites qui ont des caractéristiques fréquentielles différentes de celles des signaux utiles.

# 2.4.11 Sommations

Ce traitement consiste à additionner l'ensemble des traces appartenant à un même point miroir après les corrections statiques et corrections dynamiques ; l'échantillon à l'instant T est la somme algébrique des échantillons correspondants sur les traces appartenant au même point miroir.

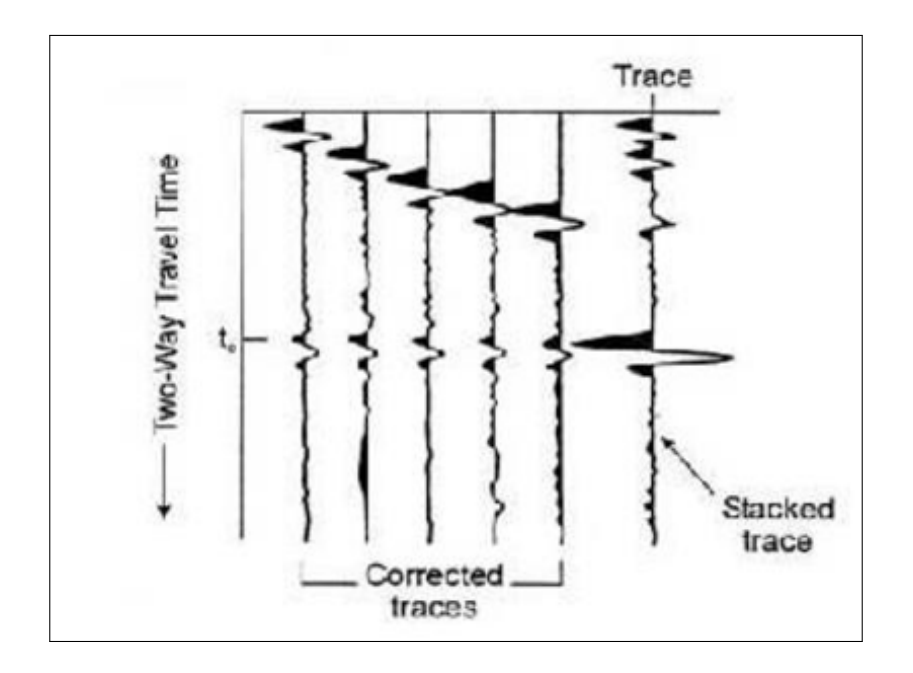

Figure 2.16 – Traces Sommées)

# 2.4.12 Corrections statiques résiduelles

Les corrections statiques résiduelles, réalisées au niveau du centre de traitement ont pour but de compenser les erreurs des statiques terrains. Ces corrections consistent à additionner à l'intérieur des points miroirs par la mise en phase des signaux avant addition et cela sans modifier la position des horizons.

Leur application au niveau d'une séquence de traitement a pour objectif :

- le lissage d'un horizon supposé régulier.
- l'amélioration des analyses de vitesse.
- I'optimisation du stack dans la trace somme. Pour le calcul et l'application des corrections statiques résiduelles, les hypothèses de base généralement faites sont :
- Les corrections statiques terrain, les corrections dynamiques et les mutes sont appliqués.

# 2.4.13 Migration

Dans le cas d'un réflecteur horizontal, la section sismique mettra en relief une image directe du sous sol, mais dans le cas d'un réflecteur pente la réflexion enregistrée au point de la surface sera représentée à l'aplomb de ce point alors qu'on réalité elle provient d'un autre point miroir donc la migration est la procédure qui permet le repositionnement réel des horizons en  $(x,z)$ , en partant de leurs positions apparentes en  $(x,t)$ [15].

# 2.4.13.1 But de la migration :

La migration a pour but, en général de :

- Mettre les événements en leurs vraies positions.
- Focaliser les hyperboles de diffraction à leurs sources.
- Eliminer les distorsions provoquées par les variations latérales de la vitesse.

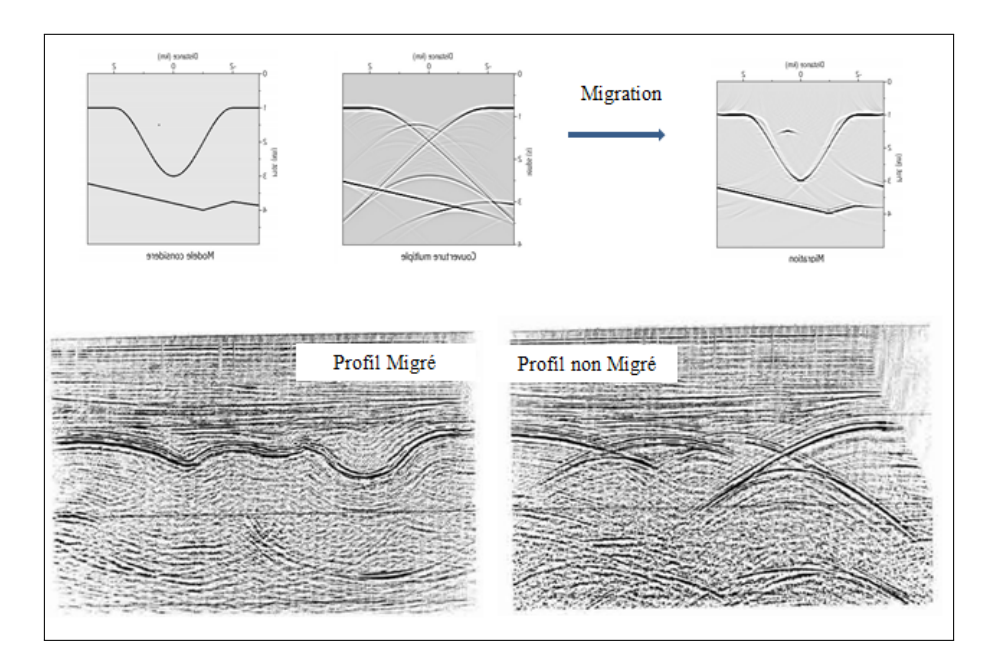

Figure 2.17 – Migration)

# 2.5 Traitement des données sismiques appliquées sur la compagne 10mn :

[17] La séquence de traitement appliquée sur la compagne 10 MN est donnée par les étapes suivantes :

— Démultiplexage : ré-échantillonnage 2 ms.

- Récupération d'amplitude.
- Egalisation 1000 ms.
- Correction statique :  $DP = 1400$  m Vc= 2200 m/s.
- Filtre : Bande passante 6-10Hz 75-80Hz.
- Déconvolution :
	- Type : prédictive.
	- Longueur opérateur : 120 ms.
	- Fenêtre : 28 ms.
	- Préblanchissement : 0,1.
- Correction dynamique.
- Correction statique résiduelle.
- CDP stack.
- Couverture  $= 180$ .
- Migration.
- Filtre. Egalisation : 1000 ms

# 2.6 Profil sismique vertical (psv)

# 2.6.1 Définition et principe du psv

On appelle profil sismique vertical (PSV), tout enregistrement obtenu en descendant un dispositif sismographique (ou sonde) dans un forage profond et en tirant en surface. C'est donc une technique qui permet d'acquérir des données sismiques dans un puits. Les enregistrements des données de sismique de puits doivent être exécutés de préférence dans un trou de forage cimenté et tubé avec un tubage unique pour tout le puits.

# 2.6.2 Comparaison entre psv et sismique de surface

Bien que l'investigation latérale du PSV est assez faible (quelques dizaines à plusieurs centaines de mètres), néanmoins, le fait d'avoir des géophones proches des objectifs sismique s permet de fournir de meilleurs rapports signal sur bruit pour les hautes fréquences par rapport aux données de la sismique réflexion de surface et ce grâce à son caractère haute résolution verticale (métrique à décamétrique).Cette importante différence est due principalement au fait que la WZ (zone superficielle altérée) n'est parcourue qu'une seule fois par les ondes sismiques. Le PSV offre les avantages suivants :

— Le PSV offre au voisinage du puits des images sismiques meilleures car, le signal sismique étant enregistré par la sonde descendue dans le puits donc située au voisinage des réflecteurs sismiques. Il présente également l'avantage par rapport aux mesures sismiques conventionnelles, d'enregistrer les ondes sismiques au sein des milieux ou elles se propagent.[15]

- Il fournit une image sismique en temps analogue à une trace sismique ou à une section sismique réflexion de surface au voisinage du puits dont le contenu fréquentiel est de plus hautes fréquences.
- Il enregistre les ondes montantes et descendantes alors que la sismique de surface enregistre uniquement les ondes montantes.

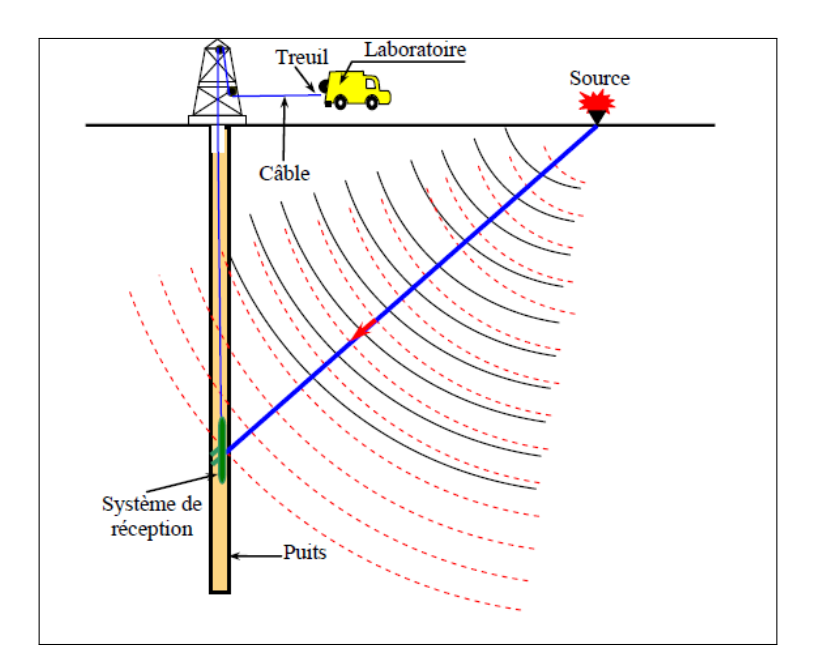

Figure 2.18 – Mise en oeuvre d'un PSV)

# 2.6.3 Applications d'un psv

Le PSV représente une méthode très intéressante par le fait de ses abondantes applications : Son champ d'application est très vaste et ne cesse de connaitre grâce au progrès en informatique et en électronique. Parmi ces applications on mentionne notamment :

- Le PSV constitue un moyen de calage des enregistrements de la sismique réflexion de surface au niveau du puits, ce qui permet l'identification assez précise en profondeur des horizons sismiques .En effet, la sismique conventionnelle fournit une image du sous-sol en 2D ou en 3D et donne une idée sur les structures de la subsurface. Toutefois ces images fournies par la sismique de la subsurface nécessitent un calage. Celui- ci est réalisé au niveau d'un puits par la sismique du puits car, celle-ci permet de comparer et de mieux comprendre les événements présents sur les sections (coupes sismiques) de la sismique de surface.
- La mesure des vitesses moyennes et d'intervalles de propagation des ondes sismiques et la détermination plus précise des vitesses des ondes longitudinale (Vp) et transversales (Vs) Cela permet de déterminer le rapport Vp/Vs qui fournit le coefficient de Poisson en fonction de la profondeur.
- La mesure in-situ de l'anisotropie et l'évaluation des paramètres d'atténuation des ondes sismiques. On connait que la vitesse sismique mesurée suivant un trajet vertical à la stratification est différente de celle dans un trajet parallèle. L'anisotropie acoustique dans les roches sédimentaires peut être créée par combinaison de plusieurs facteurs :
	- présence des minerais tabulaires, alignés avec la stratification laissant ainsi quelques vides
	- Présence de quelques fractures horizontales ou schistosités parallèles à la stratification.
	- Cimentation le long de certaines couches horizontales.
- La transformation plus précise des temps de la sismique conventionnelle en profondeur, surtout au niveau des réservoirs.
- La possibilité de distinguer :
	- Les ondes sismiques descendantes et les ondes sismiques montantes.
	- Les réflexions sismiques primaires et les réflexions multiples présentes dans l'enregistrement de sismique conventionnelle.
- La séparation des ondes P et des ondes S.
- L'enregistrement d'une sismique de détail au voisinage du puits.
- La prédiction des réflecteurs sismiques situés au- dessous de la profondeur finale atteinte par le forage.
- La détection des failles et les différentes discontinuités au voisinage du puits et l'identification des zones à forte perméabilité ou des zones fracturées.
- La détermination du log d'impédance acoustique dans et au-delà de la profondeur finale atteinte par le forage.
- La détermination de l'opérateur de déconvolution approprié à la sismique réflexion au voisinage du puits.
- L'évaluation du pendage des réflecteurs des formations géologiques traversées par le puits.
- Le PSV peut être utilisé en phase d'exploitation en sismique répétitive pour suivre l'évolution d'un réservoir lorsque les acquisitions sont répétées au cours du temps.
- L'amélioration de l'interprétation structurale et stratigraphique de la sismique de surface. Il permet de caler précisément les réservoirs avec les films synthétiques issus des logs.
- Il fournit des informations détaillées sur la lithologie dans la zone réservoir en période d'exploration et pendant d'exploitation.
- Il permet de mesurer l'atténuation des terrains pour mieux adapter la source sismique de la prochaine acquisition des données sismiques de surface.

# 2.6.4 Profil sismique vertical a offset nul

Lorsque la source d'émission des ondes sismiques est légèrement écartée par rapport à la tête du puits à une distance qui ne dépasse pas une centaine mètres de la gueule du puits, il s'agit d'un Profil sismique vertical à déport nul (zéro offset Vertical Seismic Profile (zéro offset VSP). Dans un PSV à offset zéro on admit les Hypothèses suivantes à savoir :

- Le sous-sol est formé de formations géologiques homogènes et isotropes.
- La distance entre la gueule du puits et la source sismique est faible
- Les réflecteurs sismiques sont supposés plans et horizontaux.
- Le puits est présumé vertical.
- L'onde incidence atteint les réflecteurs sous une incidence normale.
- Il est pris en considération que les ondes de compression (ondes P). Deux cas se présentent : le premier cas le puits est vertical, et le second cas le puits dévié.

#### 2.6.4.1 Puits vertical

- Le trajet de l'onde sismique entre la source d 'émission des ondes sismiques et la sonde réceptrice est à-peu-près vertical.
- Les points miroirs des ondes réfléchies enregistrées par toutes les positions de la sonde de réception seront localisés sur la verticale du puits
- Les réflecteurs sismiques sont plans et horizontaux.
- L'onde sismique transmise de la source sismique située en surface arrive aux réflecteurs sismiques sous un angle d'incidence faible (incidence normale) étant donné que le déport (offset) est faible d'où les trajets sont verticaux.

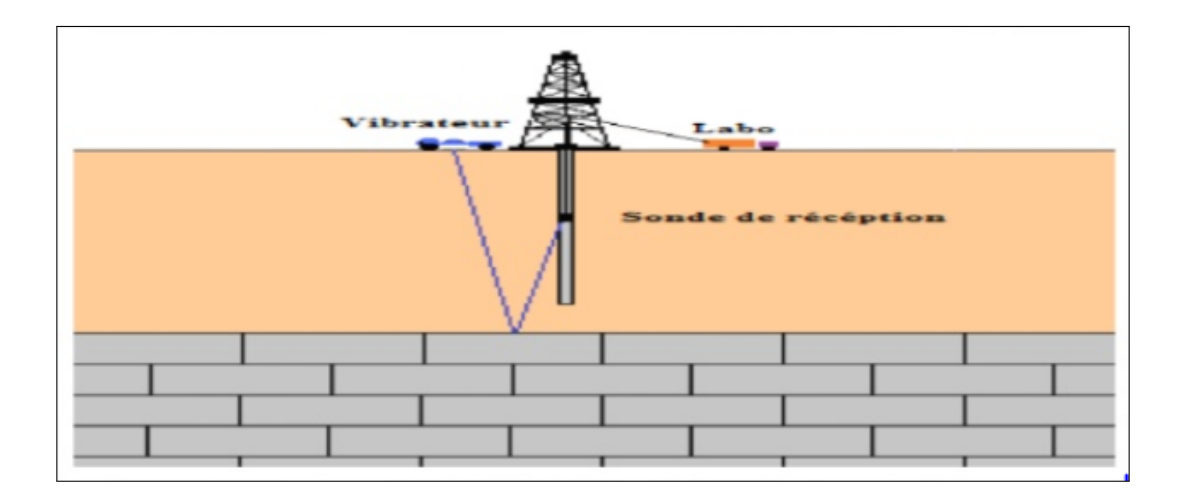

Figure 2.19 – Puits vertical)

#### 2.6.4.2 Puits dévié

La source d'excitation des ondes sismiques doit prend des positions variables de telle façon à garantir toujours le couple émetteur – récepteur sur la même verticale.

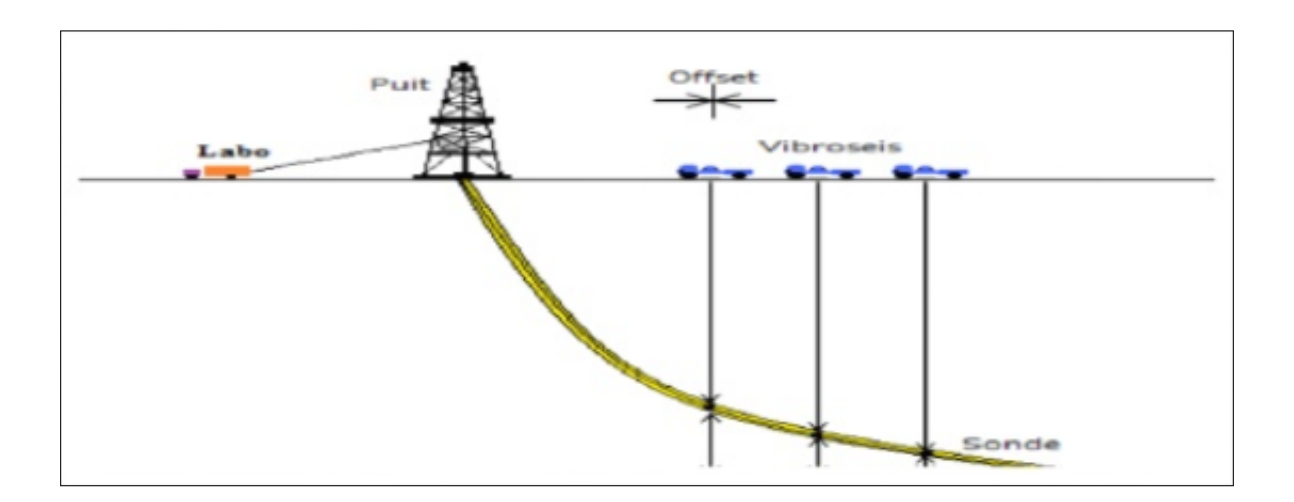

Figure 2.20 – Puits dévié)

# 2.6.5 Profil sismique avec offset

Le profil sismique vertical avec offset (avec déport) est une méthode d'enregistrement dont l'offset est assez important par rapport à un PSV à offset zéro. Le PSV avec offset se distingue d'un PSV à offset zéro par :

- La source d'émission des ondes sismiques et le système de réception ne sont plus situés sur la même verticale. Cela signifie, qu'ils ne se trouvent plus sur la même perpendiculaire aux couches géologiques.
- L'utilisation d'un grand offset constitue un moyen pour accroitre l'investigation latérale par rapport au PSV zéro offset : Les points miroirs couvrent une bande d'extension latérale égale à la demi distance D/2, puits-émetteur (vibrateur).
- Etude d'anisotropie de vitesse à l'aide de la composante horizontale.
- Il fournit une image sur des événements situés sous le fond du puits.
- Le PSO fournit des détails sur le plan de fluctuation et l'estimation ou caractérisation du réservoir.
- La source d'émission des ondes sismiques est placée avec un offset qui varie de plusieurs centaines de mètres et peut atteindre plus d'un Kilomètre de la gueule du forage. Le choix de l'offset dépend certes de l'objectif géologique des structures situées au voisinage du puits, toutefois il faut rester dans l'hypothèse des angles d'incidence inférieure à 30◦ afin de rester dans l'hypothèse des angles d'incidence normale (quasi vertical) sur les réflecteurs.
- Le PSO permet d'utiliser la sonde de réception à trois composantes dans le puits.
- L'imagerie finale après le traitement des données d'un PSO serait la représentation d'une mini section sismique en couverture simple proche du puits.

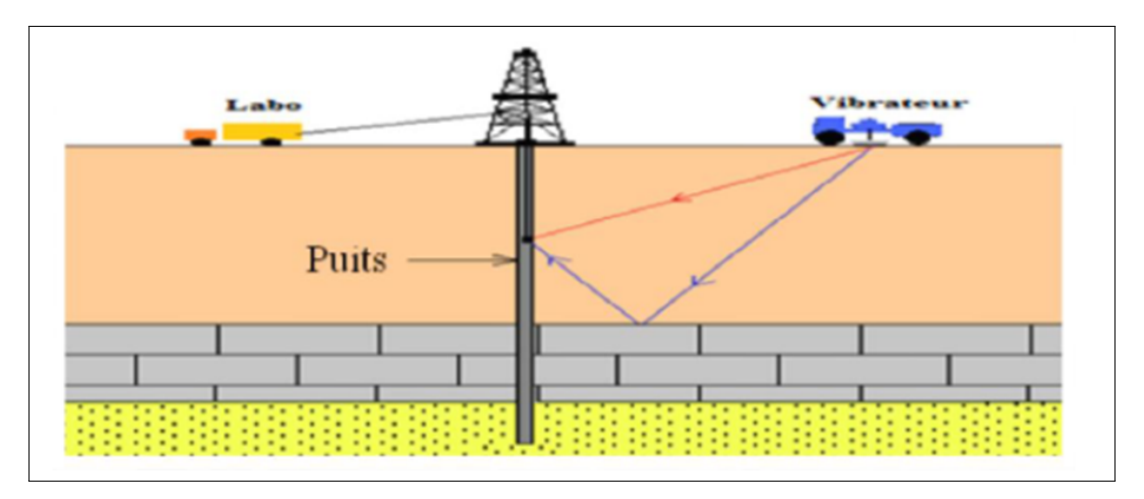

Figure 2.21 – Vsp avec Offset

# 2.7 MODÈLE PSV SUR LA COMPAGNE 10MN : [17]

# 2.7.1 Introduction :

Un profil sismique vertical VSP a été réalisé au puits MBJ- 1, en date du 28 Mars 2014.

#### 2.7.1.1 Situation du sondage

Le puits MBJ-1 se situe dans le périmètre de l'HODNA au Bassin Sud Est Constantinois, Permis MECHTA BELDJ-1 ST-1 et le bloc 139a. Les coordonnées du puits sont :

> Coordonnées UTM  $X = 639480.00$  m  $Y = 3985200.00$  m

#### 2.7.1.2 Réalisation des travaux

Les travaux sont réalisés par l'Entreprise Nationale de Géophysique (E.NA.GEO) en collaboration avec HESP. Le laboratoire utilisé est le GSP (Geochain System Panel : option Numérique).

L'opération a consisté en une acquisition d'un Profil Sismique Vertical composé de 157 niveaux répartis comme suit :

- VSP de 3620m jusqu'à 800m avec un intervalle d'enregistrement de 20m avec les tops électriques des formations géologique.
- VSP de 800m jusqu'à 80m avec un intervalle d'enregistrement de 60m avec les tops électriques des formations géologique.

La source d'énergie utilisée est un vibrateur M-18, model P-Wave, placé à une distance de 52m de la tête de puits suivant un Azimut de 207 degrés. La dénivelée entre la position de la source et la position du puits est nulle (Zsol = Zsource). L'acquisition est réalisée avec le système analogique dont le dispositif de réception est composé de trois outils sismiques espacés de 20m. Les profondeurs des niveaux enregistrés sont mesurées à partir de la table de rotation, située à 1352.15m au-dessus du niveau moyen de la Mer (MSL). La figure cidessus montre le schéma synoptique de la sonde avec les différents tubages et le dispositif utilisé pour l'acquisition du VSP.

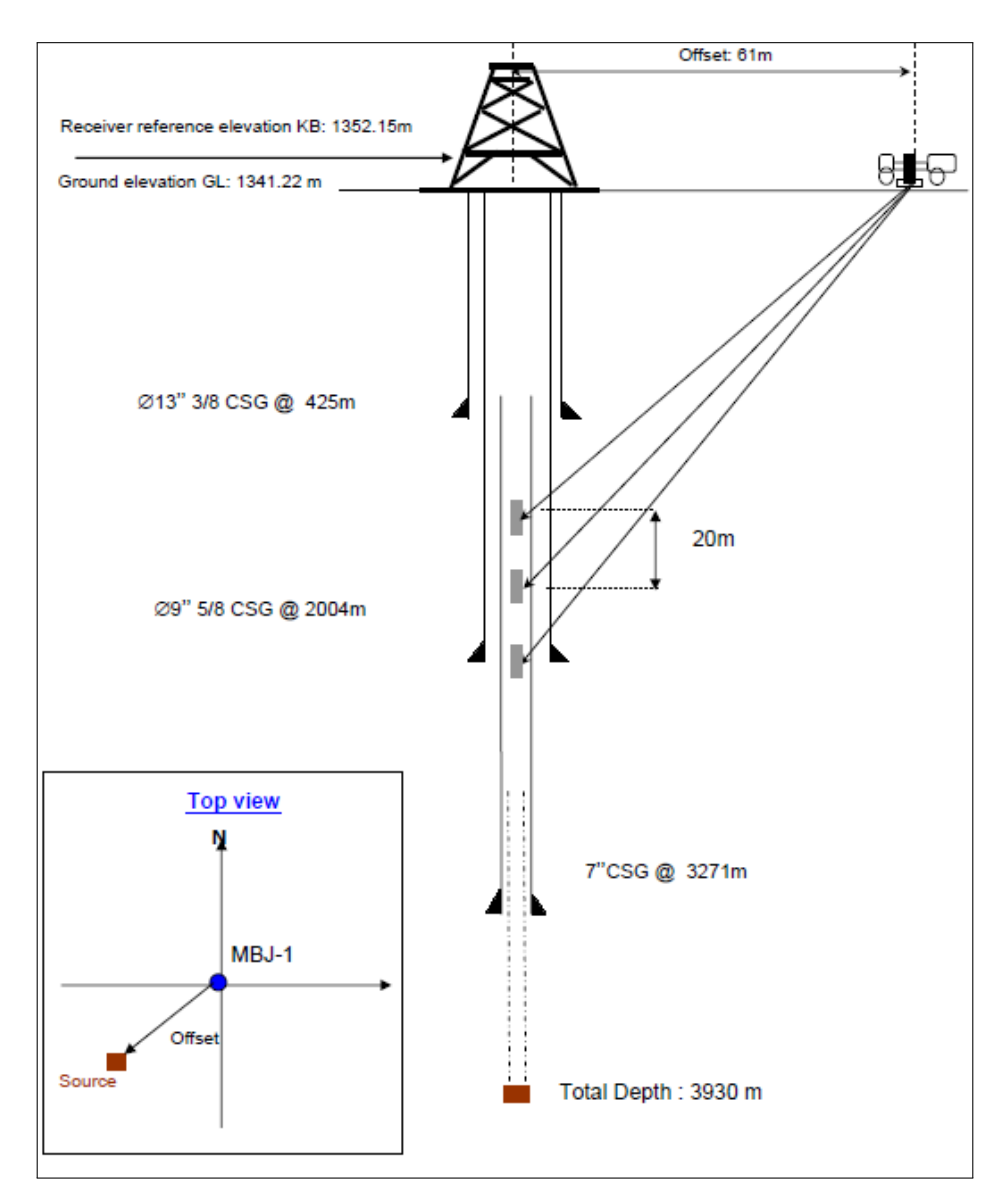

FIGURE  $2.22 - Vsp Mbj-1$ 

# **Chapitre3**

# **Interprétation des données sismiques**

# Chapitre 3

# Interprétation des données sismiques

# 3.1 Introduction

L'interprétation est l'ensemble des opérations et raisonnement qui permettent de déterminer une signification géologique de l'information sismique. Il est rare que l'on puisse

s'assurer de l'exactitude d'une interprétation parce que l'on ne peut qu'exceptionnellement connaître réellement la géologie dans ses détails. Le critère d'une bonne interprétation est sa logique plutôt que son exactitude, cohérent avec l'ensemble des informations géologiques et géophysiques de la zone prospectée. L'interprétation a comme premier objectif,

l'établissement des cartes structurales ainsi que l'étude des traits structuraux en particulier : les failles, les discordances et les pièges stratigraphiques. L'interprétateur collecte

toutes les données qui ont rapport à l'interprétation, y compris les données sismiques et les informations géologiques, celles concernant les sondages, etc. les documents utilisés pour

réaliser cette étude qui sont fournis par le département Bassin Tell & Offshore division exploration SONATRACH(Boumerdes). Ces documents sont :

- Un plan de position .
- Des sections sismiques .

— Des données de puits : qui sont des diagraphies, carottage sismique, PSV. . .etc. nous allons aborder la méthodologie utilisée pour la réalisation de l'interprétation sismique à savoir :

— L'identification des horizons après calage.

- Le choix des horizons.
- L'identification et la description des failles.

# 3.2 Présentation des données utilisées :

Dans une étude d'interprétation sismique, il est nécessaire de disposer des documents suivants :

- Un plan de position.
- Des données de puits : qui sont Les profils sismiques verticaux(PSV), log habillé, carottage sismique . . .etc.
- Les sections sismiques.

# 3.2.1 Le plan de position :

On le nom aussi plan de base, c'est le document qui localise géographiquement la région d'étude (en

coordonnées géographiques et UTM).

Il illustre la disposition des profils sismiques des différentes campagnes qui ont eu lieu dans la région ainsi que l'emplacement des puits de forage. Le plan de position de cette étude (Figure [3.2\)](#page-59-0) , est représenté par la compagnie sismique 10 MN (Mansourah 2010), c'est une sismique 2D . Sur ce document figurent :

— Les profils sismiques et leur dénomination.

— Les sites de forages existants et leur dénomination.

— Les coordonnées géographiques de la région, (en degrés, minutes et secondes). Chaque ligne sismique porte un nom qui la caractérise par example la 10MN-04 :

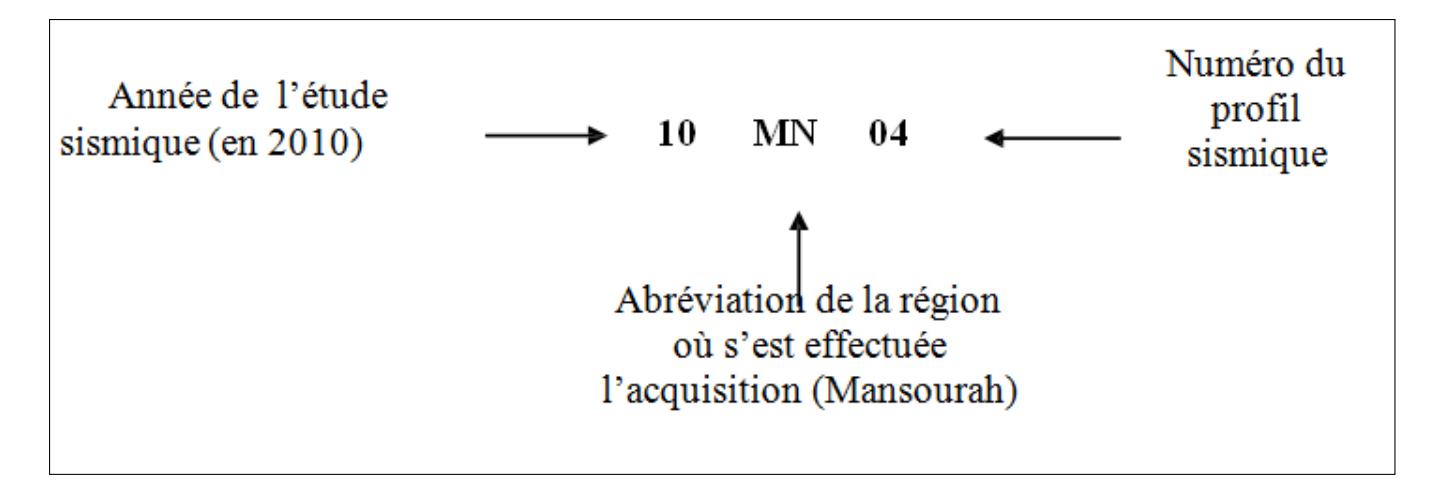

Figure 3.1 – Signification de 10MN

<span id="page-59-0"></span>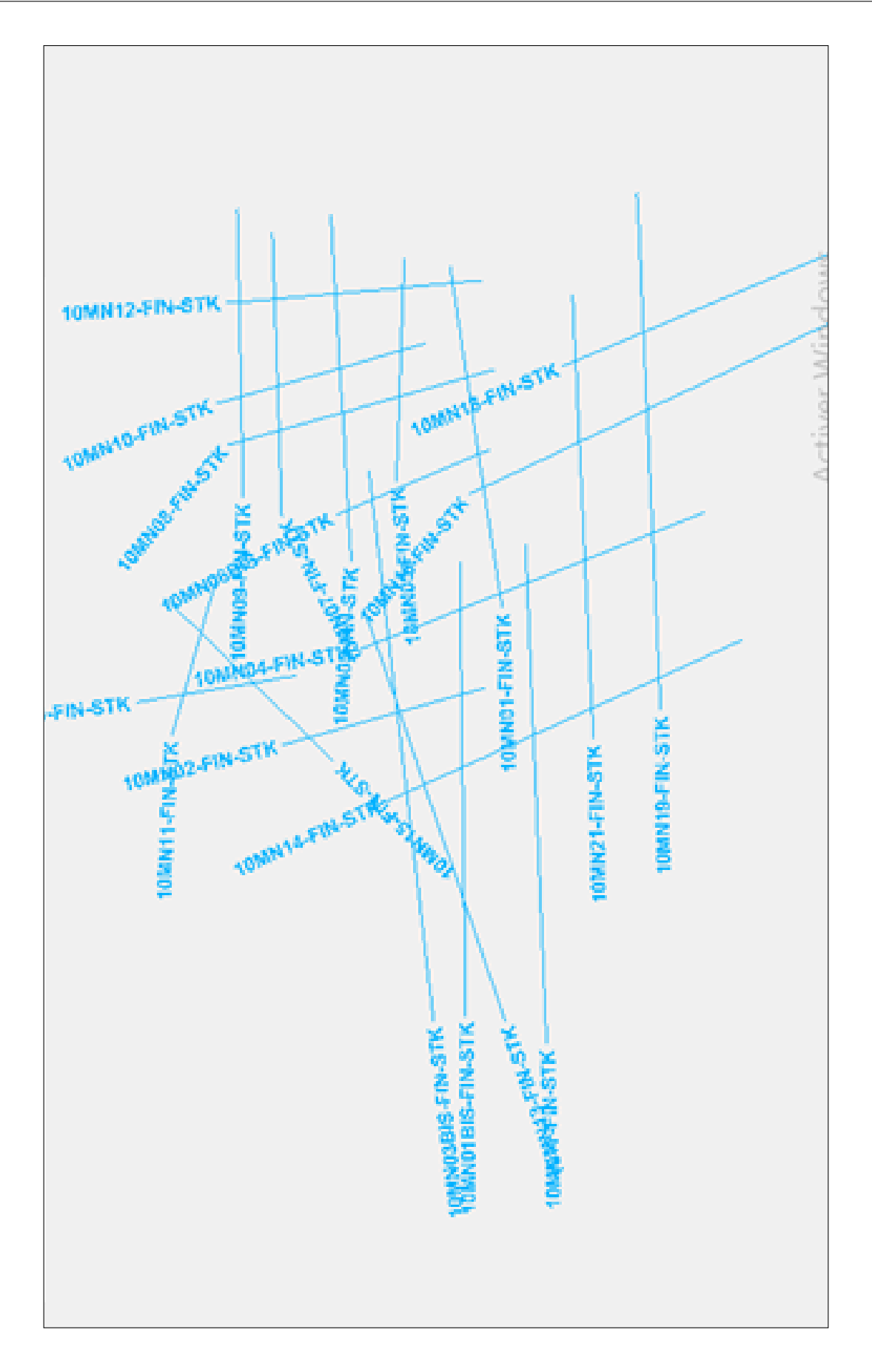

Figure 3.2 – Plan de position de la compagne 10MN ]Plan de position de la compagne 10MN

# 3.2.2 Sections sismiques :

En interprétation des données sismiques la section sismique est le document de base permettant d'effectuer la corrélation des horizons dans le but de la réalisation des différentes cartes structurales. En d'autre terme c'est une coupe temps verticale, qui représente

une radiographie du sous- sol qui est le reflet plus ou moins fidèle de la géologie du soussol, d'où vient l'importance de la qualité des sections sismiques pour les étapes à venir  $(3.3)$ 

<span id="page-60-0"></span>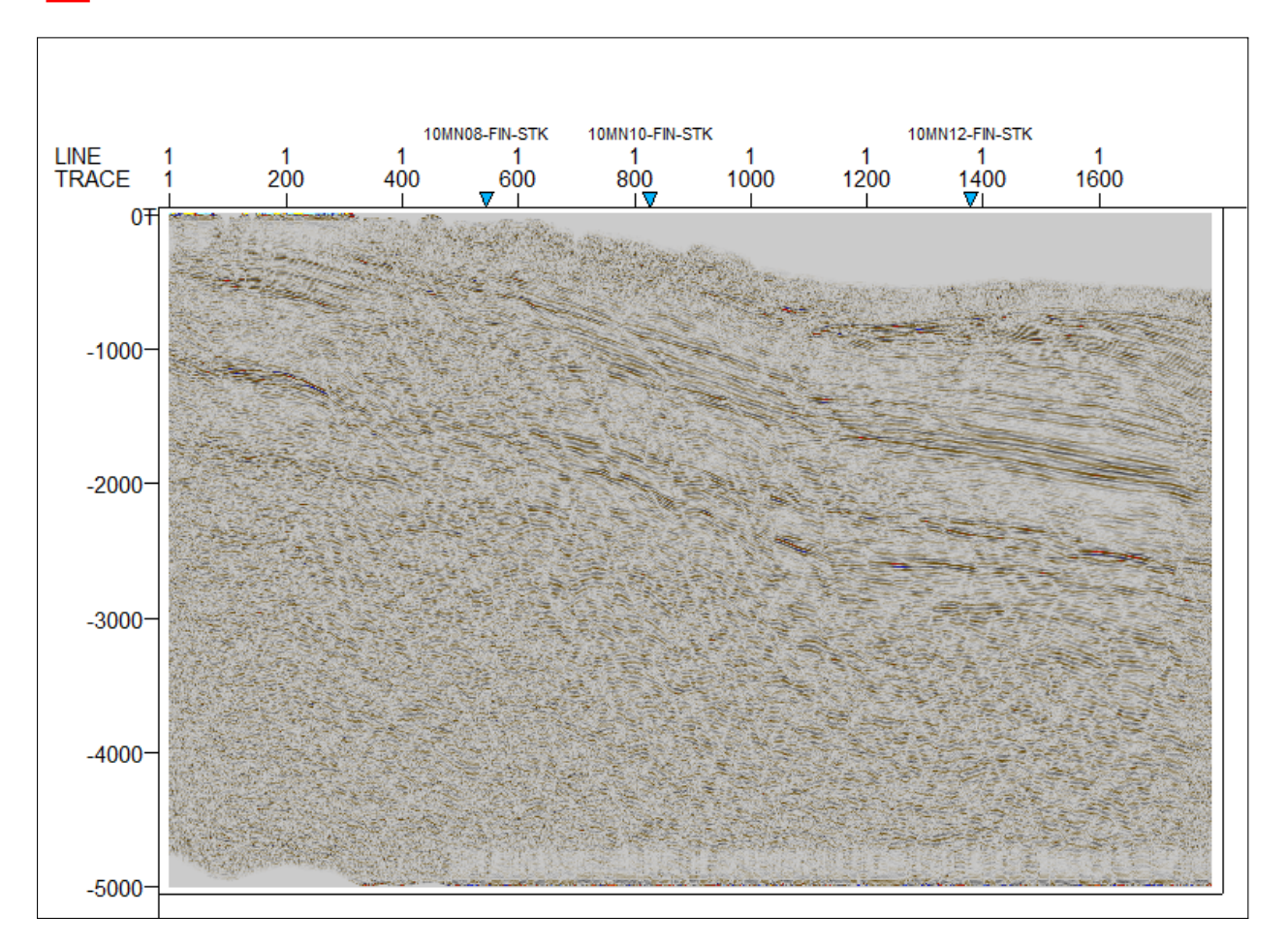

Figure 3.3 – Section sismique du profil 10MN07-FIN-STK

#### La qualité des sections sismiques :

La majorité des sections sismiques présente une qualité généralement détériorée dans la totalité de la région. Cela est due principalement à la puissance de la série sédimentaire qui surmonte notre objectif, à la tectonique cassante qui affecte les formations géologiques par endroit (apparition de zones broyées ou on a une difficulté de distinguer les plans des filles, leurs orientations et les horizons à proximité des failles), et à la topographie irrégulière dans certaines zones. En plus des conditions géologiques de surface et de subsurface et topographiques s'ajoute le choix des paramètres d'acquisition et de traitement. Dans cette étude nous avons 23 sections sismiques utilisées, choisies de manière à couvrir toute la

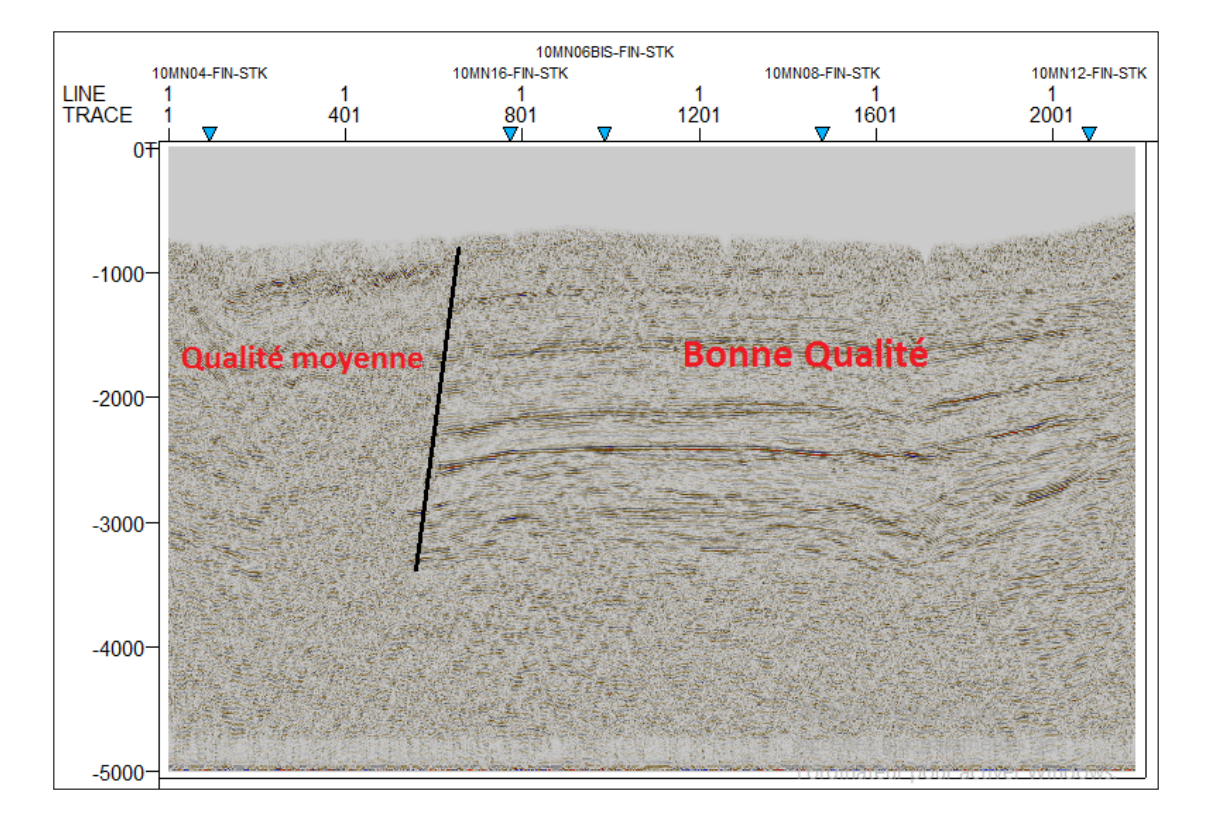

zone d'étude et ils sont généralement de bonne qualité et des fois d'une qualité moyenne  $(Figure 3.5)$  $(Figure 3.5)$ 

Figure 3.4 – Section sismique avec une bonne qualité et une qualité moyenne (10MN01- FIN-STK).

<span id="page-62-0"></span>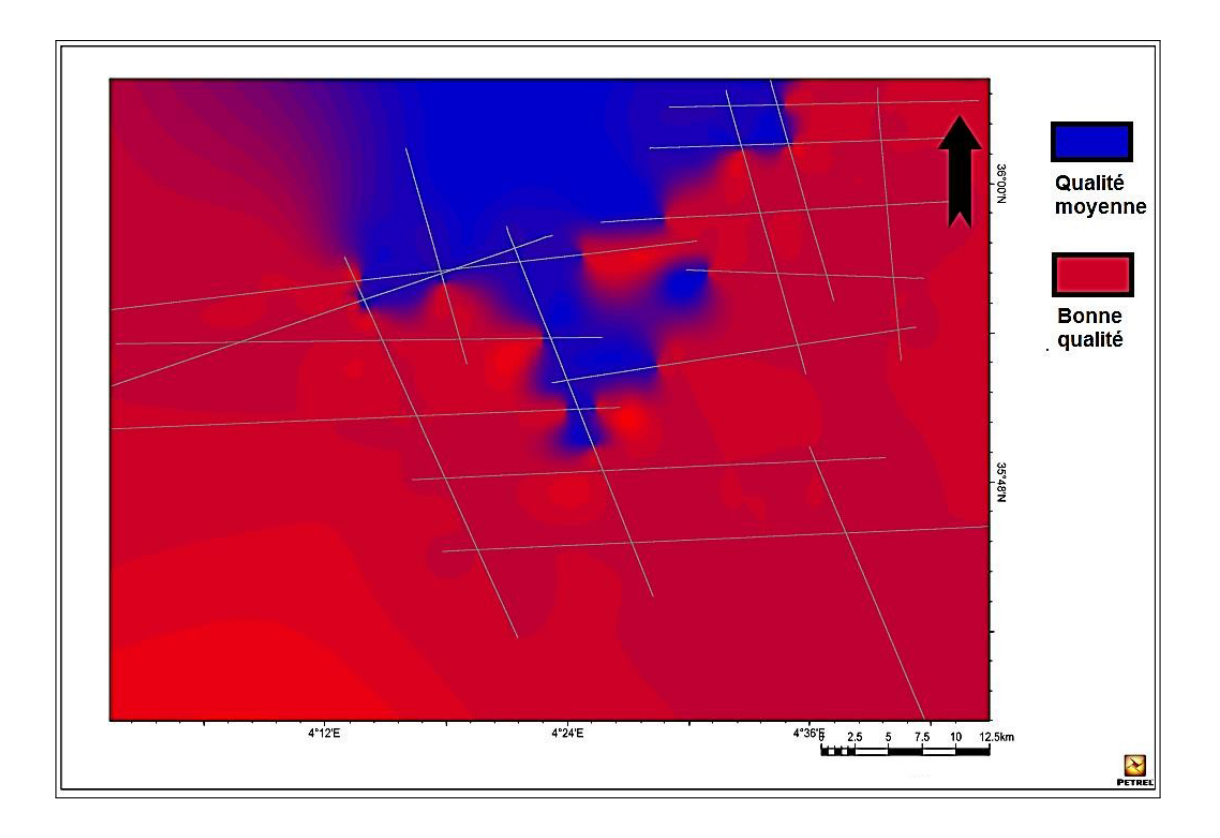

Figure 3.5 – Carte de qualité des données sismique de la compagne 10MN.

# 3.2.3 Données du puits :

Lors de cette étude nous avons utilisés les données du puits : MBJ-1 qu'il possède un log habillé et un carottage sismique.

# 3.2.3.1 Log habillé :

C'est un document propre à chaque puits, il est composé de différentes diagraphies, (gamma- ray, sonic, résistivité), sur lequel sont reportées les formations géologiques traversées par le puits ainsi que la description détaillée de la lithologie. Il permet de lire les profondeurs des objectifs désirés.

# 3.2.3.2 Carottages sismiques :

C'est un document géophysique fondamental, il permet de convertir les profondeurs P lues sur le log habillé, en temps T, grâce à la courbe T=f(P), cela est considéré comme l'outil principal offrant un accès aux sections sismiques. Il comporte d'autres courbes telles que :

- La vitesse moyenne en fonction de la profondeur.
- La vitesse d'intervalle en fonction de la profondeur.
- La vitesse quadratique moyenne en fonction de la profondeur.

Pour trouver la vitesse ou le temps au niveau de n'importe quelle profondeur donnée il suffit de faire une simple projection de cette profondeur sur l'une des courbes de temps ou des vitesses (Figure  $3.6$ ).

<span id="page-64-0"></span>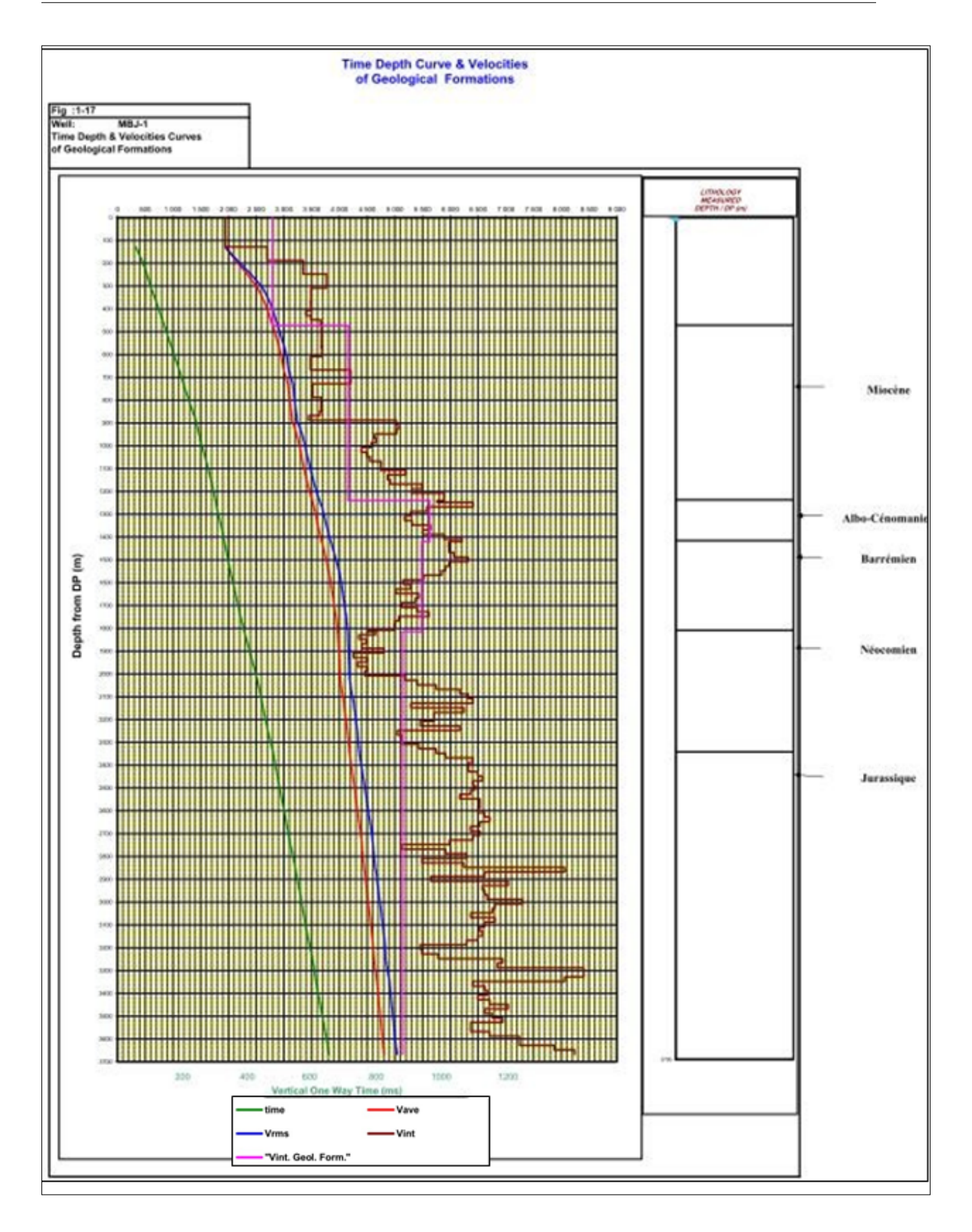

Figure 3.6 – carottage sismique du puits MBJ-1(RAPPORT D'IMPLANTATION MBJ-1,).

#### 3.2.3.3 Le profil sismique verticale « PSV » :

Le profil sismique vertical (PSV) est une opération de sismique de puits, pour laquelle un signal sismique émis à la surface du sol est enregistré par un géophone situé successivement à différentes profondeurs dans le puits. (Fig.III.6 ). Le PSV sert fondamentalement à

enregistrer et analyser l'ensemble du champ d'ondes sismiques en fonction de la profondeur de sondage. C'est donc l'enregistrement que l'on obtiendrait en descendant un dispositif sismographique dans un forage profond et en tirant en surface. Les signaux réfléchis et transmis arrivant au géophone, sont détectés dans le puits sous forme d'une superposition complexe des ondes , Il permet d'identifier sur une section sismique les différents horizons au niveau des puits.

Le PSV est un outil de calage très performant, il correspond à une portion de profil sismique obtenue à partir de cette opération, qui permet le calage directement à partir de cette portion de sismique. Ce type de documents comporte également un listing de données nécessaires pour le calage ainsi que pour la conversion des temps en profondeur. Il s'agit de :

- Rapport des « CheckShots » .
- Rapport du Sonic .
- Rapport des vitesses .
- Rapport des profondeurs en fonction du temps

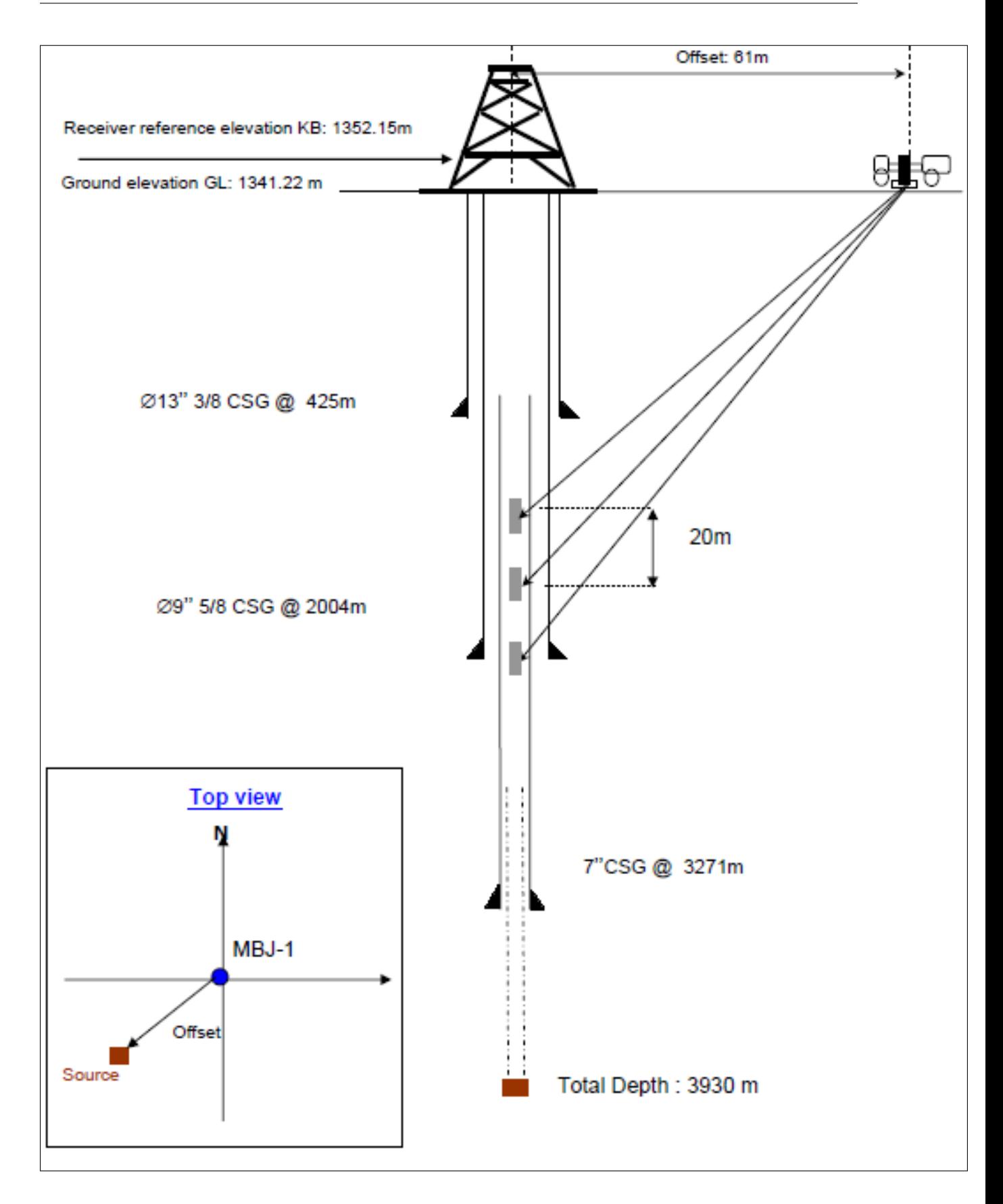

Figure 3.7 – Schéma illustrant la technique d'acquisition d'un VSP(ENAGEO).

#### 3.2.3.4 Les fiches stratigraphiques :

La fiche stratigraphique est un document propre à chaque puits. Elle comporte l'âge, l'étage et la lithologie de chaque formation traversée par le forage. Cela nous permet de lire directement les profondeurs des horizons qui nous intéressent.

#### 3.2.3.5 Le carottage sismique :

Pour obtenir un calage en profondeur plus précis que celui obtenu en utilisant les vitesses issues des données sismiques de surface, les géophysiciens utilisent des données de puits telles que le carottage sismique et la diagraphie sonique, et plus récemment les informations extraites de la sismique de puits. Le carottage sismique est la méthode la plus simple pour mesurer les vitesses de différentes couches. L'interprétation structurale

consiste à donner une signification géologique aux données sismiques. Donc c'est une analyse des données sismiques (les sections sismiques) pour essayer de générer des modèles géologiques raisonnables et pour déterminer les propriétés et les structures du sous-sol. Pour cela on a utilisé les données des documents déjà cités afin d'obtenir des cartes par les étapes suivantes :

- Choix des horizons.
- Calage des horizons (calage aux puits).
- Le pointé et Corrélation des sections sismique. L'identification et tracer des failles.
- Chronométrage.
- Correction aux décalages (misties).

# 3.2.4 Choix des horizons :

On observant une section sismique, l'interprétateur sélectionne tout d'abord certains horizons réflecteurs remarquables . Le choix des horizons dans notre région d'étude est porté sur les horizons pour leur intérêt pétrolier de la région et de la qualité de la réponse sismique puisqu'ils représentent les toits des réservoirs probables. Dans notre étude, les horizons à cartographier choisis sont :

- La Discordance miocène (La base du Miocène).
- Le toit d'Albo-Aptien .
- Le toit du Barrémien .
- Le toit du Néocomien .
- Le toit du Jurassique.

# 3.2.5 Le calage des horizons :

Le calage est une opération qui consiste à identifier sur une section sismique les différents horizons choisis au niveau des puits. Pour faire le calage des horizons, on utilise selon la disponibilité, le carottage d'un puits ou le PSV.

#### 3.2.5.1 Les étapes du calage :

Le calage ce fait en plusieurs étapes :

- Choisir les sections sismiques qui passent par les puits ayant les données de calage.
- Relever, à partir des logs habillés, les profondeurs des toits des formations choisies.
- Convertir ces profondeurs en temps, en utilisant la courbe temps-profondeur du carottage sismique ou du PSV.
- Ramener ces temps au même plan de référence avec celui de la section sismique.
- Multiplier les temps corrigés par deux, car le temps de la section est un temps double.
- Identifier les horizons sur PSV ou film synthétique. On le superpose sur la section sismique, en tachant d'avoir le maximum de coïncidences d'événements sismiques afin d'avoir le meilleur calage possible.

#### 3.2.5.2 Méthode de calage utilisée dans notre étude :

Dans notre étude le calage des horizons a été appliqué sur le puits MBJ-1. On prend la section sismique 10MN08-FIN-STK entre les points de tirs 485 et 486 sur lequel se situe le puits MBJ-1. Le log habillé du puits MBJ-1 nous a donné les profondeurs des objectifs par rapport au plan de référence DP du puits : DP =1400 m. Les sections sismiques de la compagne 10MN ont un DP de 1400 m, donc on n'a pas besoin de faire une correction de DP. Conversion T-P :

Sur le carottage sismique, et à l'aide de la courbe  $T = f(P)$ , on a convertit les profondeurs en temps simple puis les transformer en temps double, en les multipliant par 2. Le tableau suivant montre le calage des différents horizons par rapport au puits MBJ-1 :

| Puits   | Horizon             | Z(m) | $\text{Ts} \text{ (ms)}$ | $Td$ (ms) |
|---------|---------------------|------|--------------------------|-----------|
| $MBJ-1$ | Discordance Miocène | 425  | 169,01                   | 338,02    |
| $Mbj-1$ | Albo-Aptien         | 1192 | 353,47                   | 706,94    |
| $Mbj-1$ | Barrémien           | 1372 | 385,48                   | 770,96    |
| $Mbj-1$ | Néocomien           | 1766 | 457,3                    | 914,6     |
| $Mbj-1$ | Jurassique          | 2300 | 561,10                   | 1122,20   |

TABLE  $3.1$  – Calage aux puits MBJ-1.

- Z : La profondeur de l'horizon à carter.
- Ts : Temps simple corrigé.
- Td : Temps double corrigé.

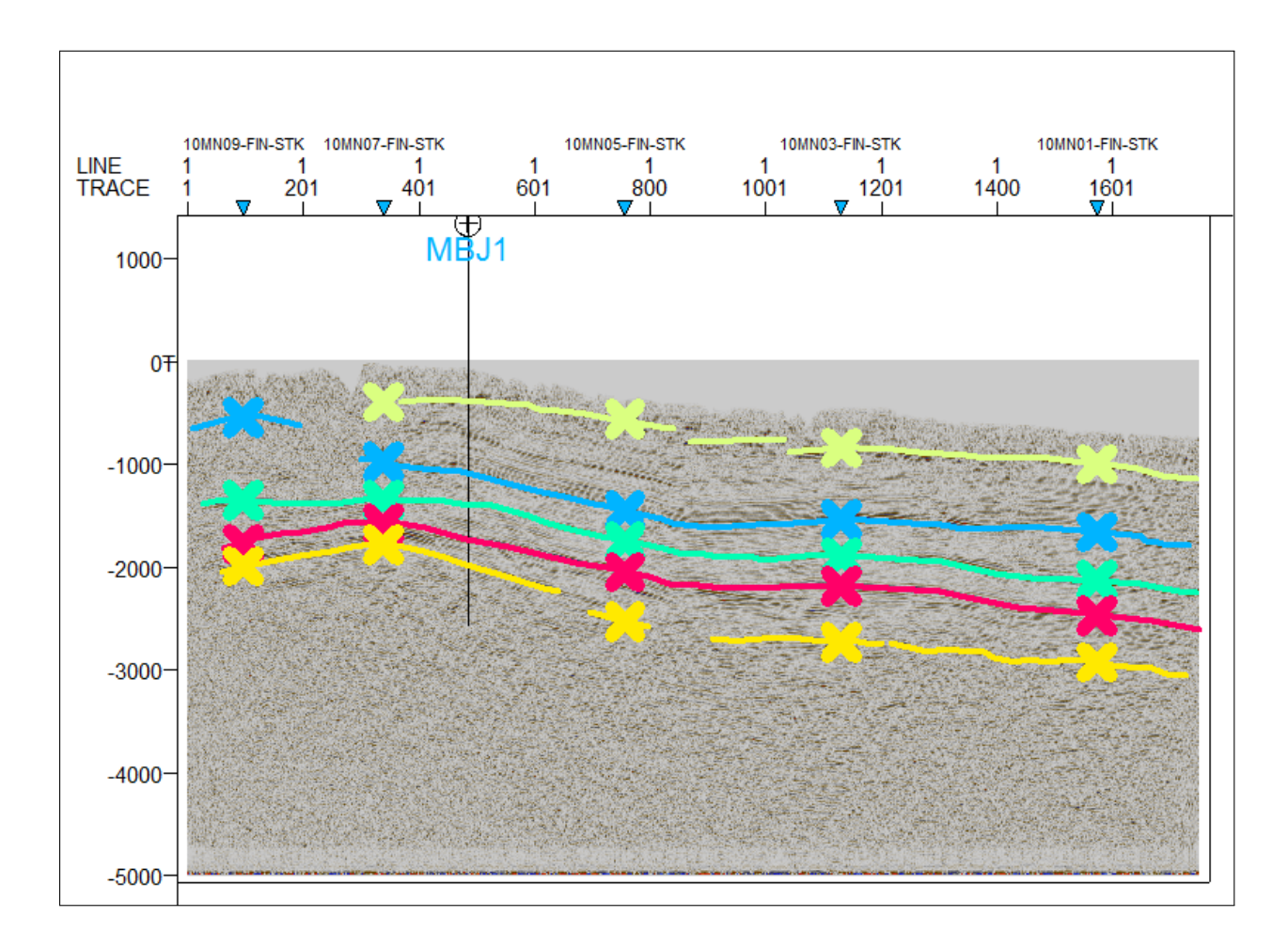

Figure 3.8 – Calage et corrélation des objectifs à l'aide d'un checkshot .

# 3.2.6 Corrélation et pointe des horizons :

Le pointé consiste à suivre l'événement sismique défini par le calage et la corrélation consiste à suivre le réflecteur correspondant à un horizon donné. Lors de l'interprétation

sismique, la corrélation est l'étape la plus importante, elle consiste à suivre le réflecteur correspondant à un horizon donné sur l'ensemble des sections sismiques de la région d'étude, pour cela on prend en considération certains critères qui sont :

- Le caractère de la réflexion : la fréquence, la phase et l'amplitude du signal.
- La continuité des horizons : une perte du signal par exemple ou la présence d'une faille se traduit par une discontinuité des horizons.

La corrélation s'effectue sur les sections sismiques, en contrôlant maille par maille et croisement par croisement, ainsi de suite jusqu'à la corrélation de toutes les sections sismiques. - La présence d'une faille est indiquée par la discontinuité des réflexions c.-àd. :

— La chute et la dégradation du caractère sismique.

— La rupture brusque et momentanée de la continuité des réflexions.

La comparaison des sections parallèles aide pour l'identification des failles . A la fin de

cette étape, on obtient une image de la structuration de chaque horizon dans le sous-sol. C'est à partir de cette étape qu'on peut donner une première approche sur la structure d'un

horizon (anticlinal, synclinal...) et le réseau des failles présentes dans chaque horizon. Le critère principal est la couleur.En effet, chaque profondeur est caractérisée par une couleur et la variation de profondeur se traduit par une variation de couleur. Un changement

brusque ou rupture de couleur est provoqué soit par un défaut lors de la corrélation ou par la présence d'une faille. L'évolution de la couleur donne une image structurale de l'horizon .

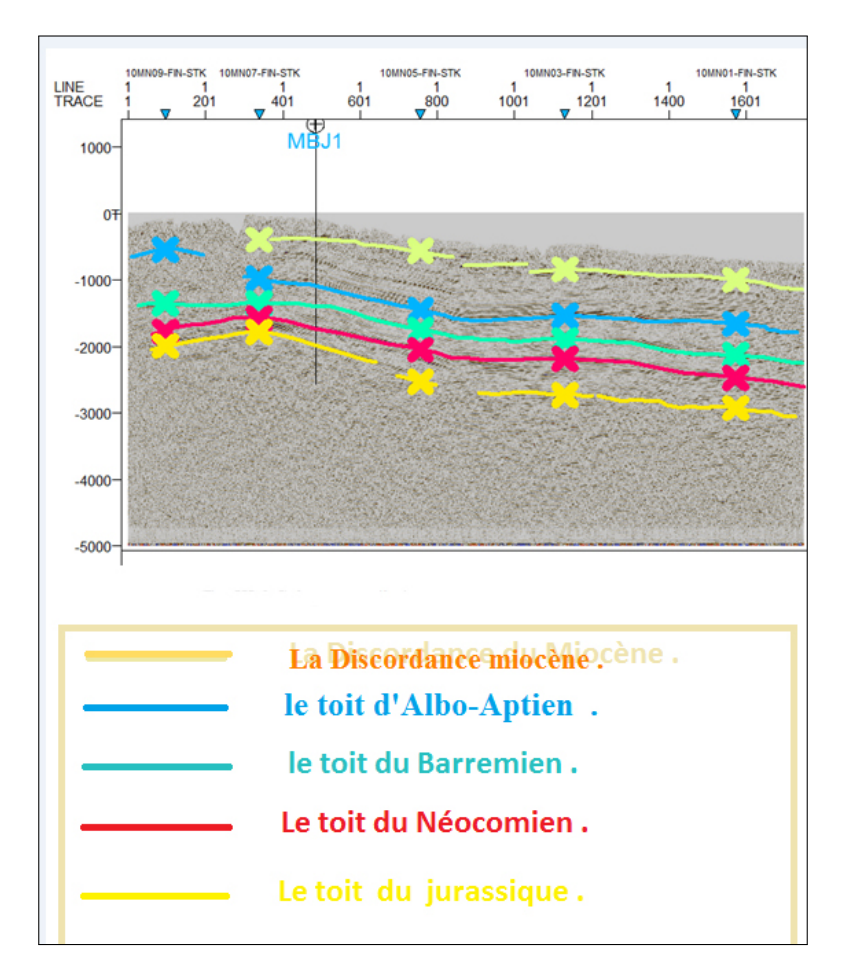

Figure 3.9 – Pointé des horizons sur une section sismique.

# 3.2.7 Le chronométrage :

C'est une lecture des temps doubles au niveau de chaque horizon. Le chronométrage manuel est réalisé à l'aide d'une règle graduée en temps de même échelle que les sections sismiques (en millisecondes), Ces valeurs sont par la suite reportées sur le plan de position, et cela afin de réaliser une carte en isochrones. Remarque : Les décalages (misties) sont

faibles pour les profils d'une même compagne, donc on n'a pas eu Ce genre de problème dans notre étude.

#### 3.2.7.1 Problèmes rencontrés :

Lors de la corrélation des horizons suivant les différents profils sismiques, on a rencontré plusieurs problèmes tels que :

- L'existence d'un seul puits de forage.
- Complexité géologique (zone très accidentée). Un maillage très large.
- Un réseau de failles très compliqué .

# 3.2.8 Identification des failles :

Le premier objectif de l'interprétation des failles était d'essayer d'obtenir une image d'ensemble des failles les plus significatives. Les failles ont été identifiées comme des dé-

placements visibles des terminaisons des horizons ou des caractéristiques associées telles que des ruptures de pentes, des dépressions ou des changements de réponse en amplitude. Dans un premier temps, on observe le résultat de la corrélation de chaque horizon (Vi-

sualisation 2D). La présence d'une faille se traduit par un changement brusque de couleur ou même par une forme sur le plan s'il s'agit d'une grande faille, (Figure [3.10](#page-72-0) ). Un changement de caractère de la réflexion ou une discontinuité indique la présence d'une faille .

Après le pointé des failles dans toutes les sections et le suivi de l'évolution de chaque faille, on obtient un réseau de faille au niveau de chaque horizon. Après avoir identifié

et tracé les horizons objectifs et les failles affectant ces derniers, on passe à l'étape finale du processus d'interprétation structurale qui consiste à établir les cartes en isovaleurs (temps, vitesses et profondeurs). Ces cartes permettent de suivre dans l'espace l'évolution structurale de la zone d'étude. Les cartes seront interprétées pour pouvoir recenser les

structures susceptibles d'être de bons pièges pétroliers .
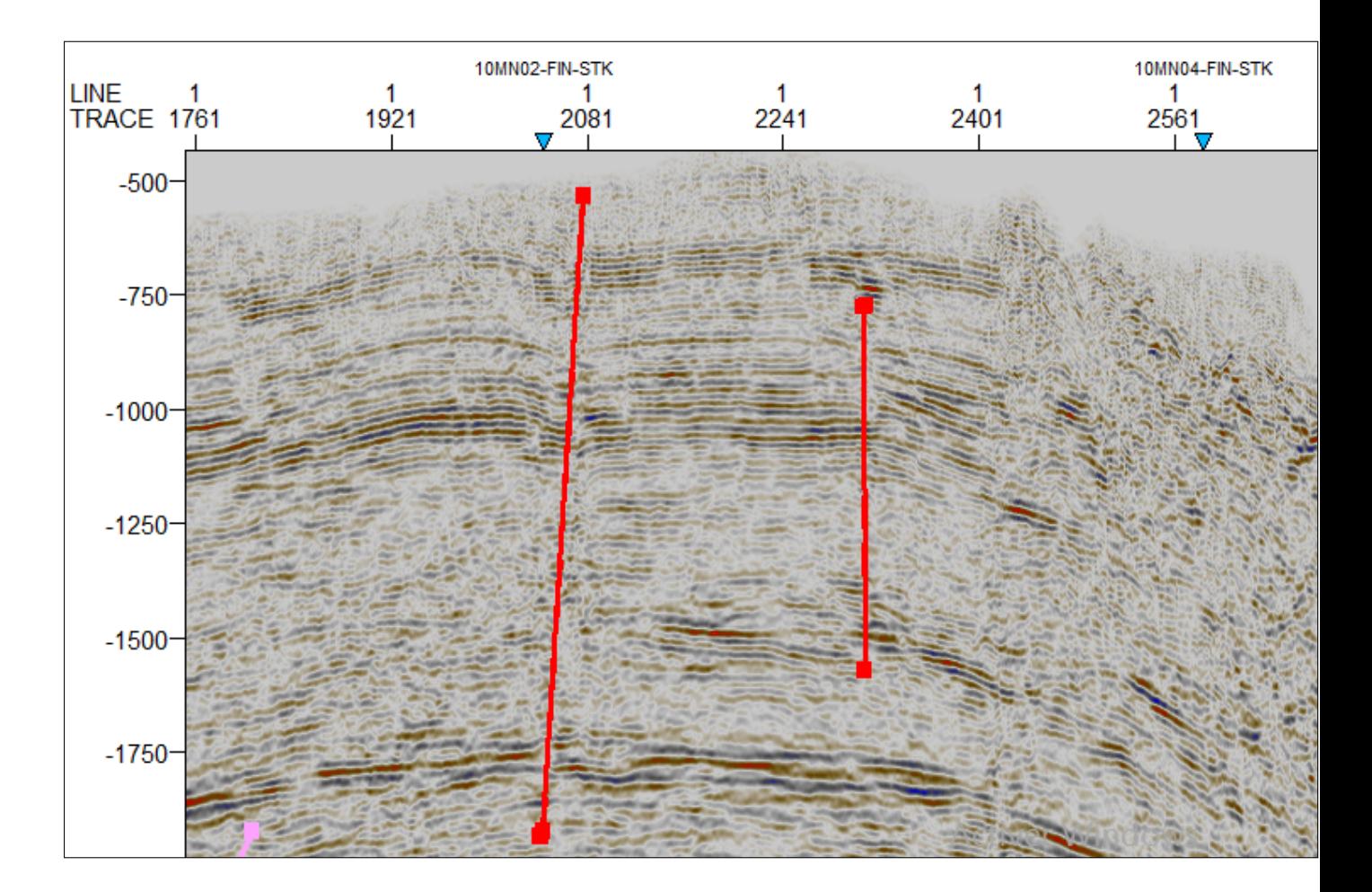

Figure 3.10 – Pointé des failles sur une section sismique.

#### 3.3 Réalisation des cartes :

L'établissement des cartes en isovaleurs est l'aboutissement des opérations de corrélation et le tracé des failles. Une fois ces cartes établies, on procède à leur interprétation.

Celle-ci consiste à recenser les différentes structures susceptibles de constituer des pièges à hydrocarbures et à décrire le réseau de failles existant dans la région d'étude (nature,direction, rejet. . .). Ces interprétations sont calibrées avec les données géologiques. Cette phase se termine par une analyse structurale des résultats obtenus .

#### Etablissement des cartes en isovaleurs :

Une carte en isolignes est une représentation sur le plan horizontal des variations dans l'espace de certaines caractéristiques telles que le temps, la vitesse et la profondeur... Elles sont obtenues après la corrélation des horizons choisis et l'identification des failles. Toutes les cartes ont été tracées par rapport au niveau moyen de la mer (MSL). Une fois les cartes

en isochrones établies et le réseau de failles soigneusement reporté, on déduit les cartes en isobathes qui donnent une image structurale en subsurface des interfaces choisies.

#### 3.3.1 Cartes en isochrones :

La réalisation des cartes en isochrones est une étape très importante, pour cela il est nécessaire, après le chronométrage, de reporter les valeurs en temps double (Td) de l'horizon choisie sur le plan de position, puis de positionner sur ce dernier les failles qui ont été observées et tracées sur les sections sismiques. Enfin, tracer les courbes passants

par les points ayant la même valeur tout en essayant de donner au schéma structural une logique cohérente avec l'histoire géologique de la région.

#### 3.3.2 Cartes en isobathes :

Elles donnent l'image structurale en profondeur au toit des objectifs choisis. Pour leur réalisation on a multiplié les valeurs des temps simple par les vitesses moyennes correspondant à chaque intersection d'une isochrone avec une isovitesses. Cette méthode

permet de multiplier la grille des isochrones par celle des isovitesses pour chaque marqueur, pour obtenir une grille des isobathes .

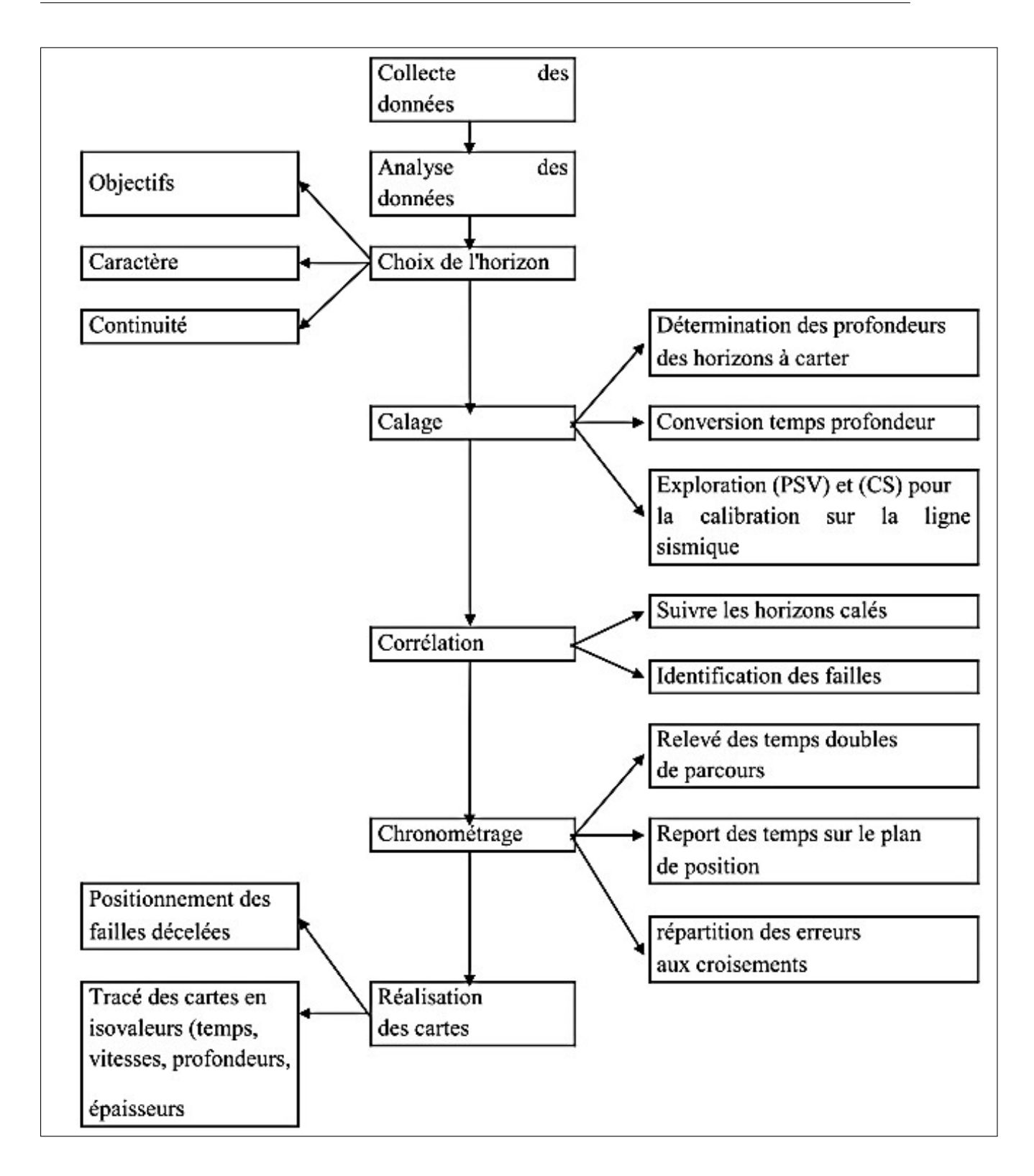

Figure 3.11 – Séquences de l'interprétation structurale des données sismiques .

### 3.4 Conclusion :

Toutes les étapes de l'interprétation citées sont réalisées sur PETREL(2015) dans le chapitre suivant. Ainsi, plusieurs opérations seront faites automatiquement comme le chronométrage et la cartographie.

## **Chapitre4**

## **Etablissement des cartesstructurales**

## Chapitre 4

## Etablissement des cartes structurales

#### 4.1 Introduction

Dans le présent travail, le soft Petrel 2015 a été utilisé pour l'interprétation des données sismiques. Le logiciel contient une variété d'attributs sismiques simples et multi-traces différents qui peuvent être utilisés pour afficher et / ou interpréter des données sismiques en 2D ou 3D. Il est possible grâce à la génération de divers cubes d'attributs d'améliorer et de retirer des informations géologiques essentielles. Dans ce qui suit, nous allons présenter les fonctions et les attributs qui ont été utilisé pour l'interprétation et la visualisation de l'ensemble de données sismiques utilisés dans le présent cas d'étude.

#### 4.2 Présentation du logiciel Petrel

Petrel est un logiciel basé sur Windows pour la visualisation 3D, la cartographie 3D et la modélisation et la simulation 3D des réservoirs. L'interface utilisateur est basée sur

les standards Microsoft Windows, sur les boutons, les boîtes de dialogues et les systèmes d'aide, ce qui le rend facile à manipuler pour les géo-scientifiques, le logiciel Petrel est un system pour :

- La visualisation et l'interprétation sismique par l'utilisation de cubes de données SEG-Y et ZGY dans des fenêtres 2D et 3D.
- Un calculateur sismique peut être utilisé pour des opérations avancées sur plusieurs cubes.
- L'extraction automatique des défauts avec l'attribut Ant tracker.
- « Seismic Volume Rendering », qui permet au volume sismique d'être plus ou moins transparent.
- Le nouveau module d'interprétation Petrel Geobody utilise une technologie de mélange de volume de pointe pour isoler, extraire et intégrer rapidement un corps directement dans un modèle de propriété pour une véritable interprétation de volume en 3D.
- Construire des grilles 3D défectueuses pour la modélisation des réservoirs et la simulation des écoulements. Une nouvelle approche pour la construction de grilles 3D défectueuses est introduite, ce qui rend le processus de génération de grille

beaucoup plus rapide tout en produisant des résultats de haute qualité. Il y a peu de restrictions quant à la complexité du modèle de failles ou des types de failles dans Petrel.

- Grille des surfaces structurales 2D respectant les relations inter-surface (érosion, sur le recouvrement, etc.) et le modèle de faille 3D généré. Cette méthode de quadrillage des surfaces structurelles (cartographie 3D) est une véritable approche 3D et est unique à Petrel.
- Visualisation 3D de données géophysiques, géologiques, pétrophysiques et de production. Petrel permet d'obtenir un véritable effet 3D (Réalité Virtuelle).
- Aplatissement de la grille 3D en utilisant un horizon comme point de référence.
- La grille 3D peut être convertie en profondeur nœud par nœud en utilisant différents modèles de vitesse.
- Modélisation des propriétés 3D à partir de diagraphies de puits et de données tendancielles (stochastiques, déterministes). Cela inclut une calculatrice pour résoudre des équations mathématiques.
- Modélisation des fractures à l'aide d'une approche Discrète Fracture Network (DFN), ainsi que le calcul de volume, analyse des données et traçage.

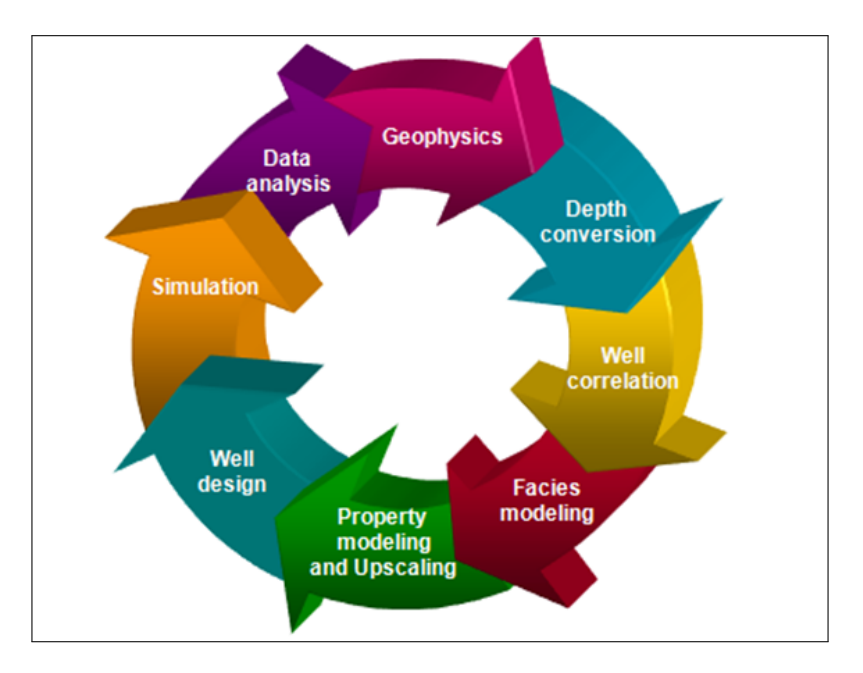

Figure 4.1 – Aperçu du flux de travail de Petrel

#### 4.2.1 L'interface de Petrel :

L'interface utilisateur de Petrel se compose de deux fenêtres principales, la fenêtre d'affichage et les volets de l'explorateur Petrel :

— Fenêtre d'affichage : Où les objets sont affichés. Les objets peuvent être de types différents. N'importe quel nombre de fenêtres peut être ouvert en même temps.

— Panneaux Petrel Explorer : Contient toutes les données. Les données importées sous le volet Entrée, ainsi que les modèles créés sous le volet Modèles. Le volet Modèles contient des modèles prédéfinis, tandis que le volet Résultats est un filtre pour les résultats de simulation et les résultats volumétriques. Le volet Processus

contient une liste des processus disponibles dans Petrel dans l'ordre dans lequel ils doivent être exécutés. Le volet Workflows contient les workflows insérés à partir du menu Insérer et modifiés à l'aide de l'éditeur de workflow. Cases pane stocke tous les cas de simulation et les cas volumétriques et Windows stocke toutes les fenêtres utilisées (fenêtre 3D, fenêtre d'interprétation, etc.).

- Barre d'outils : Outils pour l'interprétation et les différentes opérations.
- Barre de menu : contient les différentes fonctionnalités et les opérations sur le réservoir.
- Barre de fonctions : Outils liés au processus actif dans le volet Processus.
- Informations sur l'objet. Lorsque vous cliquez sur un objet dans la fenêtre d'affichage, les informations le concernant apparaissent dans le coin inférieur droit.
- Barre d'état : Affiche l'état de la dernière action effectuée.

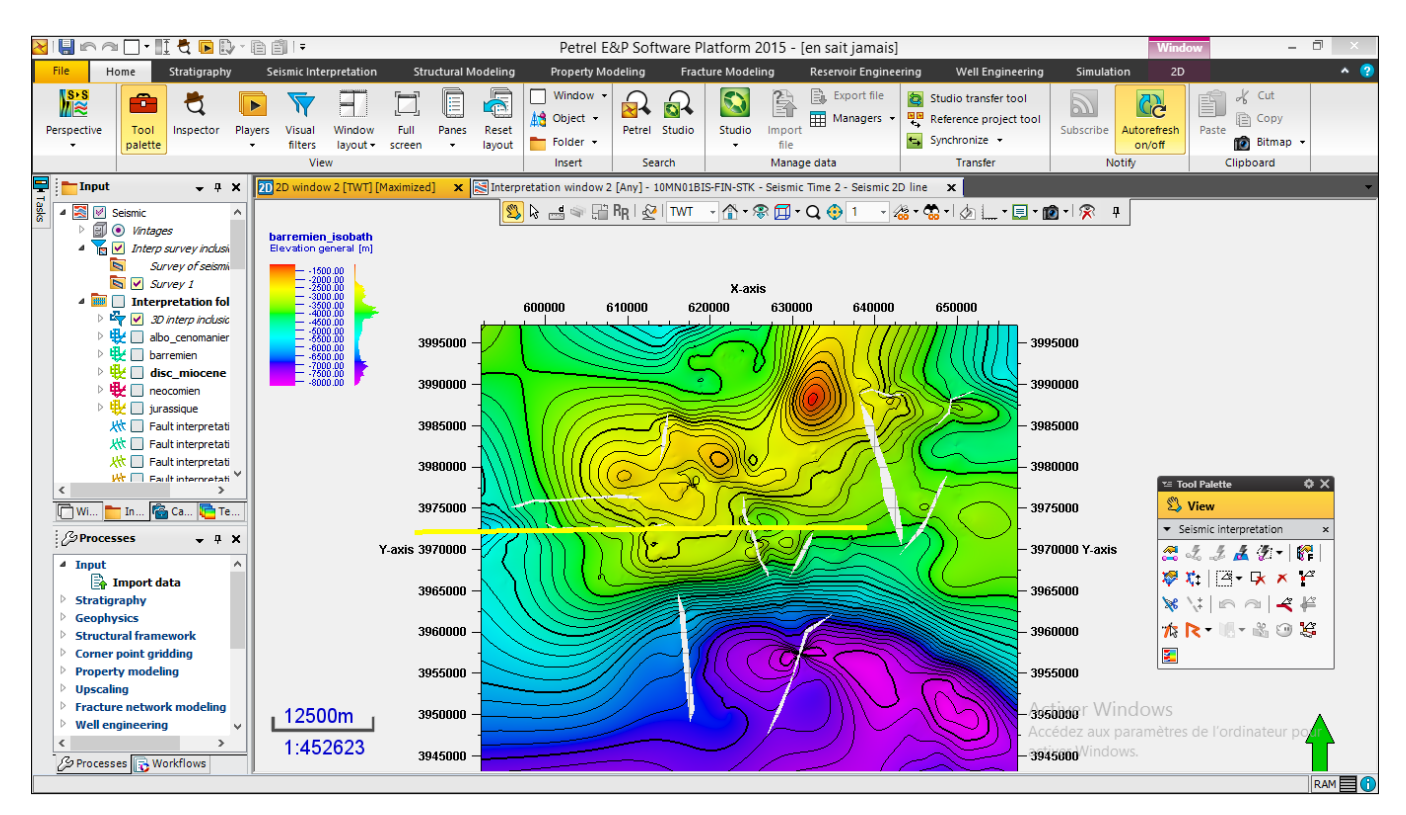

Figure 4.2 – L'interface de Petrel

### 4.3 Étapes d'interprétation sismique

#### 4.3.1 1- Création d'un nouveau projet :

<span id="page-80-0"></span>Comme pour chaque logiciel, il faut créer un nouveau projet pour commencer l'interprétation, allons dans 'File' puis 'New Project' (Figure [4.3](#page-80-0) )

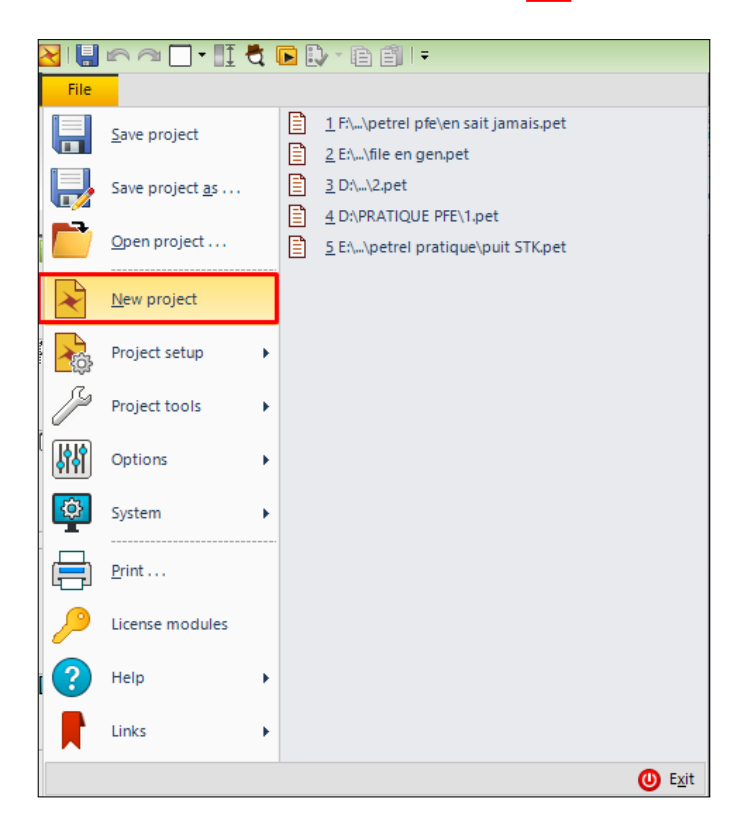

Figure 4.3 – Création d'un nouveau projet

#### 4.3.2 Introduire les paramètres de la zone d'étude :

Avant de commencer le travail sur Petrel, il faut introduire les informations en relation avec la zone d'étude, et choisir le system de coordonnées à utiliser. Allons dans 'File' puis 'Project Setup' puis 'Project Setting', puis on sélectionne le fuseau correspondant à la région d'étude ainsi toutes les unités des grandeurs physiques utilisées dans le projet.

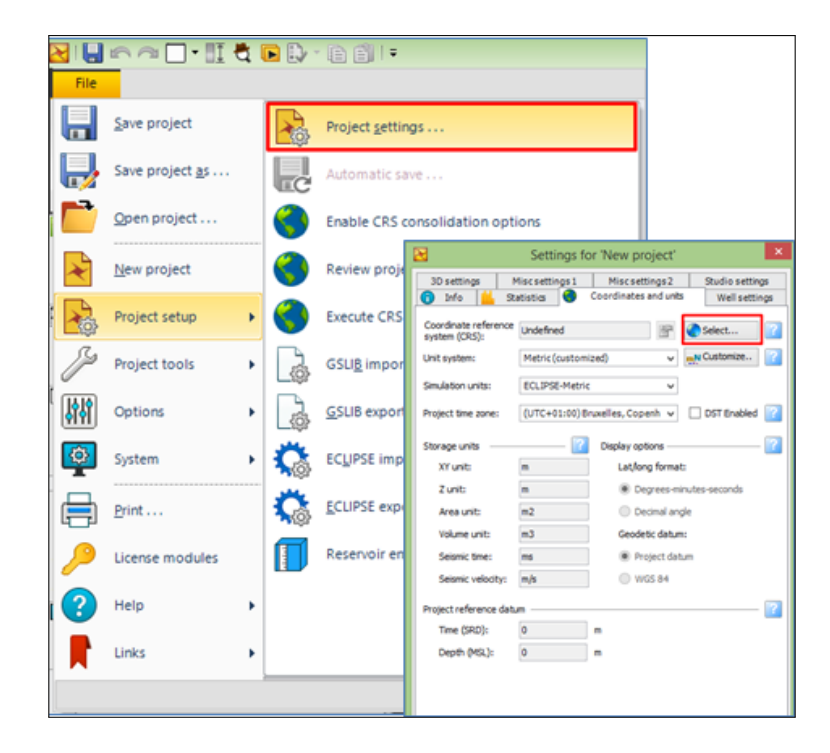

Figure 4.4 – Les paramètre de la zone d'étude

Le fuseau correspondant à la zone d'étude est situé dans l'UTM31, le système utilisé est le Nord Sahara 1959 UTM.

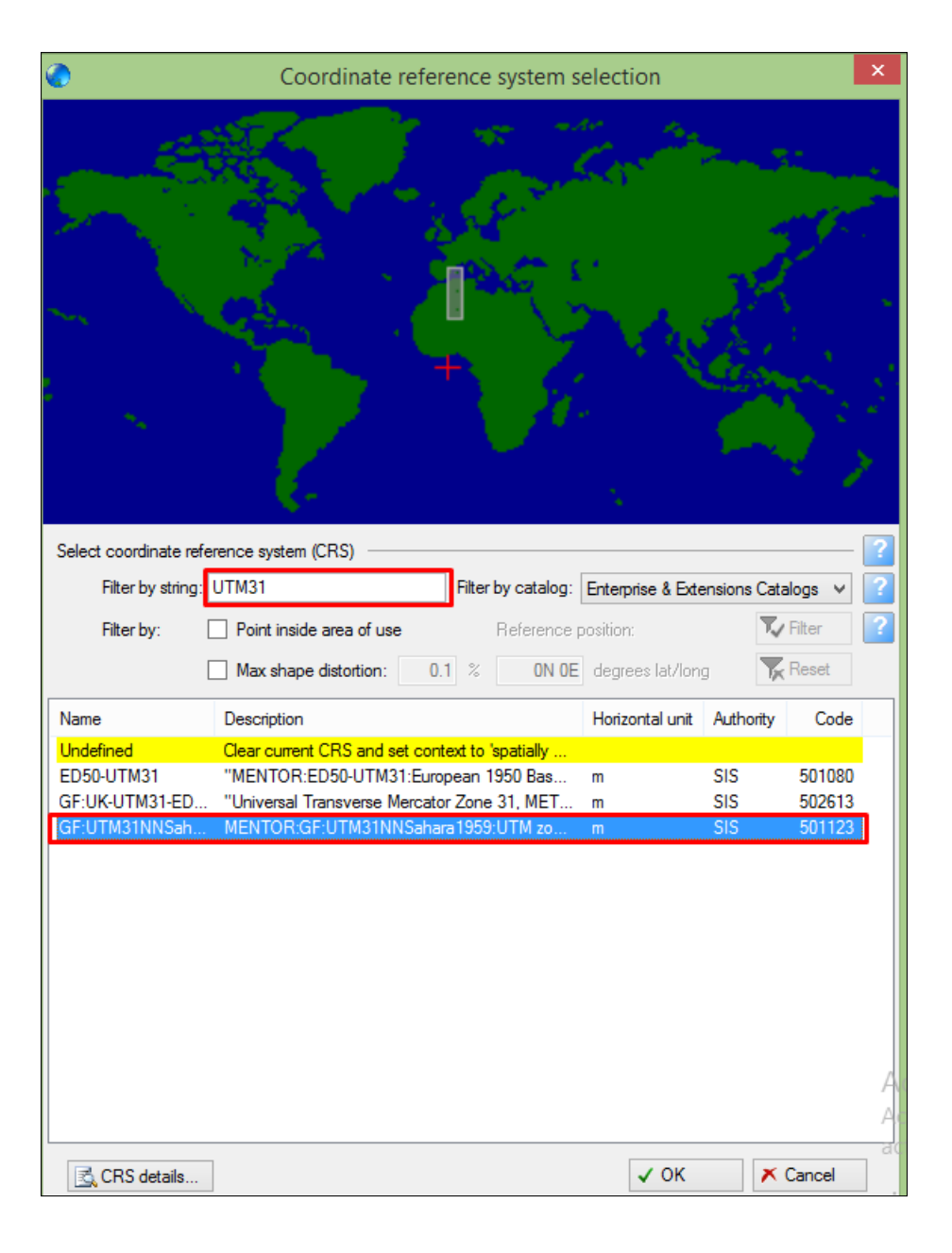

Figure 4.5 – Fenetre de sélection des coordonnées

#### 4.3.3 Insertion d'un nouveau dossier d'étude sismique (New Seismic Survey)

Avant d'introduire les données sismiques il faut créer des dossiers correspondant à l'interprétation pour réarranger les données d'une manière organisée. Dans la barre Menu, allons dans 'Folder' puis 'New seismic main folde', un dossier nommé 'Seismic' est créé dans (Input Window), on clique avec le bouton droit sur ce dossier, puis on sélectionne 'New Seismic Survey' , un dossier nommé Survey1 apparaîtra, on le renomme (comp10MN)

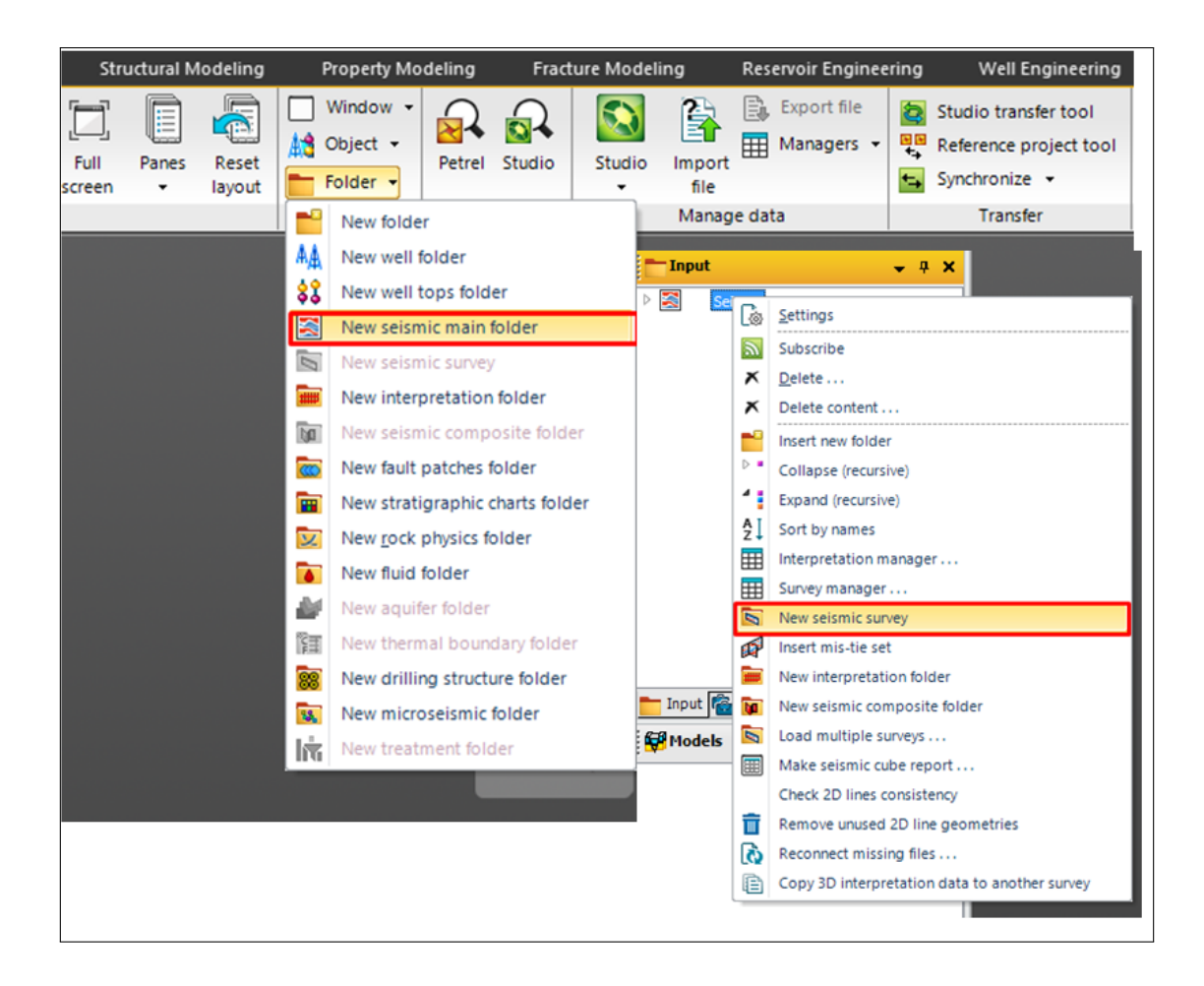

Figure 4.6 – Insertion d'un nouveau dossier de l'étude sismique

#### 4.3.4 Importation des données sismiques

Notre interprétation consiste à une interprétation 2D, les données sismiques fournit par la division Exploration de Sonatrach sont des données 2D, de type SEGY, pour les importer dans le dossier d'étude, on clique avec le bouton droit sur le dossier (comp10MN) puis 'Import (on selection)', avant d'importer les données, il faut choisir le type des fichiers utilisés, dans notre cas 'SEG-Y seismic data (\*.\*)'

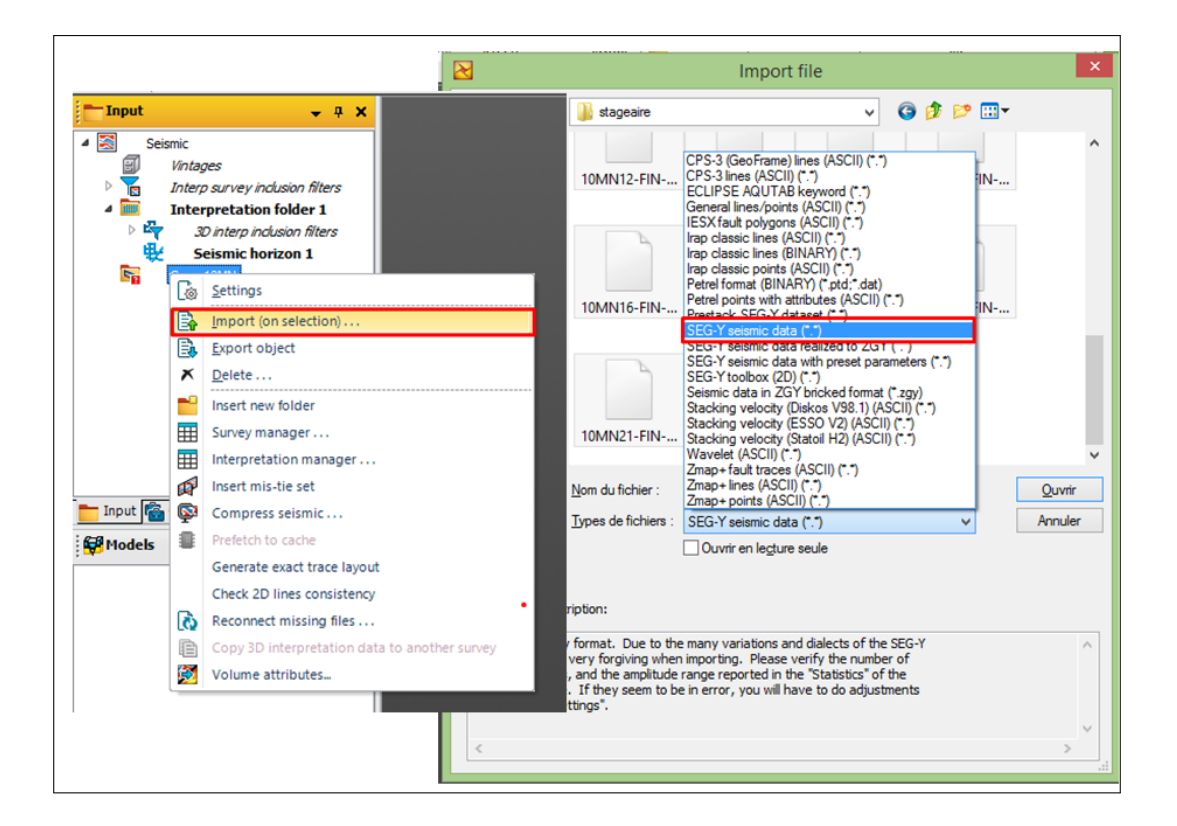

Figure 4.7 – Importation des données sismiques

#### 4.3.5 Visualisation des données sismiques (DATA VISUALISA-TION)

Petrel donne la possibilité de visualiser les données sismiques avec différentes manières, il suffit juste d'insérer une fenêtre de visualisation précise de notre choix, pour insérer un fenêtre, allons dans la barre menu, puis 'Window', on sélectionne '2D window' Fig.IV.11, les profils sismiques sont représentés dans cette fenêtre sous forme des lignes, nous avons la possibilité de visualiser les profils de différentes façon, selon le besoin.

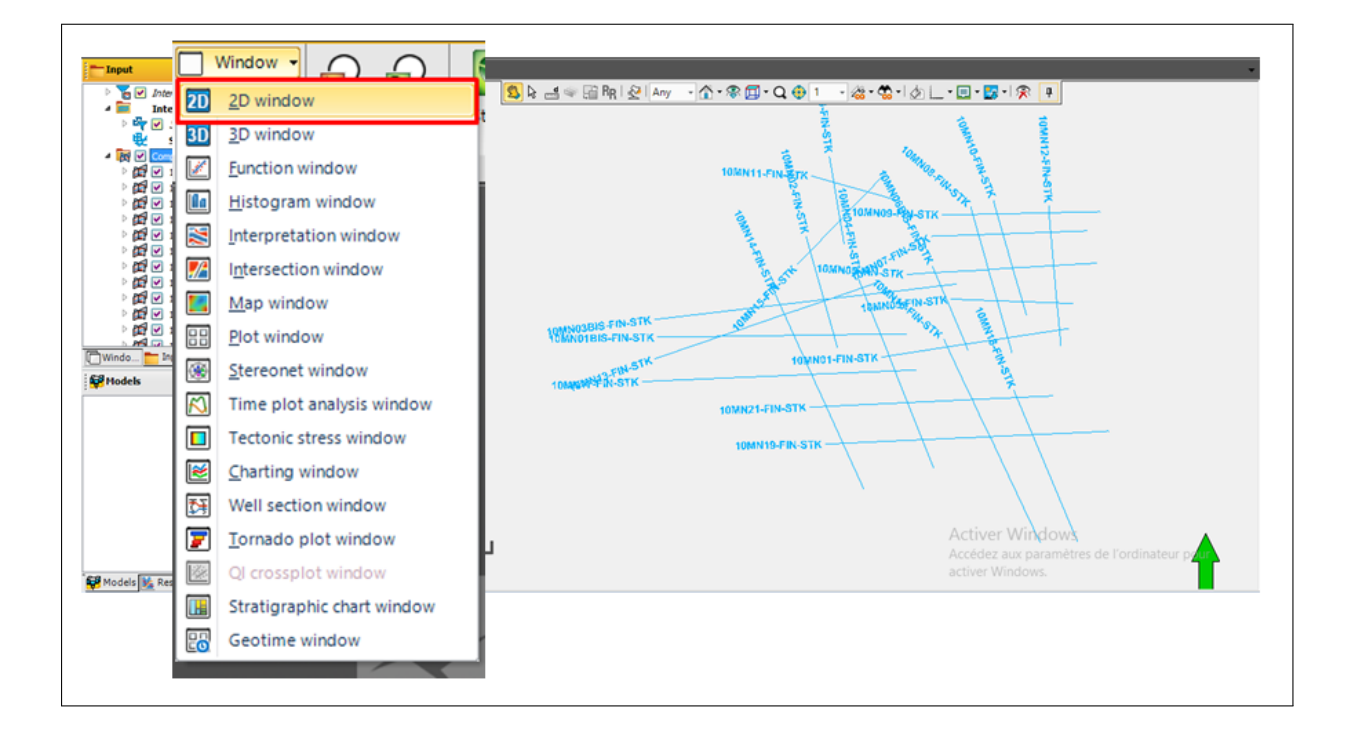

Figure 4.8 – Affichage des données sismiques Fenêtre 2D

#### 4.3.6 Insertion des puits

Deux puits ont été utilisé pour le calage dans notre étude, le puits Mbj-1 et Ram-1, pour les insérer dans le projet, allons dans la barre menu, puis 'Objects' puis 'New Well', une fenêtre s'affichera de suite où nous devons introduire les coordonnées du puits, comme l'indique la figure Figure ?? 13, de même façon on introduit tous les autres puits.

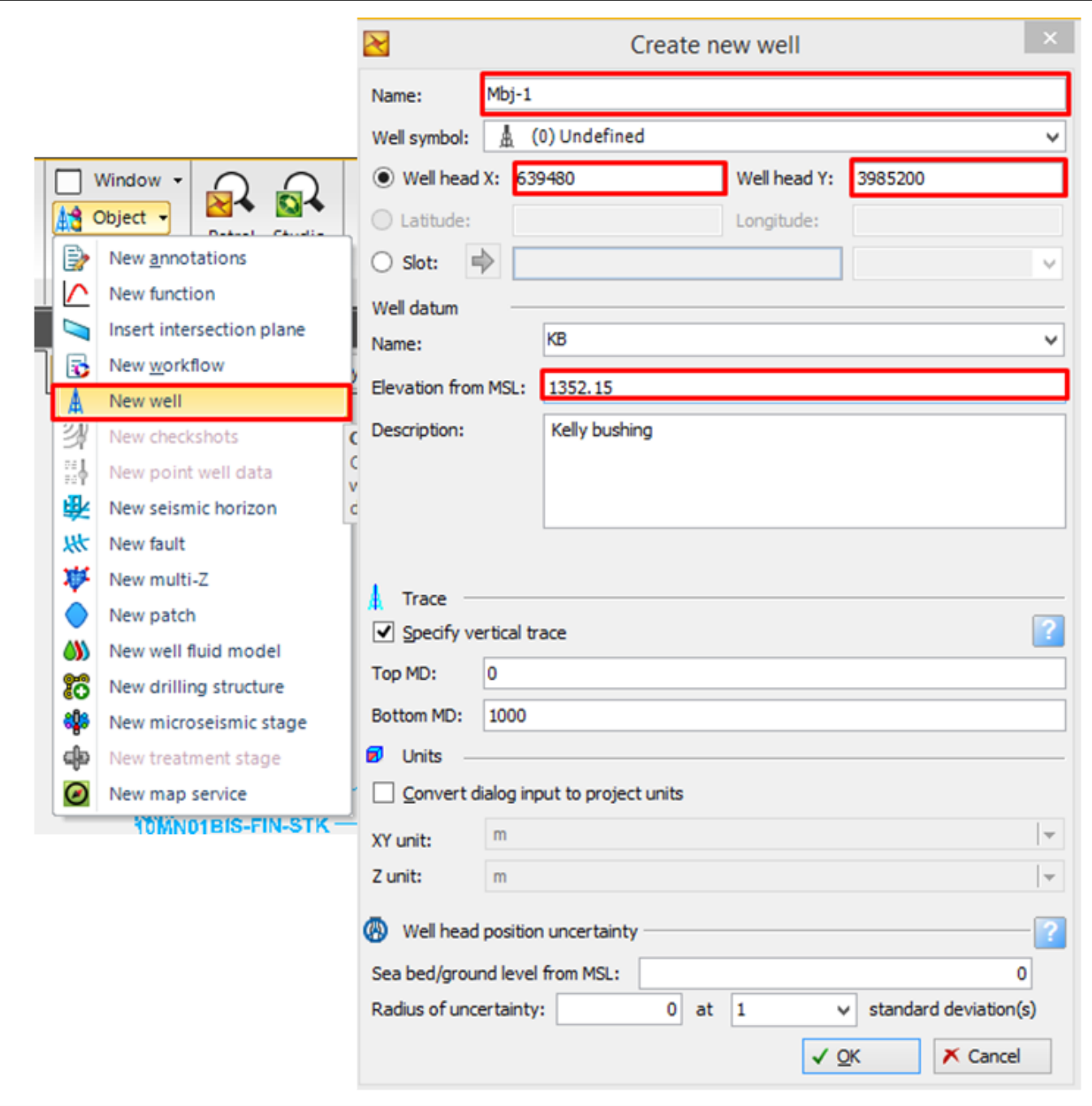

Figure 4.9 – Insertion d'un nouveau puits

#### 4.3.7 Insertion des intersections des horizons avec les puits (WELL TOPS) :

Les Well Tops ce sont les intersections des horizons avec les puits de forage, ces intersections vont nous servir à créer les horizons dans les étapes qui suivent, les données des Well Tops doivent être rempli dans un fichier texte, le remplissage ce fait d'une manère très précise, pour créer les Well Tops allons dans la barre menu, puis 'Folder' puis 'New Well Tops Folder', on clique avec le bouton droit sur ce dernier puis 'Import (on selection)', avant d'importer les données, il faut choisir le type des fichiers utilisés, dans notre cas 'Petrel well tops (\*.\*)', la façon de remplir les données du fichier texte est expliquée dans la  $(figure 4.10)$  $(figure 4.10)$ 

<span id="page-87-0"></span>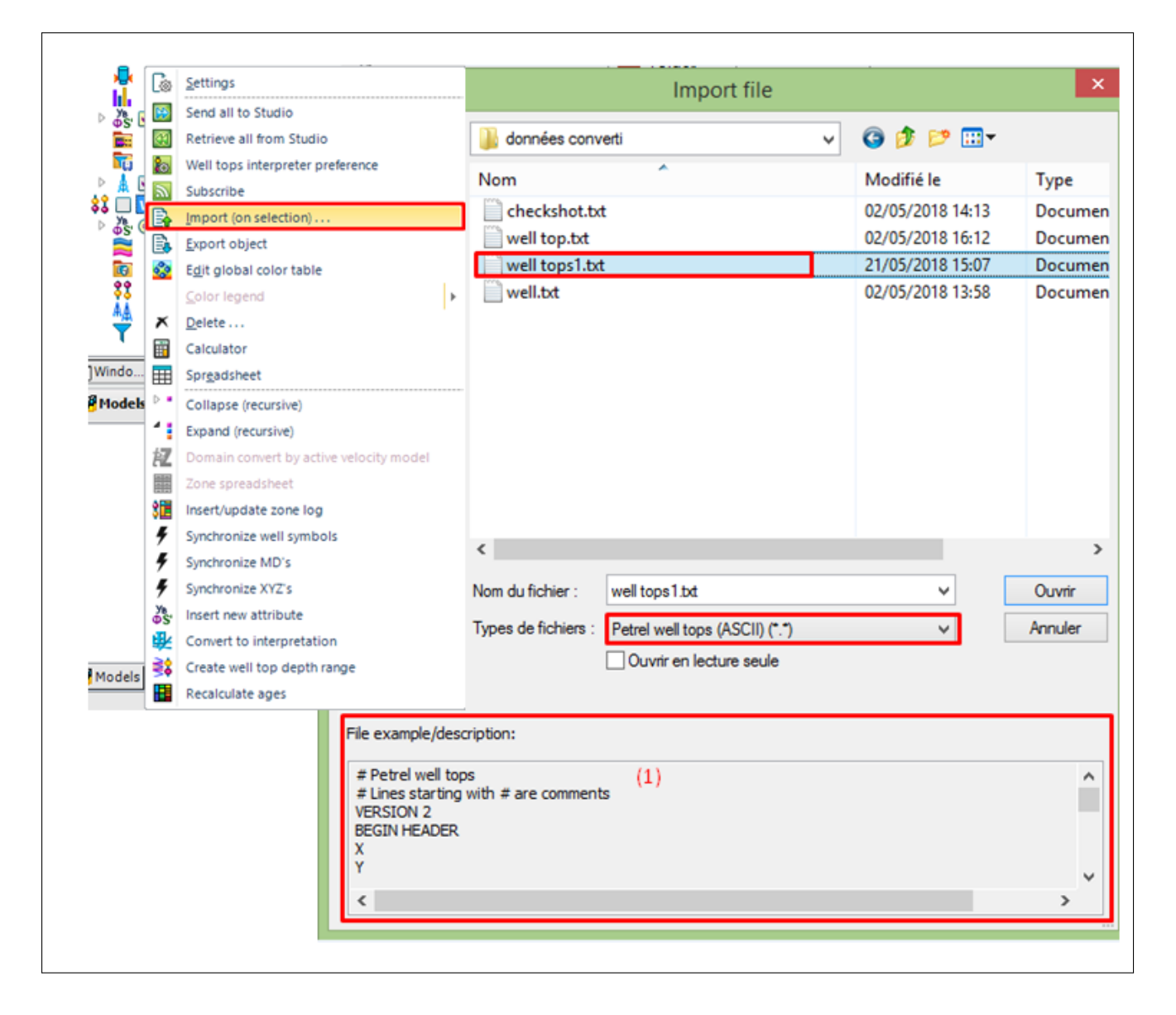

Figure 4.10 – Insertion d'un nouveau puits

#### 4.4 L'interprétation sismique

Dans le logiciel Petrel, le processus appelé "Interprétation sismique" est utilisé dans le but d'interpréter les horizons sismiques. La première étape de ce processus consiste à créer un horizon sismique, puis à définir les paramètres pour une interprétation ultérieure. L'objet de cette partie est de montrer les différentes procédures de l'interprétation sismique 2D, pour l'entamer il nous faut la fenêtre d'interprétation, allons dans l'onglet Window puits 'Interpretation Window', il faut cocher les profils un par un pour les affiché, dans cette fenêtre on ne peut afficher qu'un seul profil à la fois, (figure  $\overline{4.11}$ )

<span id="page-88-0"></span>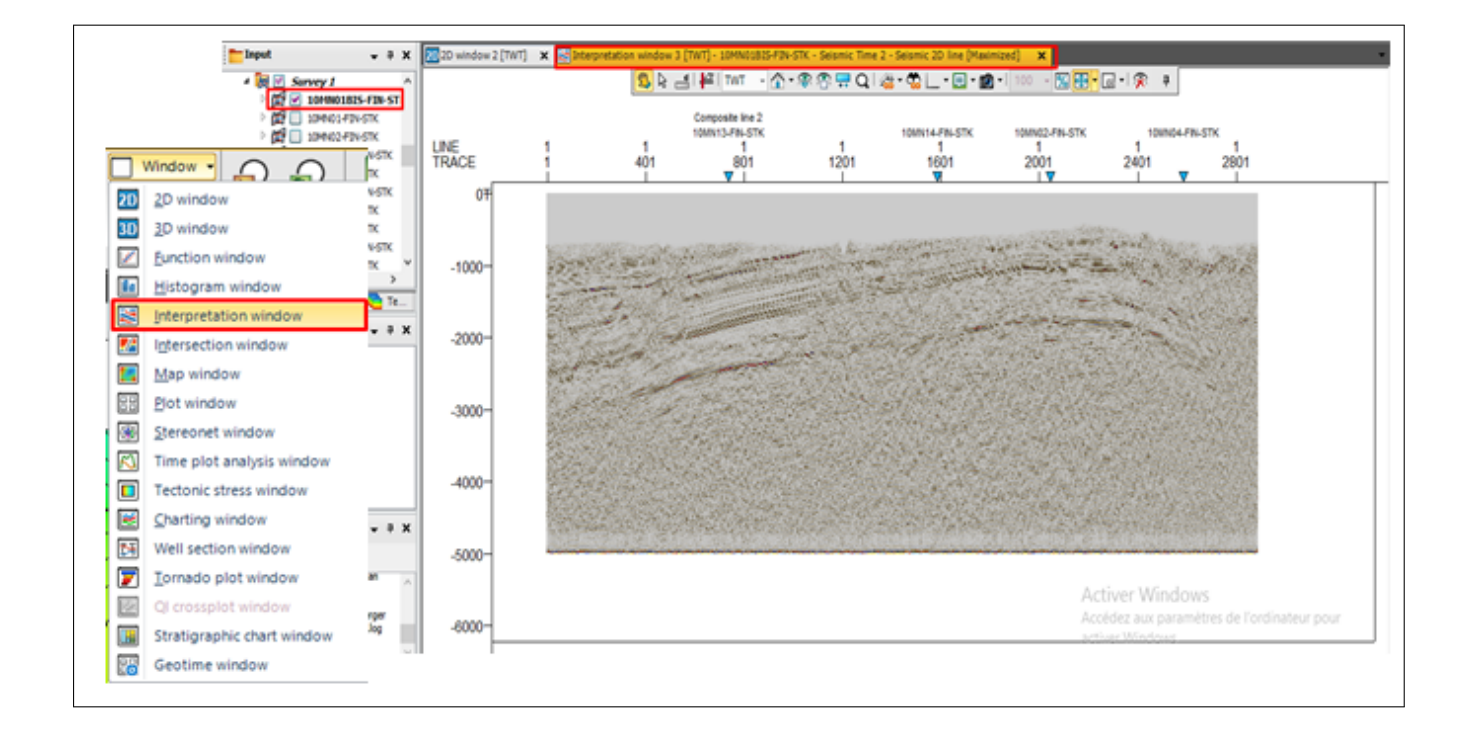

Figure 4.11 – Fenêtre d'interprétation

#### 4.4.1 Interprétation des horizons

Pour commencer à pointer les horizons, il faut activer les outils d'interprétation, dans la barre menu, on clique sur l'onglet 'Seismic Intrepretation', puis on active la palette à outils, comme indiqué dans la (figure [4.12](#page-89-0) , les fonctionnalités de chaque outils sont présentées dans le tableau qui suit.

<span id="page-89-0"></span>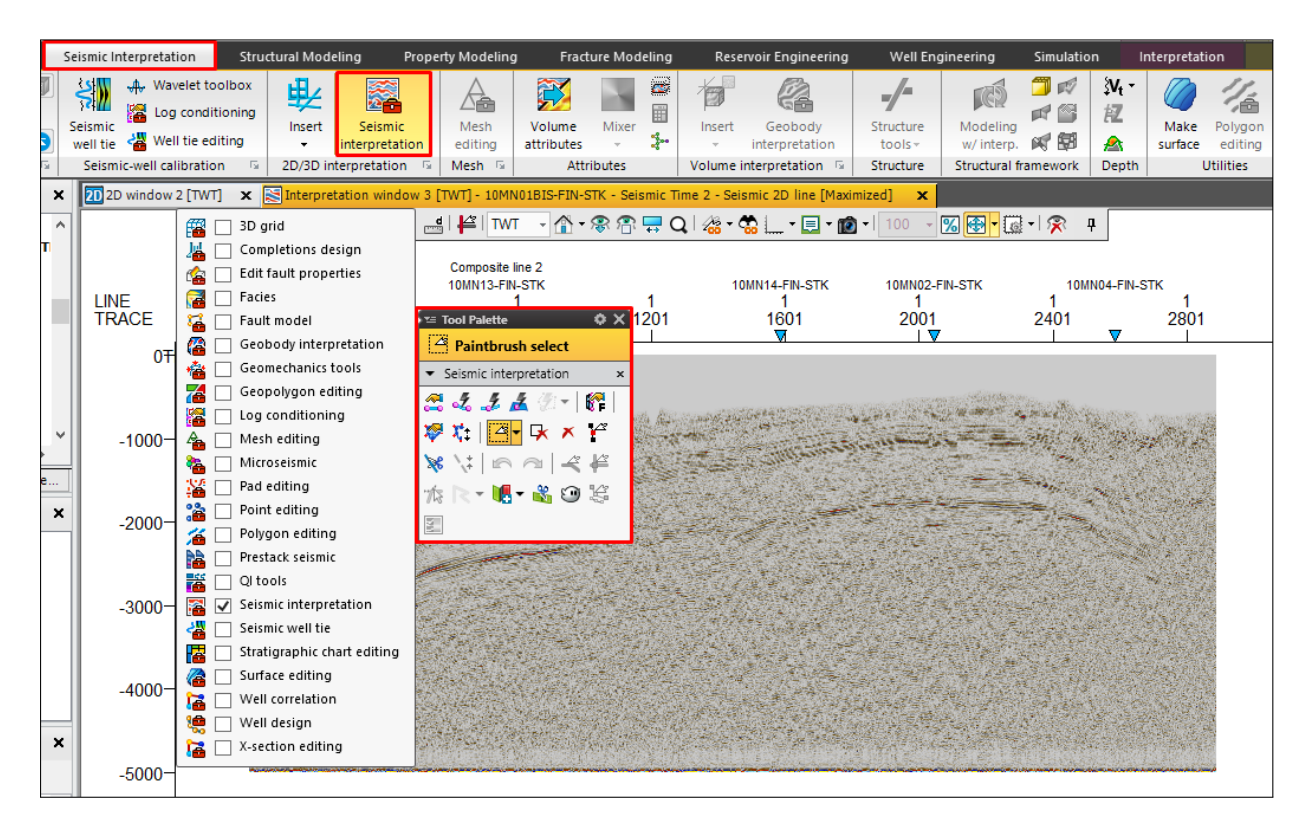

Figure 4.12 – Outils d'interprétation

| Icône            | Utilité                                    |
|------------------|--------------------------------------------|
|                  | Activer l'interprétation d'horizon.        |
| $\boldsymbol{d}$ | Activer la poursuite automatique 3D.       |
| $\boldsymbol{t}$ | Activer la poursuite automatique 2D.       |
| oŽ               | Activer Autotracking guidé.                |
| $\mathbb{R}$     | Activer l'interprétation manuelle.         |
| ď                | Choisir les points (Child).                |
| ेंग्रे           | Choisir les points (parent).               |
| 飀                | Modélisation des failles.                  |
| 檘                | Désactiver l'interprétation courante.      |
| ິ                | Défaire.                                   |
| C                | Refaire.                                   |
| €                | Activer l'interprétation de faille.        |
|                  | Joindre les segments de faille.            |
|                  | Diviser les segments de faille.            |
| B                | Choisir les seuls points pour l'édition.   |
| 咏                | La gomme à effacer.                        |
| S                | Manipulation des plans.                    |
| €                | Créer une nouvelle corrélation de fantôme. |

Figure 4.13 – Signification des outils d'interprétation

On commence l'interprétation par le profil qui passe par le puits Mbj-1, le choix de

l'horizon à suivre est basé sur les données tirées du VSP (Well Tops), chaque Well Top correspond généralement à un réflecteur qu'on peut suivre et qui représente un horizon, la figure Fig.IV.20 montre le réflecteur indiquant l'horizon (Albo-Aptien).

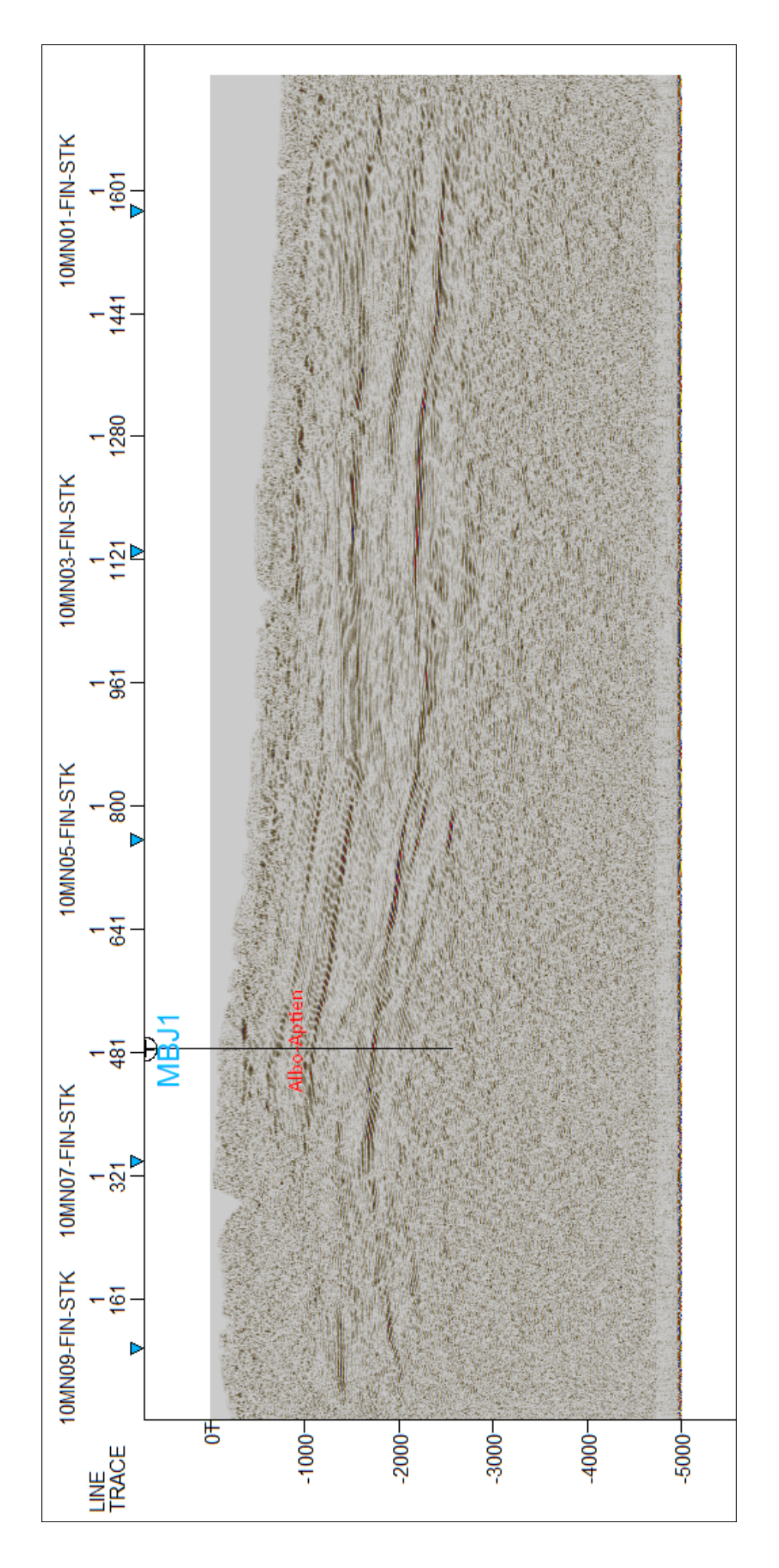

 $\tt{FlGURE\ 4.14- L'horizon\ Albo-Aptien}$ 

#### 4.4.1.1 Pointer manuellement l'horizon Albo-Aptien :

Sélectionnez et activez la ligne sismique à afficher dans la fenêtre, cliquez avec le bouton droit de la souris sur le dossier Interprétation dans le volet Input, cliquer sur 'Insert Horizon', un nouvel horizon sera ajouté on le renomme, dans notre cas 'Albo-Aptien', au clique sur l'horizon, il sera activé (en gras), on clique sur Interprétation manuelle dans la barre des outils d'interprétation (touche de raccourci U), puis on commence à suivre le réflecteur jusqu'à ce qu'on obtient le tracé de l'horizon comme indiqué dans la (figure [4.15](#page-94-0)

<span id="page-94-0"></span>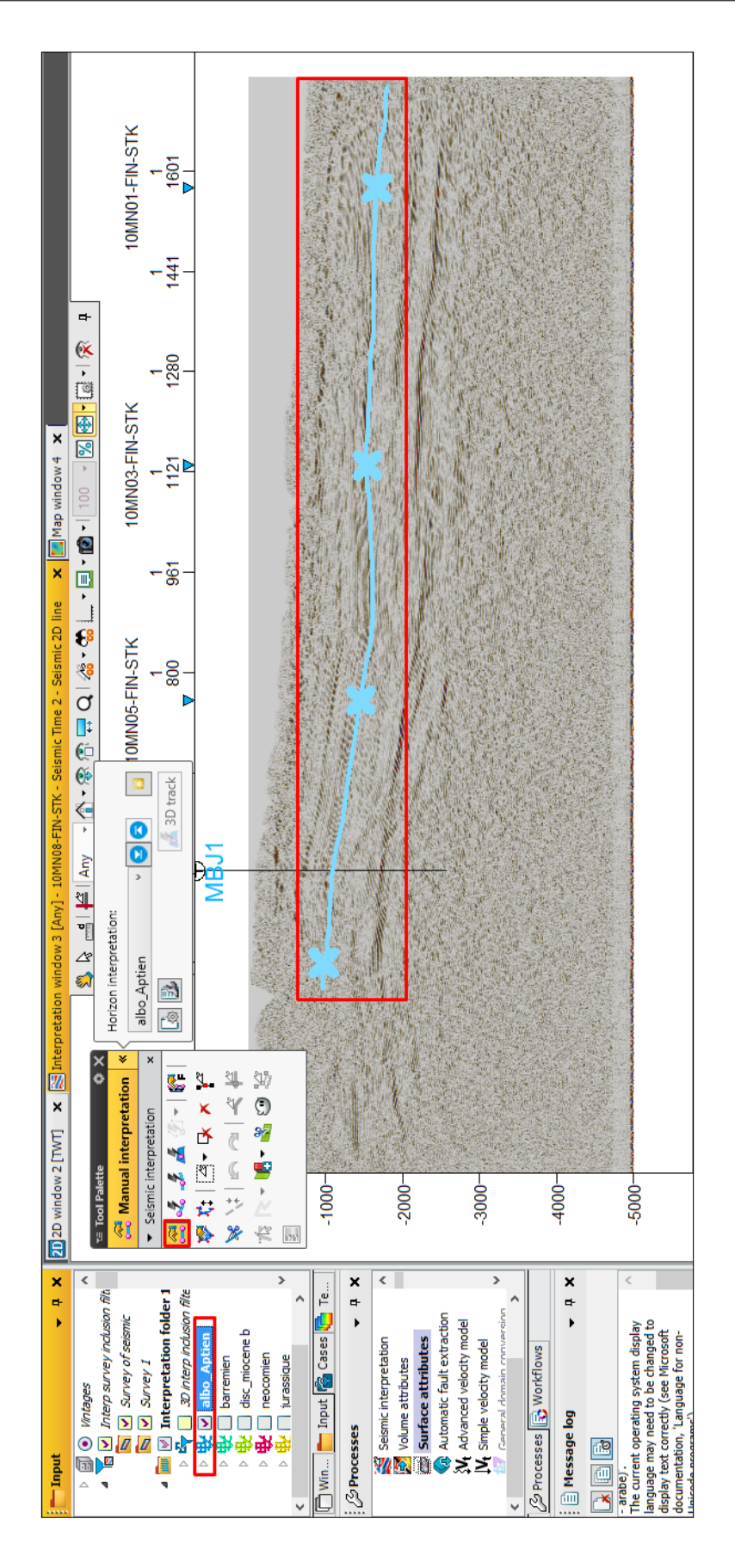

Figure 4.15 – Le pointer de l'horizon

Le tracé obtenu doit être suivi pour tous les autres profils sismiques, pour passer au profil suivant, on clique sur le triangle bleu au-dessus de chaque croix dans la fenêtre d'interprétation, jusqu'à la fin de l'interprétation.

#### 4.4.1.2 Pointer des failles :

Cliquez avec le bouton droit de la souris sur le dossier d'interprétation et insérer une nouvelle faille, activer-la, activer l'icône 'Interpret Faults (F)' dans la barre de fonctions et commencer à interpréter, les failles sont numérisés sous forme de segments, qui sont triangulés pour être affichés sous forme de surface, pour marquer l'interprétation on fait le double-cliquez ou appuyez sur la touche courte N de votre clavier.

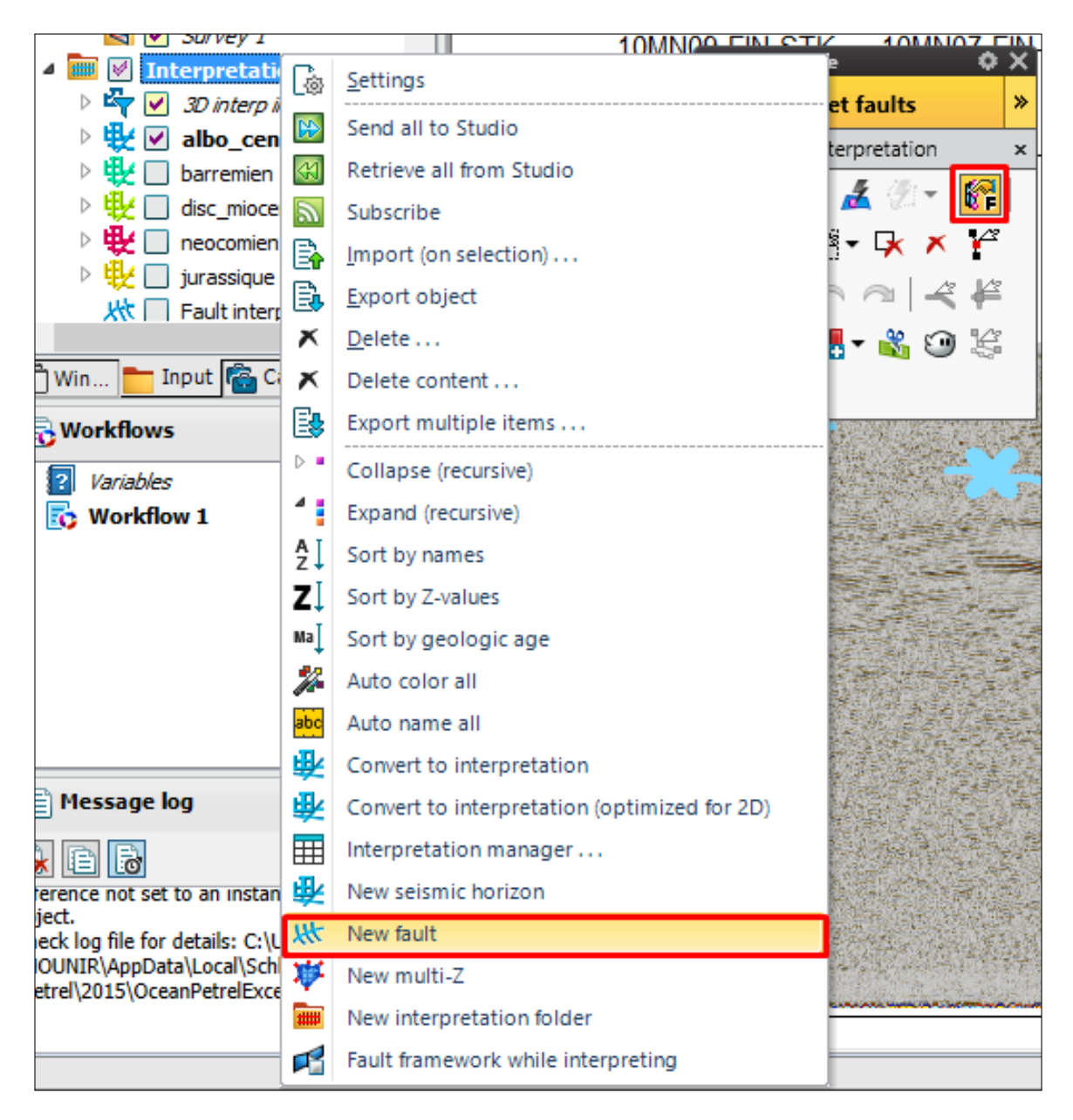

FIGURE  $4.16$  – Le pointer des failles

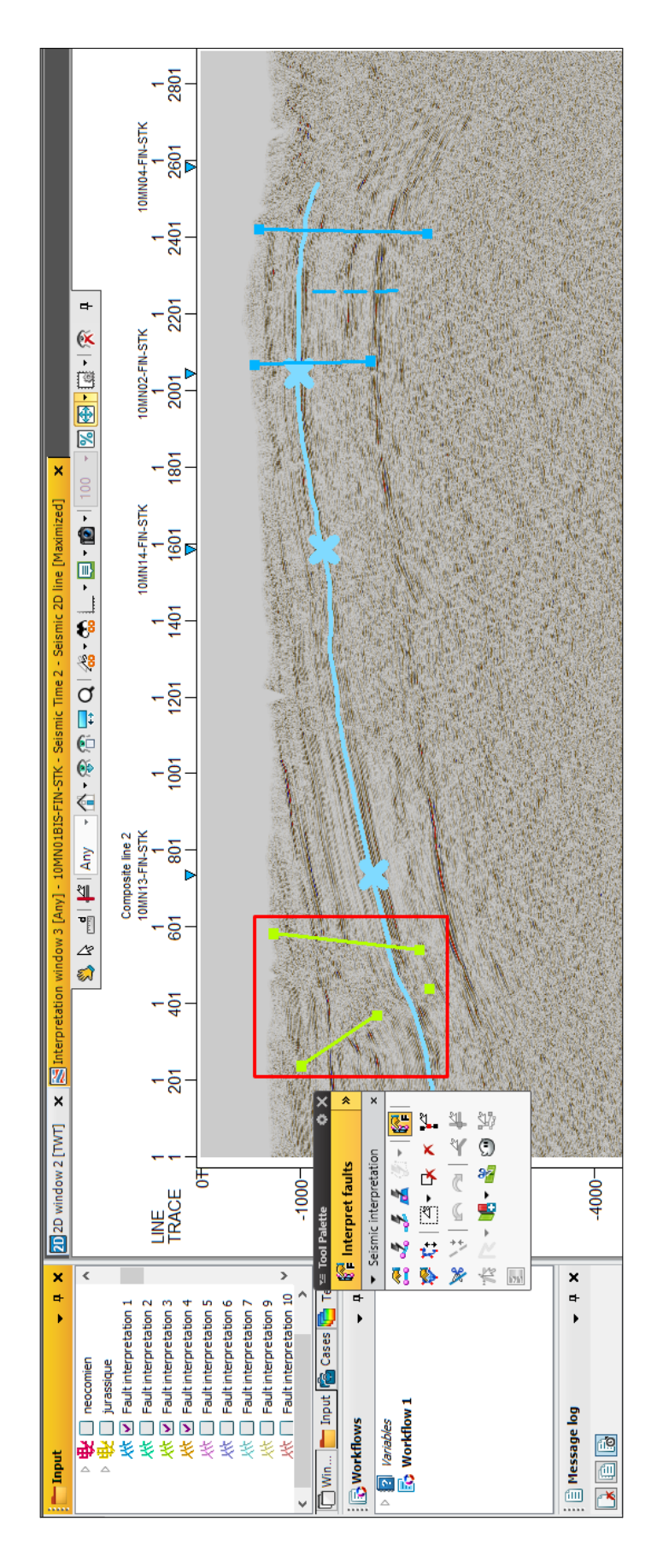

Figure 4.17 – Le pointer des failles

#### 4.4.2 Création des cartes structurales :

#### 4.4.2.1 Cartes Isochrones :

Le logiciel Petrel permet de créer des cartes structurales relatives aux horizons tracés en temps ou en profondeur, ces cartes servent à identifier et localiser les différents pièges susceptible d'accumuler des hydrocarbures. Pour chaque horizon, une carte structurale

appropriée est créée, dans la barre menu, on clique sur l'onglet 'Seismic Interpretation' puis 'Make Surface', Dans la zone 'Main Input', on introduit l'horizon qu'on désire de créer sa carte, si on veut définir des limites pour la carte dans la zone 'Boundary', ces limites élimine les zones altérées dans les données sismiques, pour avoir une interprétation meilleure, lorsque tous les réglages sont terminés, appuyez sur Ok.

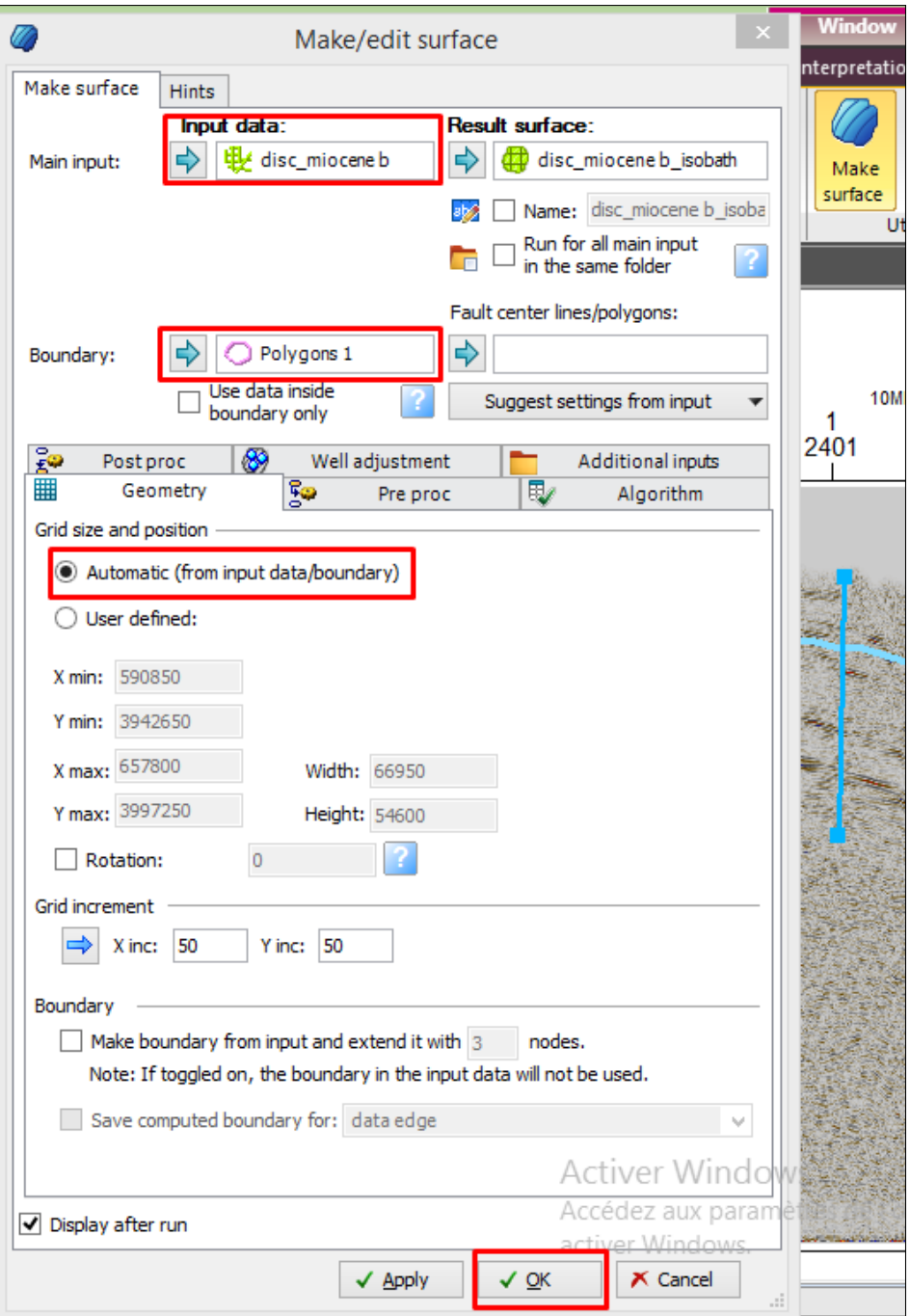

Figure 4.18 – Création de carte isochrone

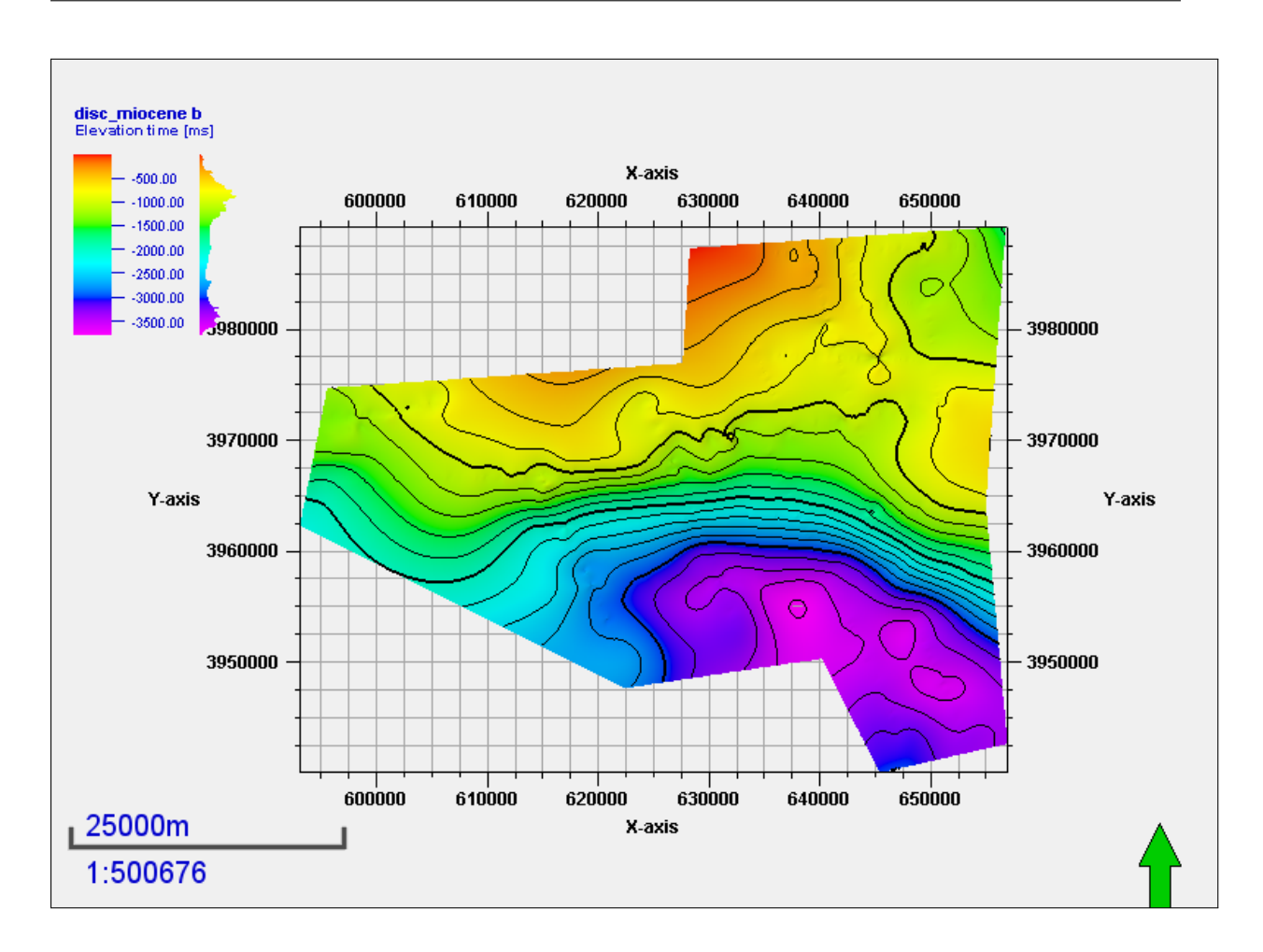

Figure 4.19 – carte isochrone du disc-Miocène

#### 4.4.2.2 Cartes isobathes :

L'interprétation structurale n'est pas assez évidente à l'aide des carte en isochrone, pour cela est recommandé de créer des cartes en isobathe (Profondeur) ce qui rend facile l'interprétation, la carte en isobathe est créée à base de l'isochrone, pour obtenir la carte en profondeur, il suffit de multiplier la carte en isochrone par la vitesse moyenne qui correspond à l'horizon traité, les vitesse moyennes sont tirées des données des puits Mbj-1 et Ram-1,

$$
Vrms = \frac{D}{t}
$$

donc

#### $D = t \times Vrms$

Sachant que la vitesse est en (ms), et le temps est double, ce qui implique une conversion pour obtenir les profondeurs en mètre, D=t\*Vrms/2000, pour réaliser les carte en isoobathe, il suffit de cliquer deux fois sur la carte isobathe dans 'Input Window', puis cliquer sur l'onglet 'Calculations', on introduit la valeur trouvée  $(D)$  dans la zone  $(A=);$ puis on clique sur, (Z=Z\*A), pour le disc de Miocène on multiplie par 1.27, cette opération automatise la multiplication pour tous les points de l'horizon, avant de quitter la

fenêtre, on clique sur l'onglet 'Info', dans la zone template, on change 'Elevation Time' par 'Elevation Depth'.

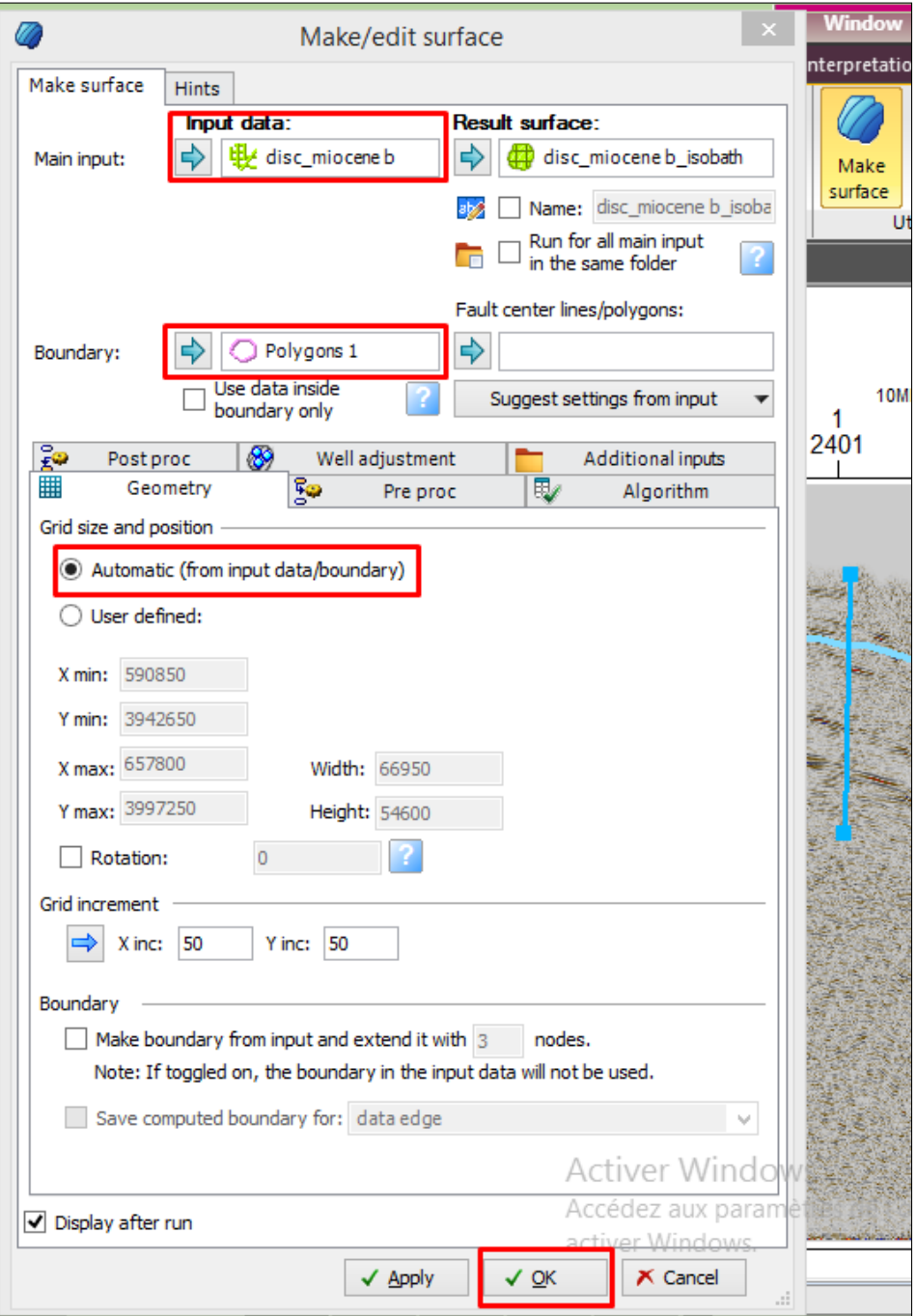

Figure 4.20 – Création de carte isochrone

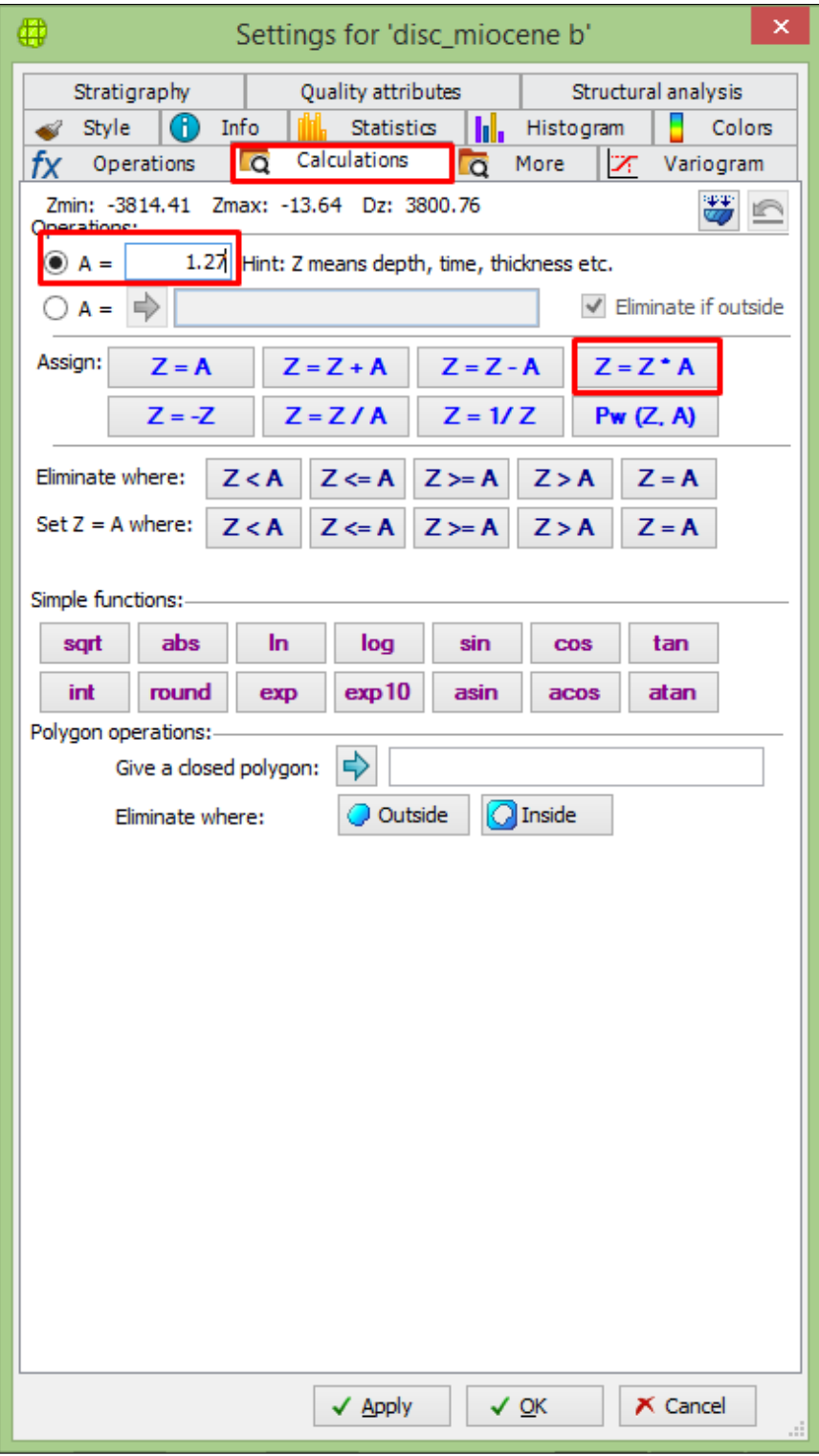

Figure 4.21 – carte isochrone du disc-Miocène

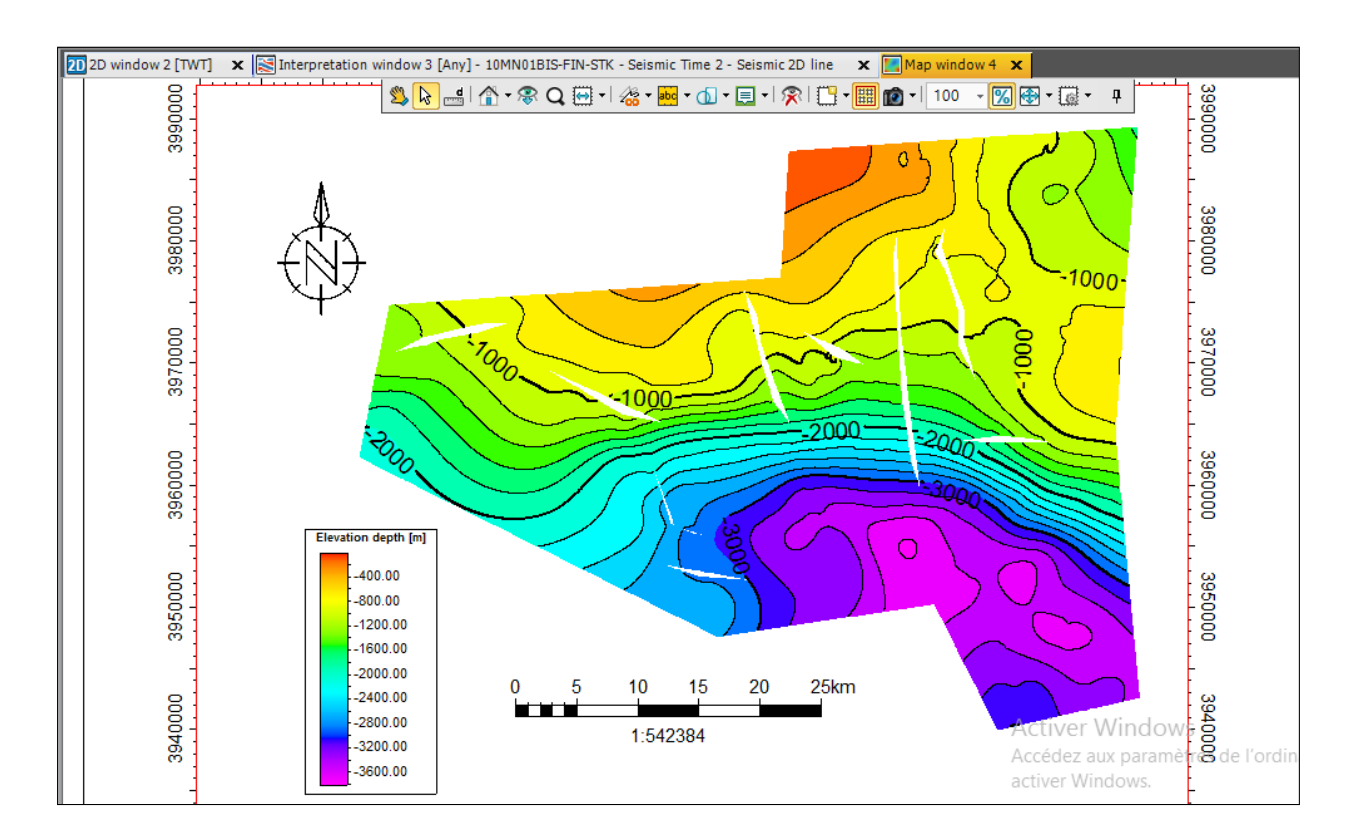

Figure 4.22 – carte isochrone du disc-Miocène

#### 4.4.3 Calcul des surfaces des structures

Après avoir réaliser les différentes cartes, on procède à l'interprétation structurale des différents phénomènes présents dans les cartes, et comme l'objet de notre étude est de déterminer les diéfférétes structures susceptibles de contenir du pétrole ou du gaz, donc on doit calculer les surfaces de ces structures pour savoir si elles peuvent être forées par la suite, dans cette étape nous allons montré comment calculer les surfaces des structures, à l'aide de l'outil Petrel. Premièrement on doit créer des surfaces entourent les structures qu'on désire à caluler leurs surfaces, ces surfaces sont crées à l'aide de l'outil polygone, on crée la surface férmée, on la renomme à "Structure S-J-1 comme est montré dans la figure (Fig.??), puis on effectue un double click avec la souris sur la surface, dans la fenêtre qui va apparaitre on choisi l'onglet "Operations", puis on choisit "Area and length" dans l'option "Calculation", puis on click sur "Run", le soft va calculer automatiquement la surface du contour férmé, elle sera affichée au dessous du menu "Process", comme indiqué dans la figure (Fig.??).

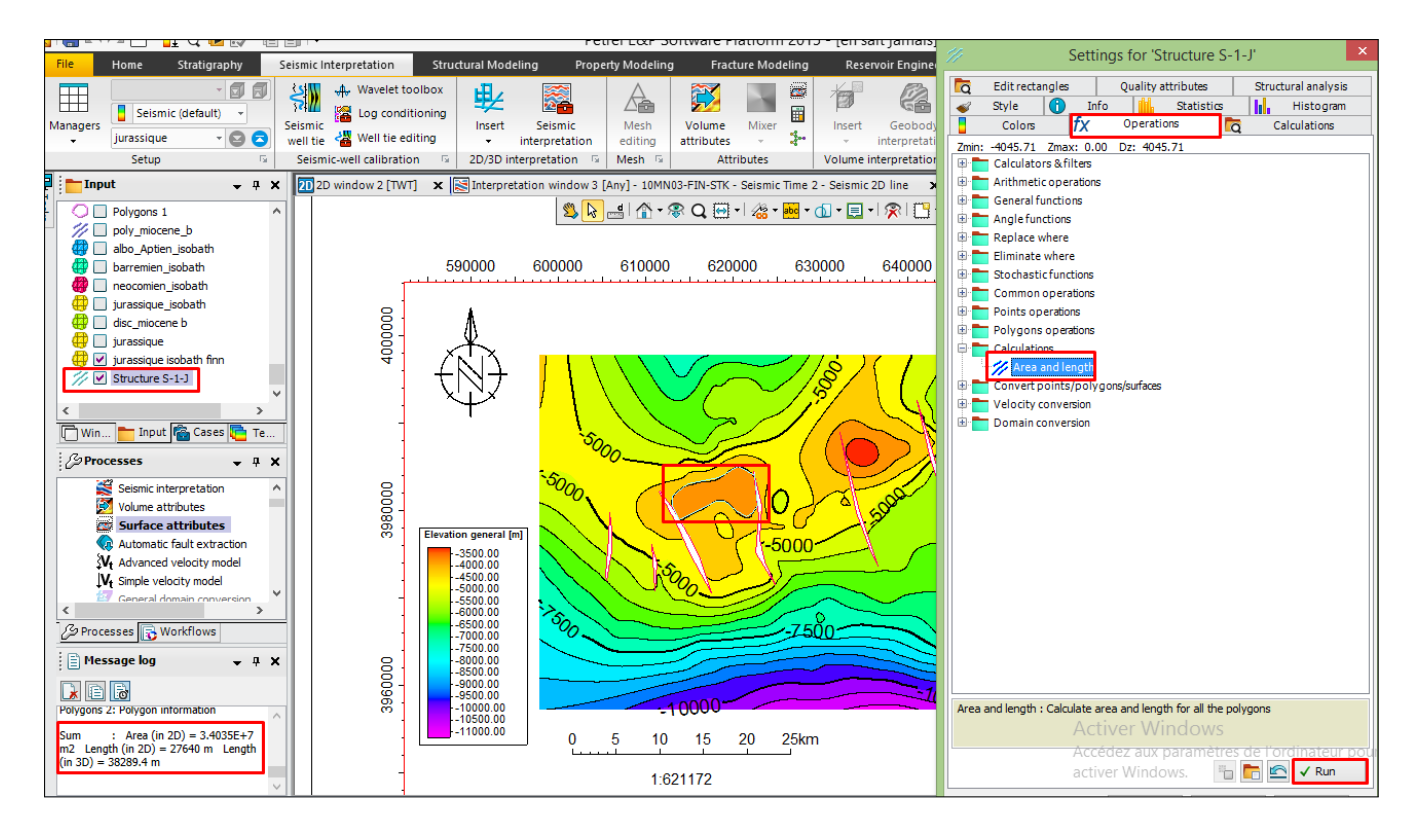

Figure 4.23 – carte isochrone du disc-Miocène

# **Chapitre5**

# **Interprétation descartes structurales**

## Chapitre 5

## Interprétation des cartes structurales

#### 5.1 Introduction

Une description structurale de la région étudiée sera faite sur la base des différentes cartes en isobathes réalisées en suite toutes les caractéristiques (direction, rejet, nature. . .etc) . Une isobathe, ou courbe en profondeur, est une ligne joignant des points

avec la même profondeur, c'est donc une courbe de niveau indiquant la profondeur d'une surface au-dessus d'un niveau de référence, l'établissement de ces cartes nous permettra de passer de l'échelle temporaire à une échelle spatiale, en passant par une conversion temps –profondeur avec des vitesses appropriées. Cette carte montre le même schéma structural que celle de l'isochrones, ou on trouve les caractères structuraux identifiées sur la carte en isochrones . Les cartes en isobathes établies aux différents toits sont :

- Une carte en isobathe à la discordance Miocène.
- Une carte en isobathe Au toit d'Albo-Aptien.
- Une carte en isobathe Au toit du Barrémien.
- Une carte en isobathe Au toit du Néocomien.
- Une carte en isobathe Au toit du Jurassique.

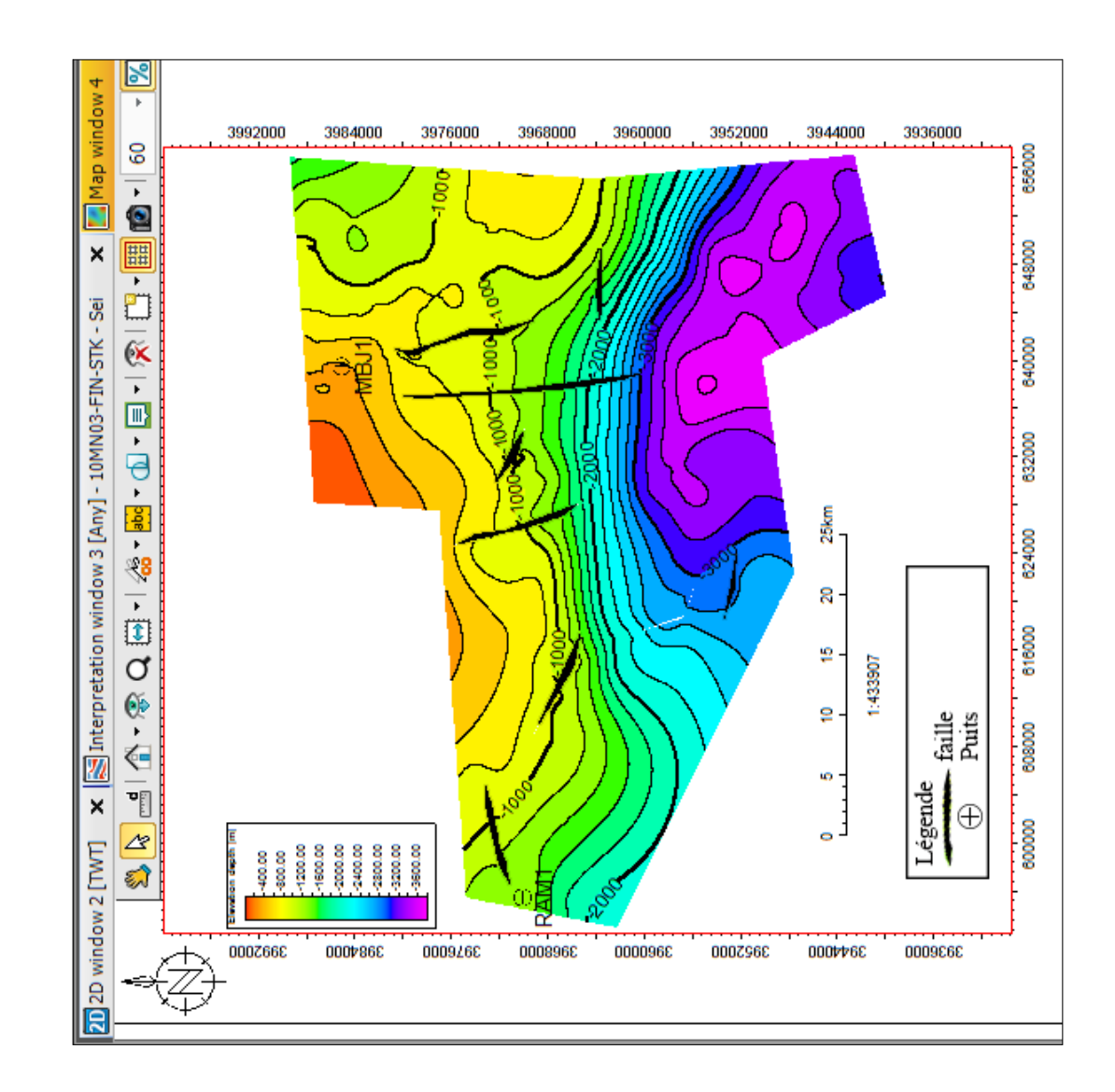

#### 5.2 La carte en isobathe à la discordance Miocène :

Figure 5.1 – carte en isobathes à la discordance Miocène[PETREL 2015]

Au sud on trouve un vaste synclinal d'orientation NO-SE, qui peut atteindre une profondeur de 3600m, avec une pente raide représentant le bassin de M'Sila. Au Nord-

Est une portion d'un anticlinal qui plonge vers l'Est, avec un pendage moins raide, il représente les monts de Mansoura, La discordance est érodée au sud et à l'Ouest des monts de Mansoura. Au Nord-Ouest l'autre partie de l'anticlinal se présente, elle plonge

vers le Sud-Ouest, au nord de Djebel Djedoug-M'sila .

#### 5.2.1 Description des failles :

Une faille est une surface le long laquelle un déplacement appréciable s'est produit. Cette surface peut-être plane ou plane curviligne. [Donal M.ragan, 2009]. Les failles nor-

males de la zone d'étude, comme le montre la carte d'isobathe (figure 5.1) du miocène, comprennent trois failles majeures allongées N-S et un regroupement de failles normales moins accentuées (mineures) orientées vers l'orientation E-O dans les murs et les basfonds.
## 5.3 La carte en isobathe Au toit d'Albo-Aptien :

<span id="page-108-0"></span>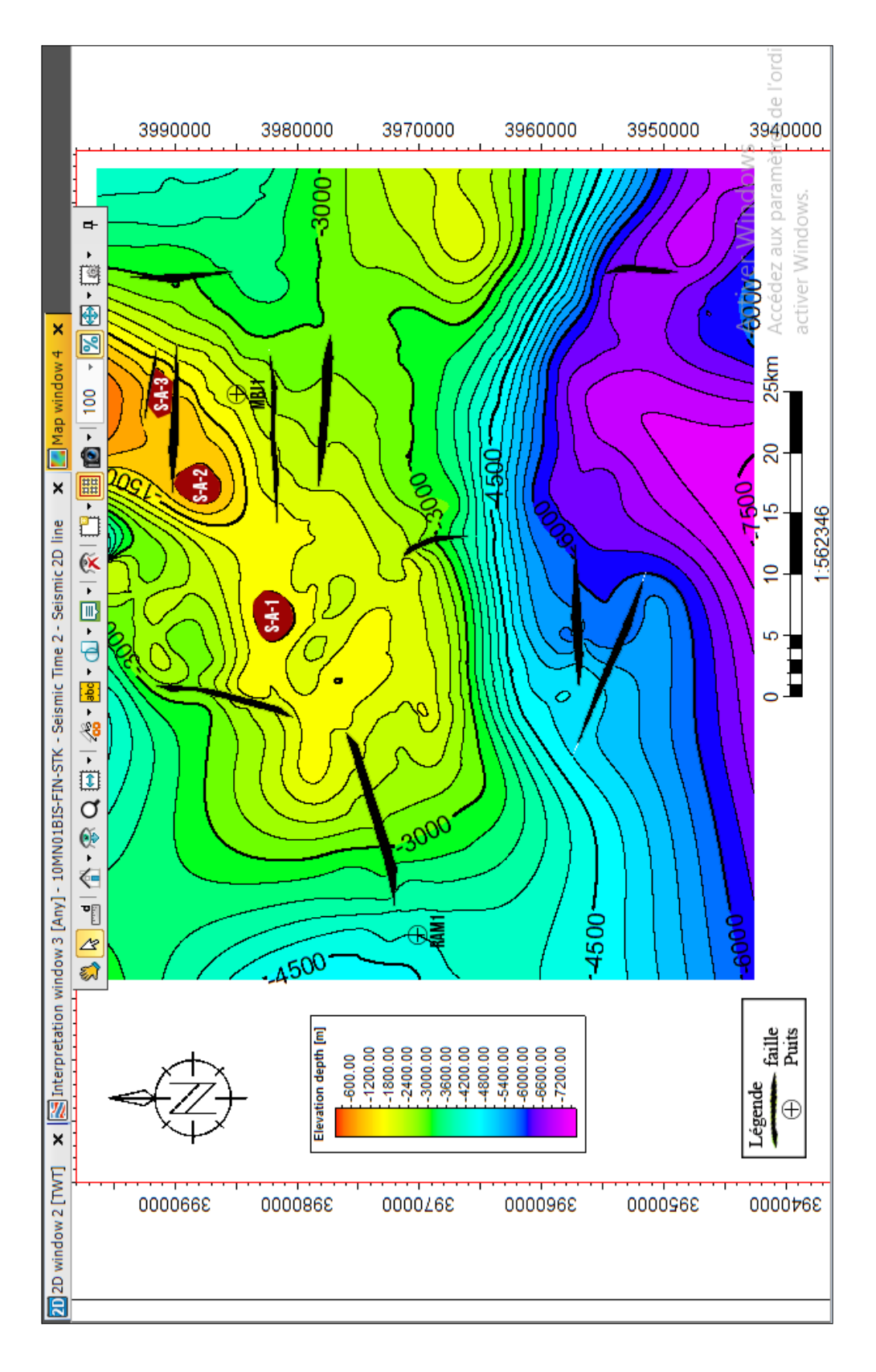

Figure 5.2 – carte en isobathes au toit d'Albo-Aptien[petrel 2015] .

.

Dans ce qui suit, nous allons décrire la carte en isobathes au toit d'Albo-Aptien. Sur cette figure, nous remarquons que la région d'étude comporte différents domaines à savoir :

- Au sud on trouve un vaste synclinal d'orientation NE-SO qui peut atteindre une profondeur de 7200m représentant le bassin de M'Sila.
- Au nord un vaste monoclinale qui plonge vers le sud-Ouest avec un fort pendage au sud,il représente les monts de Maadid à l'Est et djebel Djedoug à l'Ouest(M'sila)
- un anticlinal qui plonge vers le Nord-Est, avec un pendage moins raide, il représente les monts de Mansoura.

### 5.3.1 Description des failles

Comme le montre la figure [5.2,](#page-108-0) le domaine d'étude est caractérisé par trois systèmes de failles, le premier (1) comporte des failles majeures orientées vers la direction E-O dont leurs natures est de type inverse, le deuxième système se caractérise par des failles majeures normales orientées vers différentes directions, Il est à remarquer également la présence d'un groupe de trois failles mineures dont l'orientation est N-S. Le toit de l'alboaptien comprte deux structures positives : La structure S-A-1 avec une superficie de 13km<sup>2</sup> et de 300m d'amplitude, la deuxième S-A-2 avec une superficie de 7.46km<sup>2</sup> et de de 600m d'amplitude.

<span id="page-110-0"></span>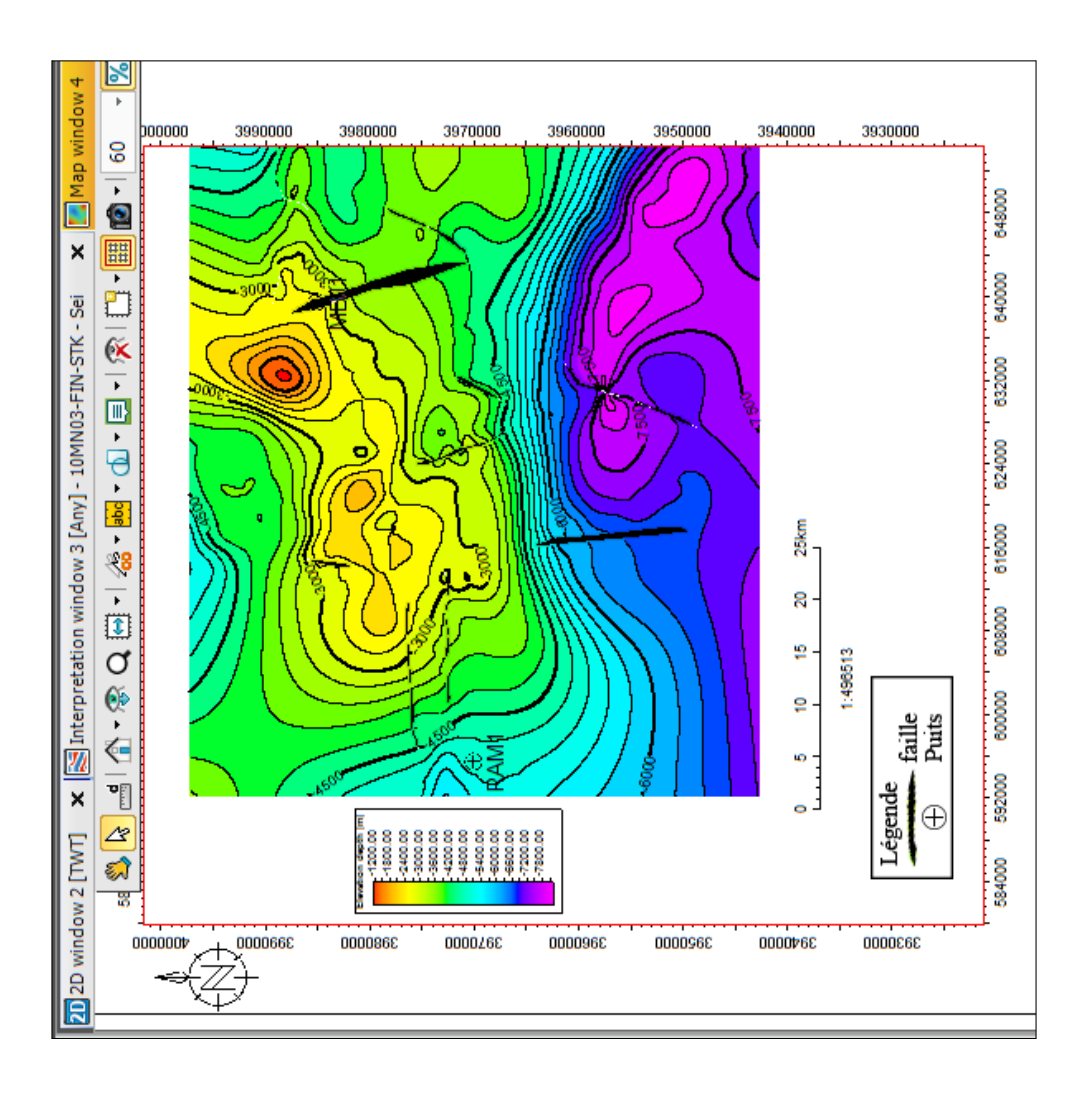

## 5.4 La carte en isobathe Au toit du Barrémien :

Figure 5.3 – carte en isobathes au toit du Barrémien[petrel 2015].

La figure (5.3), présente la carte en isobathes au toit du Barrémien, Sur cette carte, nous remarquons la présence des mêmes allures que celles réalisées au toit de l'Albo-Aptien dont on peut relever les structures suivantes :

- Au sud, nous remarquons la présence d'un vaste synclinal d'orientation NO-SE pouvant atteindre une profondeur de 6000m, représentant ainsi le bassin de M'Sila.
- Au nord, nous apercevons un vaste monoclinale qui plonge vers le Sud-Ouest avec un fort pendage au sud représentant les monts de Maadid à l'Est et djebel Djedoug à l'Ouest .

### 5.4.1 Description des failles

La carte en isobathes de la figure [\(5.3\)](#page-110-0), montre la présence de trois failles majeures de directions NNO-SSE caractérisées par une nature inverse, Nous apercevons également sur cette carte l'existence des failles majeures de nature normale orientées vers la direction NNE-SSO, d'autres failles sont ainsi présentes sur la carte en isobathes de nature inverse dont la direction est de OSO-ENE.

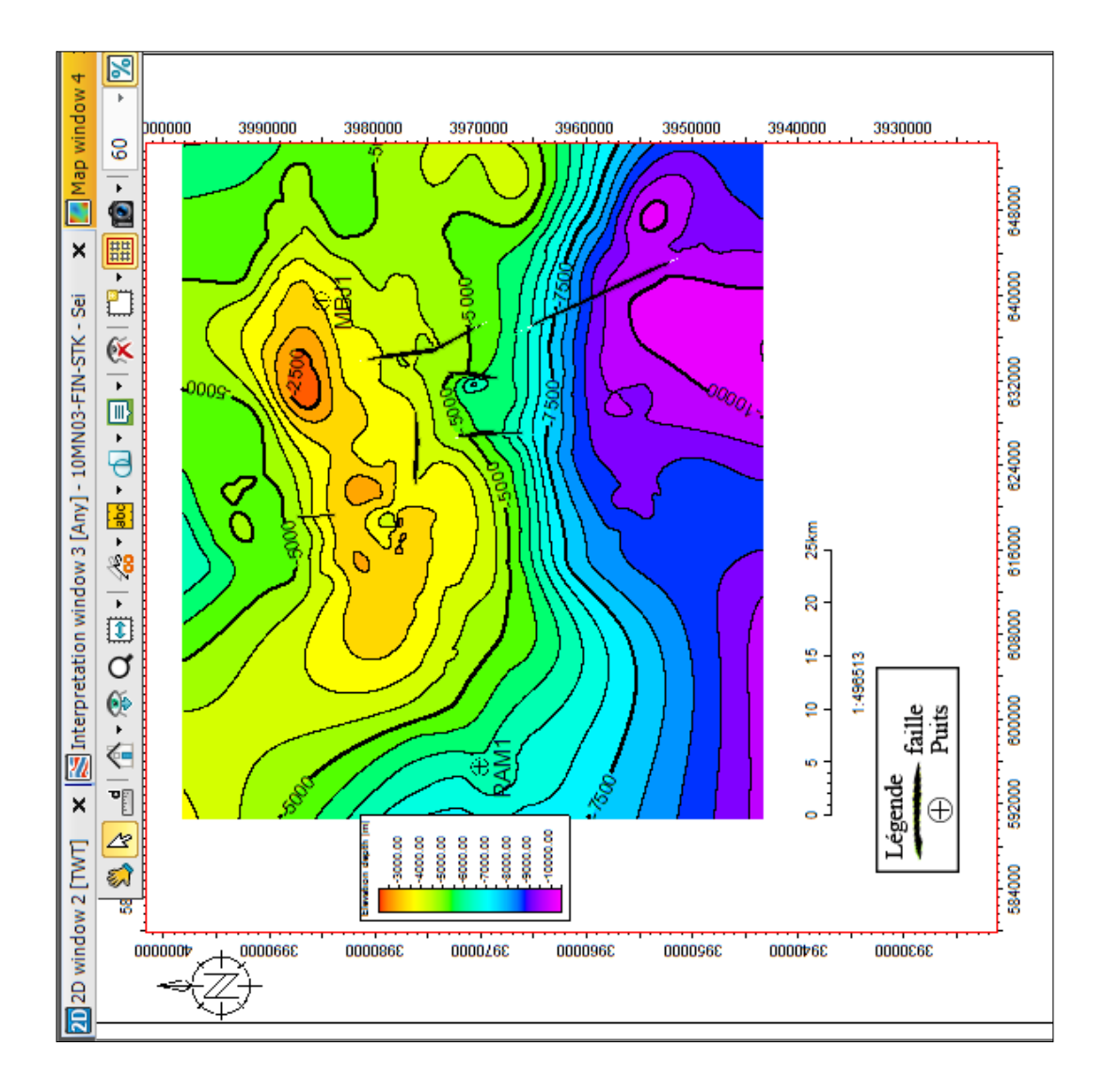

## 5.5 La carte en isobathe Au toit du Néocomien :

Figure 5.4 – carte en isobathes au toit du Néocomien[petrel 2015].

La figure précédente montre la carte en isobathes au toit du Néocomien. Cette carte montre la pr´esence des allures structurales suivantes :

- Au sud on trouve un vaste synclinal d'orientation NW-SE, qui peut atteindre une profondeur de 7000m, représentant le bassin de M'Sila.
- Au nord un vaste monoclinale qui plonge vers le sud, avec un fort pendage au sud dont la pente dépasse les 65%, il représente les monts de Maadid(M'sila) à l'Est et djebel Djedoug(M'sila) à l'Ouest.

### 5.5.1 Descirption des failles

Sur la carte en isobathes au toit du Néocomien se manifestent deux failles majeures et trois autres de tailles moins accentuéees de nature inverse dont l'orientation se dirige vers la direction NNO-SSE. Il est à remarquer également la présence d'une faille mineure de type inverse dont l'orientation est vers la direction O-E.

#### <span id="page-114-0"></span>3970000 39500 3990000 3980000 3960000 a. Activ Accéd 656000  $\overline{\textit{O}_\textit{O}_\textit{S}}$ 648000 640000 5000  $S + 2$ 632000 0009 Ŏ .<br>SQC 25km 500 624000  $\approx$ 616000 45 1:496513 0000F ā ₽. 608000 5 ᅼ  $\circ$ 600000 **TBC** faile<br>Puts ation depth [m] 592000 3500 égende Œ

## 5.6 La carte en isobathe Au toit du Jurassique :

Figure 5.5 – carte en isobathes au toit du jurassique[petrel 2015].

0000868

3880000

0000268

0000968

00009

La carte en isobathes présentée sur la figure [\(5.5\)](#page-114-0) est réalisée au toit du jurassique montre que la zone d'étude comporte : Au nord un vaste Anticlinale qui se plonge vers le Sud-Ouest avec un fort pendage au sud, il représente les monts de Maadid à l'Est et djebel Djedoug à l'Ouest au nord-est de Monts du Hodna. La carte réalisée montre l'existence de trois failles majeures ainsi que deux failles mineures de nature inverse orientéees vers la direction de NNO-SSE. le toit du jurassique comporte deux structures positives importantes, la première S-J-1 avec une superficie de 34km<sup>2</sup> et d'amplitude de 500m, la deuxième avec une superficie de 12.4km<sup>2</sup> et d'amplitude de 300m.

# Conclusion

Ce mémoire décrit les caractéristiques structurales du bassin de Hodna en mettant l'accent sur la géométrie structuralle et son évolution en fonction des différentes âges structurales. L'interprétation de la structure sismique a été réalisée dans des sections sismiques 2D afin d'identifier les d´etails des structures dans la zone d'étude du champ de Hodna. Un ensemble de cartes de structure temporelle, et en profondeur correspondant aux réflexions sismiques ont été construit afin d'analyser la nature et directions des différentes failles ainsi que leurs orientations liées aux différentes structures actives. Afin de mener à bien cette étude, 23 profils sismiques ont été utilisés pour analyser la géométrie, la taille et la direction des failles pour chaque étage géologique. A travers cette étude, nous avons constaté que la zone d'étude de M'Sila est marquée par un regrourepement de failles de différentes tailles majeures, moyennes et mineures avec différentes directions. Ces failles sont manifestement extensif qui ont été actives à plusieurs reprises depuis la discordance Miocène.

# Recommandations

A la lumière de toutes ces analyses, nous recommandons pour les travaux futurs :

- L'implantation des forage aux tops des structures (SJ1,SJ2,SA1,SA2) est recommandée pour vérifier leurs potenties à contenir des hydrocarbures.
- Réalisation des forags profonds à la partie nord de la région qui atteignent le jurassique.
- Amélioration de la qualité des données sismiques par la réalisation de séquence de traitement adéquate, afin d'aboutir à des résultats fiables.
- planifier une étude sismique 3D afin d'établir un modèle structural de la région, pour confirmer les structures recensées par l'interprétation de la sismique 2D et mettra en évidence les structures susceptibles d'être forées.

# Bibliographie

[1] – Soudani, Mohamed Tahar Amine. Techniques de traitement des données sismiques OBC dans le domaine tau-p 2D-3D.197P, Thèse de doctorat : Spécialité : Signal, Image, Parole et Télécoms : France , INSTITUT NATIONAL POLYTECHNIQUE DE GRENOBLE,2006.

[2] - HADJI, Mohammed Fateh,RAPPORT FIN DE SONDGE Mechta Beldj-1 Side Track -1,Division Exploration-Direction des Opérations d'Exploration-Département Géo-

logie :Boumerdes,SONATRACH. [3] - BAZIZ, M & TAYSSIR , M . synthèse sur le bassin

du Hodna .division d'exploration-SONATRACH Boumerdès , juin 2005.

[4] - O.BENYAHIA, M.BAZIZ, M.TAYSSIR . Etude des potentialités pétroliers du juras-

sique dans le Hodna Est . division d'exploration SONATRACH Boumerdes , juin 2001. [5] - SMAINE ZEROUG , NOURDDINE.BOUNOUA & RABIH LOUNISSI . Welleva-

luation Confence, WEC Algérie 2007 , division d'exploration SONATRACH Boumerdes , 2007 .

[6] - M. BACON, W. BARCLAY, R.MCQUILLIN . Introduction à l'interprétation sis-

mique : Paris S C M . Paris , 1979 . 195p. Géologie du Pétrole. ISBN 2901133096 .

[7] - Alistair, R . Brown . Interpretation of Three-Dimensional Seismic Data. Illustrée.

AAPG, 2011. 646 p. American Association of Petroleum Geologists, Society of Exploration Geophysicists. ISBN 0891813748, 9780891813743 .

[8] - Bacon , M, Simm.R and Redshaw . 3-D seismic interprétation . University of Cambridge, 2003. 212 p. ISBN 1107266890, 9781107266896 .

[9] - ZNENDAOUI , Z . Cours d'interprétation sismique. Institut Algérien du Pétrole-Boumerdès, 2003.

[10] - CHABRI , Khalil . interprétation structurale de la région Sud tellienne d'el Hodna

.97 p . Thèse de Master : Département de Géophysique pétrolière (FHC) : boumerdes , Faculté Des Hydrocarbures Et De La Chimie-Université M'Hamed Bougara , 2010 .

[11] - Djeddi , Mabrouk. Cours de prospection sismique : Les Corrections Statiques . 22p

. Thèse de Master : Science de la terre et de l'univers-Géophysique pétrolière : boumerdes , Université M'Hamed Bougara de Boumerdes , Novembre 2015 .

[12] - Niranjan C , Nanda . Seismic Data Interpretation and Evaluation for Hydrocarbon

Exploration and Production : Seismic Interpretation Methods . Springer International Publishing. Switzerland, 2016.230 p . ISBN 978-3-319-26491-2 .

[13] - BENHAMA , Abdelouahab . Traitement et sismiques de puits, , Institut Algérien du Pétrole-Boumerdès, Novembre2015.

[14] - Gaci , Said . Interprétation sismique, Institut Algérien du Pétrole-Boumerdès , Dé-

cembre 2015 .

[15] - AMEUR ZAIMECHE , Ouafi . exploration des hydrocarbures .102 p . Thèse de

Master : Département des Sciences de la Terre et de l'Univers : Ouargla , Université Kasdi Merbah Ouargla , 2017 .